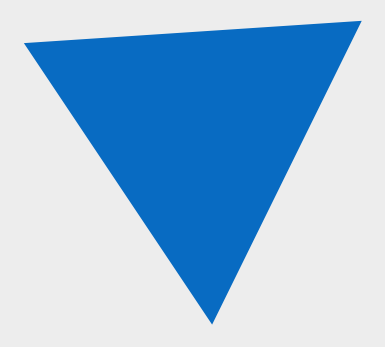

# **FireGuard 4**

Практическое руководство

АО «Современные программные технологии»

версия 4.2.5

# **Содержание**

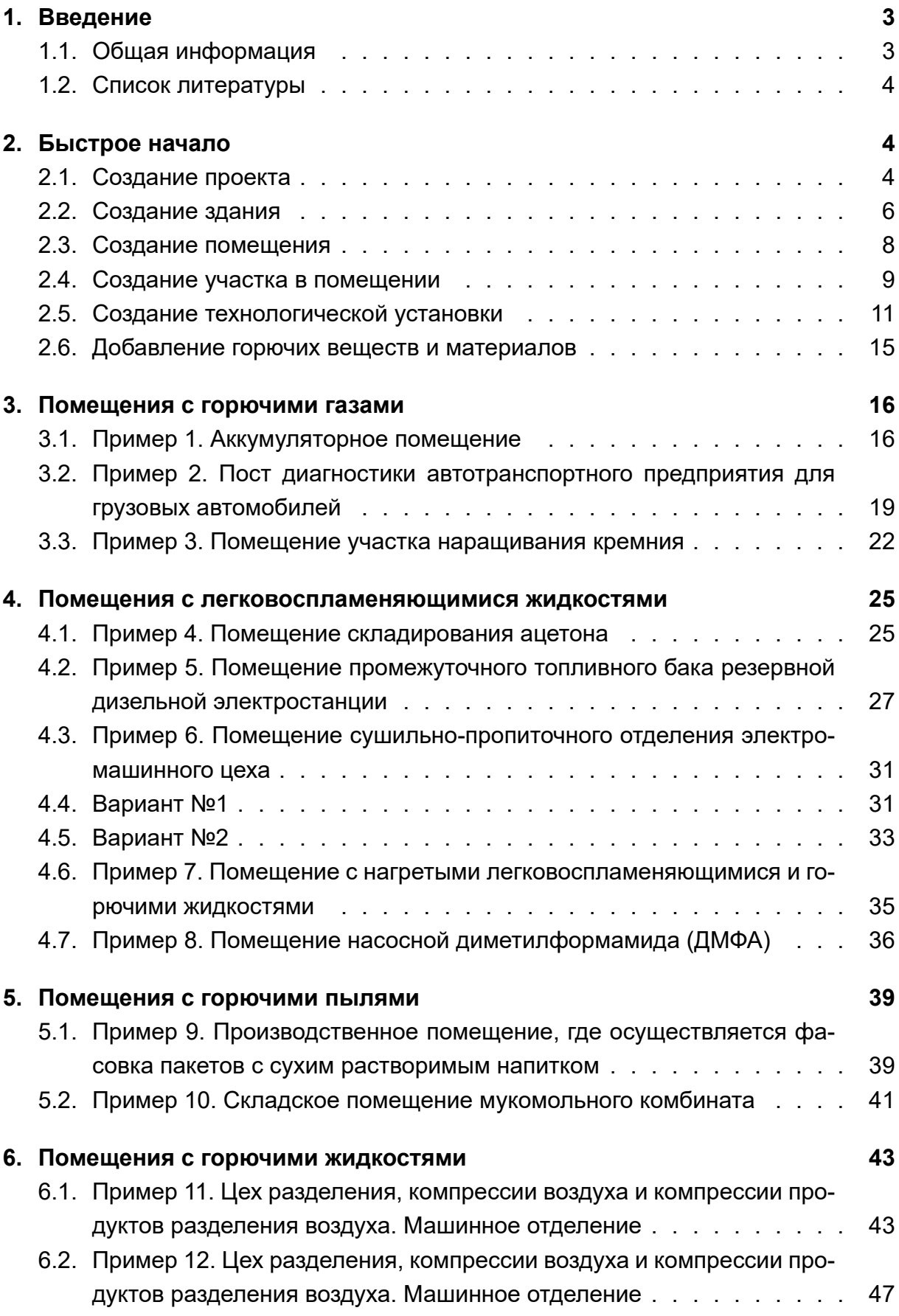

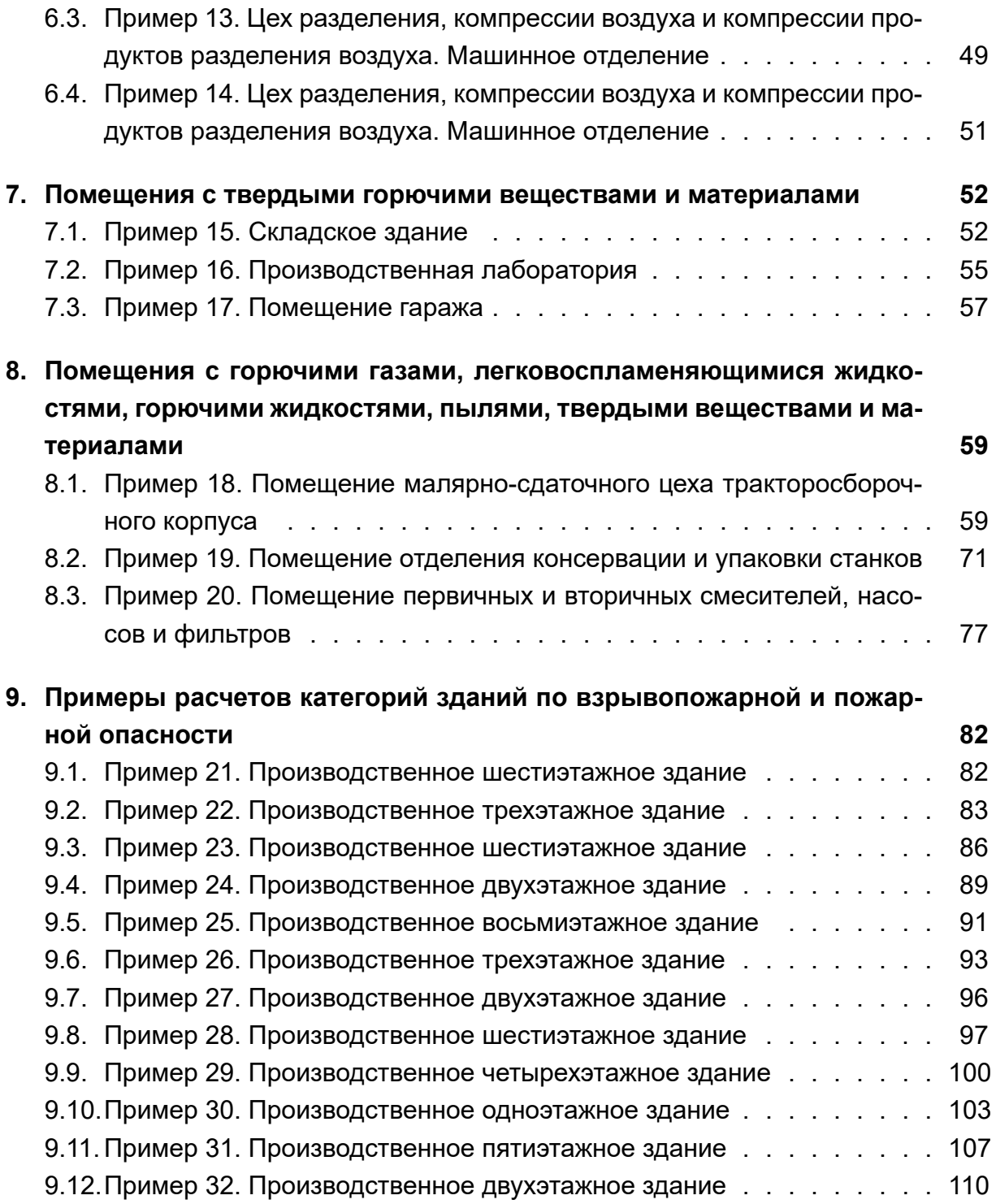

# **1. [Введение](#page-109-0)**

## **1.1. Общая информация**

<span id="page-2-0"></span>В данном руководстве описываются способы решения типовых примеров расчета, приведенных в пособии по применению СП 12.13130.2009, с помощью программы FireGuard 4.

За подробными техническими сведениями рекомендуется обратиться к следующим документам и источникам:

- Свод правил СП 12.13130.2009. Определение категории помещений, зданий и наружных установок по взрывопожарной и пожарной опасности;
- Пособие по применению СП 12.13130.2009 "Определение категории помещений, зданий и наружных установок по взрывопожарной и пожарной опасности", 2014 г.;
- Руководство пользователя для программы FireGuard 4.

## **1.2. [Список литературы](https://mst.su/support/fireguard4/userguide/)**

- <span id="page-3-0"></span>1. СП 131.13330.2020 СНиП 23-01-99 Строительная климатология. Введен в действие приказом Минстроя России от 24 декабря 2020 г. №152.
- 2. СП 2.13130.2020 Системы противопожарной защиты. Обеспечение огнестойкости объектов защиты. Введен в действие приказом МЧС России от 12 марта 2020 г. № 151.
- 3. СП 12.13130.2009 Определение категорий помещений, зданий и наружных установок по взрывопожарной и пожарной опасности. Введен в действие приказом МЧС России от 25 марта 2009 г. №182.
- 4. СП 7.13130.2013 Отопление, вентиляция и кондиционирование. Требования пожарной безопасности. Введен в действие приказом МЧС России от 21 февраля 2013 года № 116.
- 5. Пособие по применению СП 12.13130.2009 "Определение категории помещений, зданий и наружных установок по взрывопожарной и пожарной опасности", 2014 г.

# <span id="page-3-3"></span>**2. Быстрое начало**

## <span id="page-3-1"></span>**2.1. Создание проекта**

<span id="page-3-2"></span>Для создания проекта выполните следующие действия:

1. Откройте главное окно программы.

| FireGuard 4 Ultimate                                                     |                                                              |                                                                                            |                                   | $\Box$<br>$\mathbf{x}$<br>$\overline{\phantom{0}}$ |
|--------------------------------------------------------------------------|--------------------------------------------------------------|--------------------------------------------------------------------------------------------|-----------------------------------|----------------------------------------------------|
| Файл Правка Проект Расчет Отчет Справочники Инструменты Настройки Помощь |                                                              |                                                                                            |                                   |                                                    |
|                                                                          | 0 8 8 9 4 5 5 6 7 8 9 8 9 8 9 8 9 8 9                        |                                                                                            |                                   |                                                    |
|                                                                          | Проект<br>Добро пожаловать                                   | Журнал                                                                                     |                                   |                                                    |
| FireGuard 4<br>$\blacksquare$<br>Новый проект                            | Недавние проекты<br>Демонстрационные проекты<br>Наименование | Расположение                                                                               | Создан                            | Обновлен                                           |
| Документация                                                             | Новый проект 7.fld                                           | C:\Users\Kad\Documents\Новый проект 7                                                      | 22.06.2023 10.06 27.06.2023 21.27 |                                                    |
| Руководство пользователя<br>Практическое руководство                     | Пример 3.fld                                                 | C:\Users\Public\Documents\FireGuard 4 Demonstration Projects\FireGuard 4 Ultimate\Part_5.1 | 10.10.2022 09.02 04.10.2022 13.35 |                                                    |
| Поддержка в сети<br>Документация на сайте                                | Новый проект 5.fld                                           | C:\Users\Kad\Documents\Новый проект 5                                                      |                                   | 26.11.2022 09.54   05.06.2023 17.53                |
| Видео-уроки<br>Бесплатная демонстрация<br>Что нового                     |                                                              |                                                                                            |                                   |                                                    |

**Рис. 1:** Главное окно программы

- 2. Выполните команду меню **Файл Новый проект** либо нажмите кнопку .
- 3. В открывшемся окне введите необходимые данные.

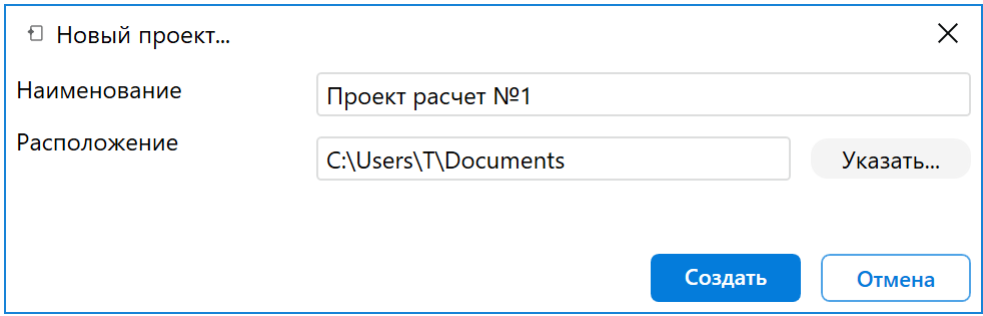

#### **Рис. 2:** Создание нового проекта

#### 4. Для сохранения изменений нажмите кнопку **Создать**.

*После создания проекта укажите данные проекта. Данная информация будет использоваться при создании отчета*.

|      | <b>U</b> FireGuard 4 Professional |  |                  |                                                         |  |  |
|------|-----------------------------------|--|------------------|---------------------------------------------------------|--|--|
| Файл |                                   |  |                  | Правка Проект Расчет Отчет Справочники Настройки Помощь |  |  |
|      |                                   |  |                  |                                                         |  |  |
|      | Найти объект                      |  |                  |                                                         |  |  |
|      | • Проект расчет Nº1               |  |                  |                                                         |  |  |
|      |                                   |  |                  |                                                         |  |  |
|      |                                   |  |                  |                                                         |  |  |
|      |                                   |  |                  |                                                         |  |  |
|      |                                   |  |                  |                                                         |  |  |
|      | Основные параметры                |  |                  |                                                         |  |  |
|      | Наименование                      |  | Проект расчет №1 |                                                         |  |  |
| ≻    | Заказчик                          |  | ООО "Квант"      |                                                         |  |  |
|      | Описание                          |  |                  | Аккумуляторное помещение. Екатеринбург.                 |  |  |
|      |                                   |  |                  |                                                         |  |  |
|      |                                   |  |                  |                                                         |  |  |
|      |                                   |  |                  |                                                         |  |  |

**Рис. 3:** Указание данных проекта

## <span id="page-5-0"></span>**2.2. Создание здания**

Для создания здания выполните следующие действия:

1. Выберите пункт меню **Проект | Новое здание** либо нажмите кнопку <sup>с</sup> на панели управления.

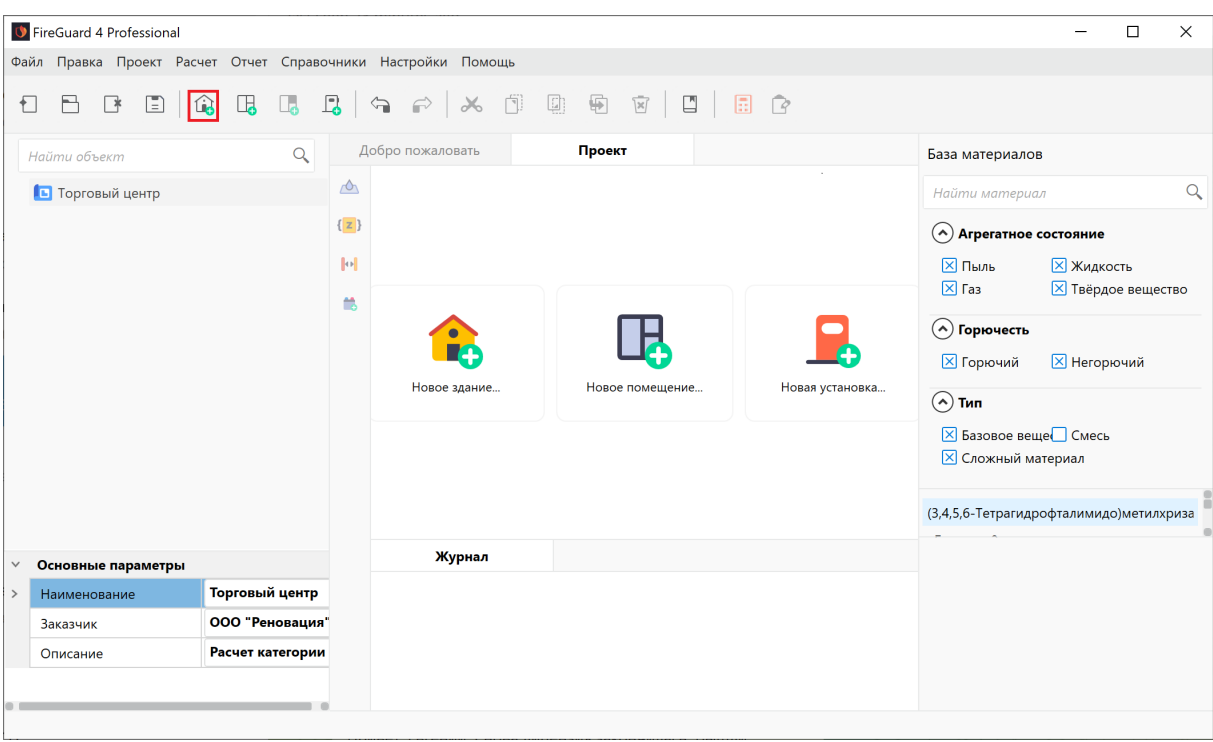

**Рис. 4:** Добавление здания в проект

- 2. В открывшемся окне укажите параметры здания:
- **Наименование** название здания.

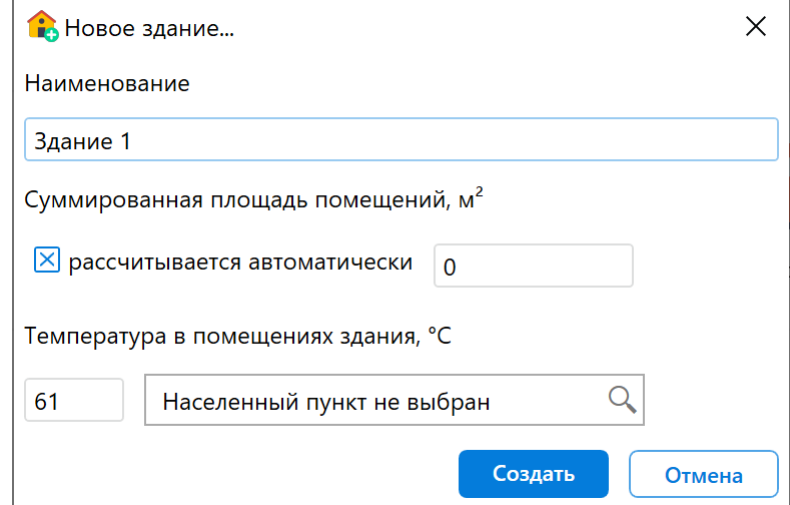

#### **Рис. 5:** Задание параметров здания

*По умолчанию программа автоматически рассчитывает суммированную площадь всех помещений, которые находятся в здании. При необходимости снимите флажок рассчитывается автоматически и укажите суммированную площадь всех помещений в здании вручную.*

• **Температура в помещениях здания** - максимальная температура в помещениях.

*Вы также можете задать максимальную температуру в помещениях здания в соответствии с климатической зоной, в которой расположен объект. Для этого в поле с текстом* **Населенный пункт не выбран** *при помощи раскрывающегося списка выберите нужное расположение объекта. Если по каким-либо причинам максимальную температуру определить не удается, допускается принимать ее равной 61 °С.*

3. Нажмите кнопку **Создать**, чтобы создать здание.

## <span id="page-7-0"></span>**2.3. Создание помещения**

Для создания помещения выполните следующие действия:

- 1. Откройте главное окно программы.
- 2. Выполните команду меню **Проект | Новое помещение** либо нажмите кнопку на панели управления.
- 3. В открывшемся окне укажите следующие параметры:
- В поле **Наименование** укажите название помещения. Данная информация будет отображаться в дереве проекта и в отчете.

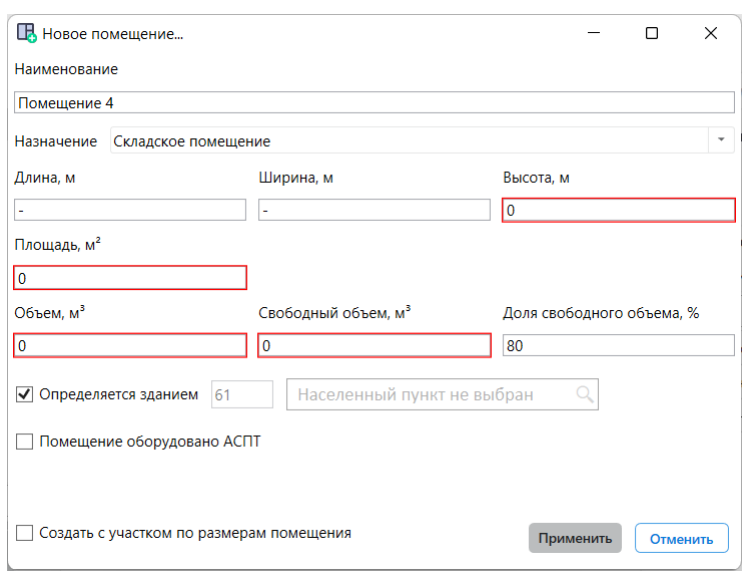

**Рис. 6:** Создание помещения

- В поле **Назначение** при помощи раскрывающегося списка выберите назначение помещения. Для выбора доступны следующие варианты:
	- **–** Складское помещение;
	- **–** Производственное помещение;
	- **–** Помещение для вентиляционного оборудования.
- В полях **Длина**, **Ширина** и **Высота** укажите геометрические размеры помещения. Размеры помещения указываются в метрах.
- В поле **Объем** будет отображаться объем помещения. Программа автоматически рассчитывает объем помещения по указанным размерам.
- В поле **Свободный объем** укажите свободный объем помещения. По умолчанию программа автоматически предлагает установить свободный объем равным 80% объема помещения. При необходимости измените это значение.

*Свободный объем определяется как разность между объемом помещения и совокупным объемом технологического оборудования в этом помещении. Если свободный объем помещения определить невозможно, допускается считать, что он условно равен 80 % объема помещения*.

- В следующем поле укажите максимальную возможную температуру воздуха в данном помещении в соответствующей климатической зоне или максимально возможную температуру воздуха по технологическому регламенту с учетом возможного повышения температуры в аварийной ситуации. В соответствии с приложением А.2 СП 12.13130.2009, если такое значения расчетной температуры по каким-либо причинам определить не удается, то допускается принимать ее равной 61 °С. Для этого в поле с текстом **Населенный пункт не выбран** при помощи раскрывающегося списка выберите нужное расположение объекта. Если максимальная температура в помещении определяется настройками, которые вы указали при создании здания, установите флажок **Определяется зданием**.
- Если помещение оборудовано автоматической системой пожаротушения, установите флажок **Помещение оборудовано АСПТ**. Наличие АСПТ учитывается при определении категории здания и помещения согласно п. 6.3, 6.5, 6.7 и 6.9 СП 12.13130.2009.
- Если участок размещения пожарной нагрузки равен размерам помещения, установите флажок **Создать участок по размерам помещения**.
- 4. Чтобы сохранить изменения, нажмите кнопку **Применить**.

<span id="page-8-0"></span>В проекте будет создано новое помещение.

## **2.4. Создание участка в помещении**

Для создания участка в помещении выполните следующие действия:

1. Выполните команду меню **Проект | Новый участок** либо нажмите кнопку на панели управления и в открывшемся окне задайте параметры участка.

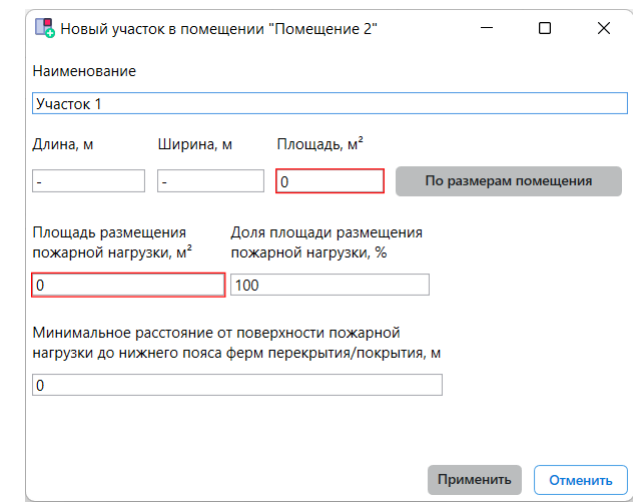

**Рис. 7:** Создание участка пожарной нагрузки

- В поле **Наименование** введите наименование участка пожарной нагрузки. Данное название будет отображаться в дереве проекта и отчете.
- В полях **Длина** и **Ширина** введите геометрические размеры участка. Площадь участка будет рассчитана автоматически. При необходимости вы можете отредактировать расчетное значение. Чтобы добавить участок, размеры которого соответствуют размерам помещения, нажмите кнопку **По размерам помещения**.

*Площадь участка пожарной нагрузки не может быть менее 10 м². Если площадь участка пожарной нагрузки меньше указанной величины, то программа автоматически устанавливает площадь участка равную 10 м²*.

- По умолчанию программа устанавливает площадь размещения пожарной нагрузки равную общей площади участка. При необходимости измените это значение напрямую или в следующем поле измените долю площади размещения пожарной нагрузки в процентах.
- В поле **Минимальное расстояние от поверхности пожарной нагрузки до нижнего пояса ферм перекрытия** введите требуемое значение. Значение нужно указывать в метрах.
- 2. Для сохранения изменений нажмите кнопу **Применить**.

В проекте будет создан новый участок.

l.

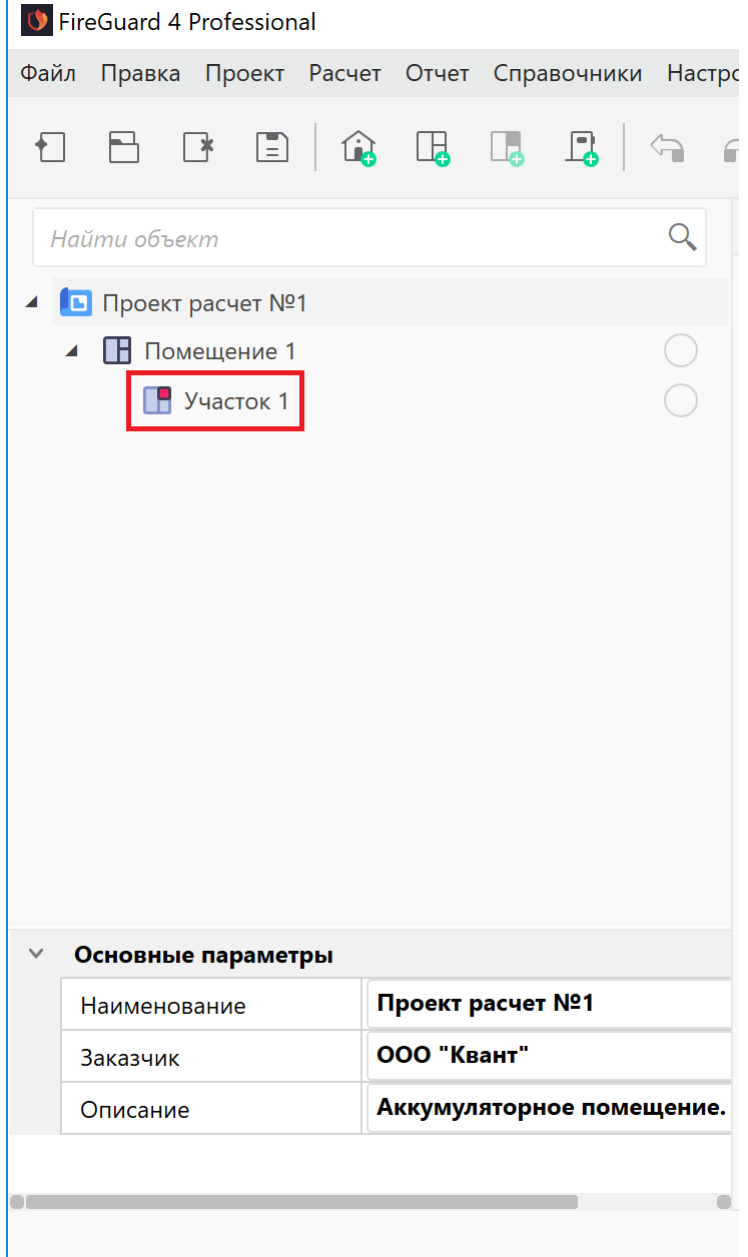

**Рис. 8:** Участок пожарной нагрузки в дереве проекта

## <span id="page-10-1"></span><span id="page-10-0"></span>**2.5. Создание технологической установки**

Для расчета аварийного количества вещества, попавшего в помещение во время аварийной ситуации, создайте аварийную установку. Для этого выполните следующие действия:

- 1. Откройте главное окно программы.
- 2. Выберите участок пожарной нагрузки.
- 3. Выполните команду меню **Проект Новая установка** или нажмите кноп-

ку **в** на панели дополнительных инструментов. Откроется окно создания технологической установки.

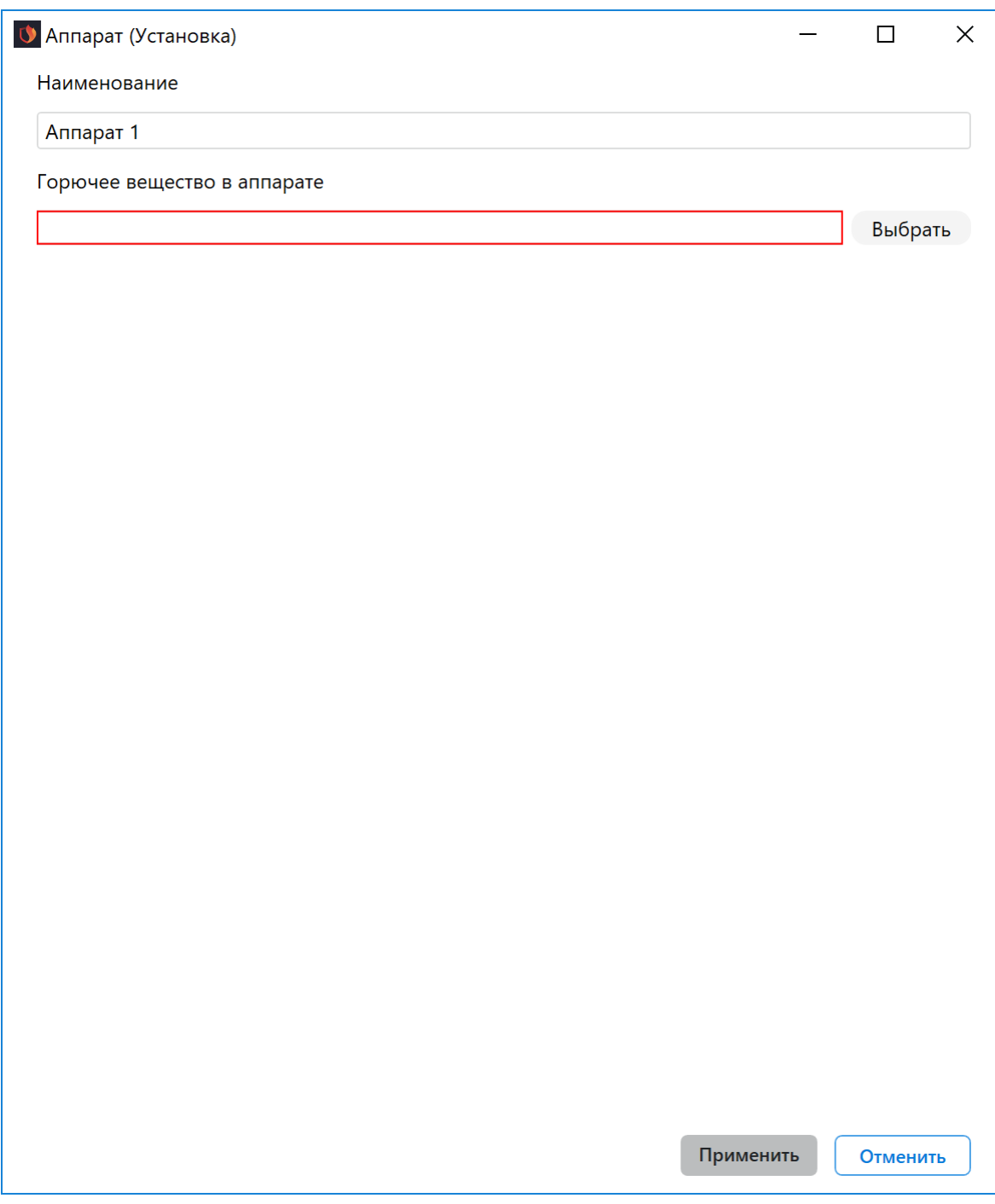

**Рис. 9:** Создание технологической установки

- 4. Введите название технологической установки.
- 5. Нажмите кнопку **Выбрать** и введите название вещества, которое находятся в установке. При необходимости повторите это действие, чтобы добавить остальные вещества.
- 6. Укажите объем и давление в технологической установке.

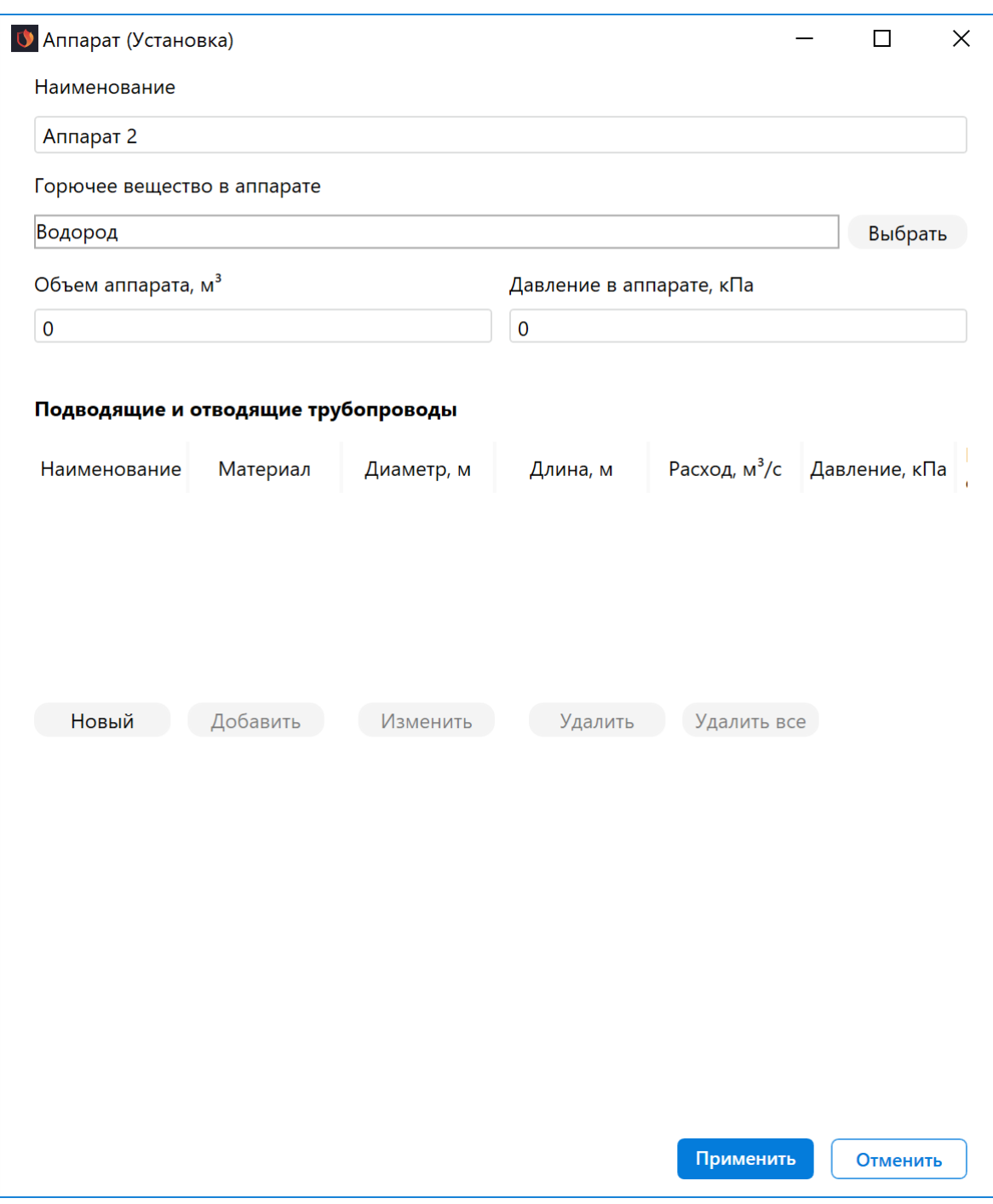

**Рис. 10:** Параметры технологической установки

7. Нажмите кнопку **Новый** и в открывшемся окне задайте параметры подводящих и отводящих трубопроводов.

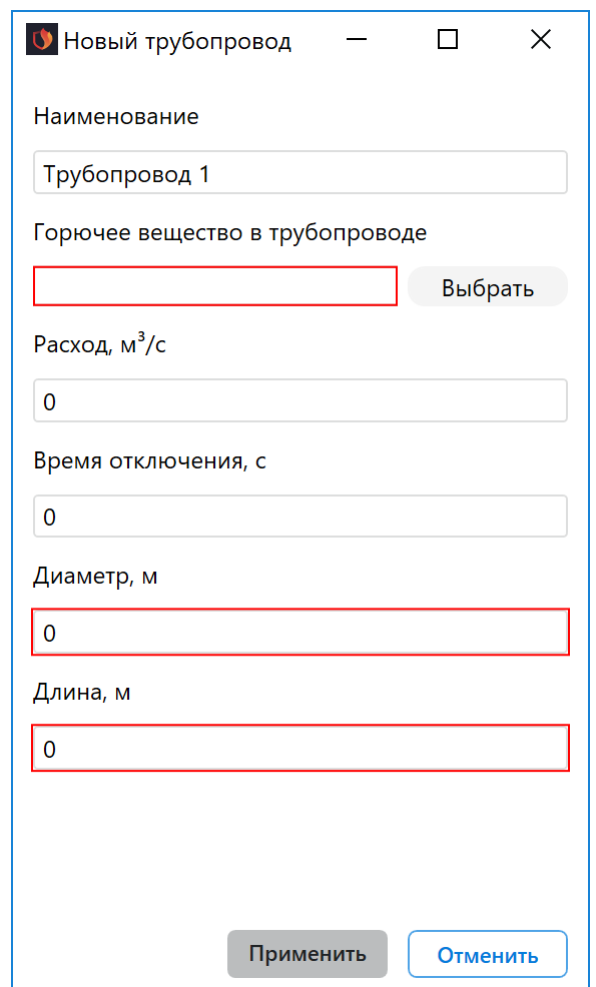

**Рис. 11:** Параметры подводящих и отводящих трубопроводов

- Выберите ЛВЖ или ГЖ, находящееся в установке;
- Укажите расход выбранного вещества;
- При необходимости введите время отключения установки;
- Введите диаметр и длину трубопровода.
- Для сохранения изменений нажмите кнопку **Применить**.
- 8. При необходимости повторите указанное выше действие, чтобы добавить остальные ЛВЖ или ГЖ, находящиеся в установке.

*Подводящие и отводящие трубопроводы добавляются последовательно*.

9. Нажмите кнопку **Применить**.

Технологическая установка будет добавлена на участок.

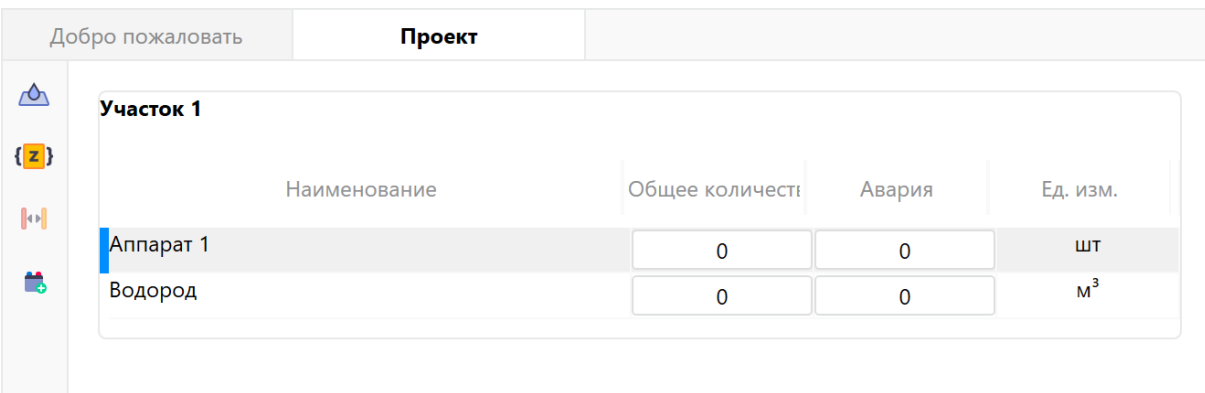

**Рис. 12:** Список технологических установок

## <span id="page-14-1"></span><span id="page-14-0"></span>**2.6. Добавление горючих веществ и материалов**

Для добавления горючих веществ и материалов на участок выполните следующие действия:

- 1. Выберите нужное вещество или материал на панели базы материалов и перетащите его на участок.
- 2. Укажите общее количество вещества или материала на участке. В случае утечки вещества в жидком или газообразном состоянии укажите аварийное количество материала на участке.

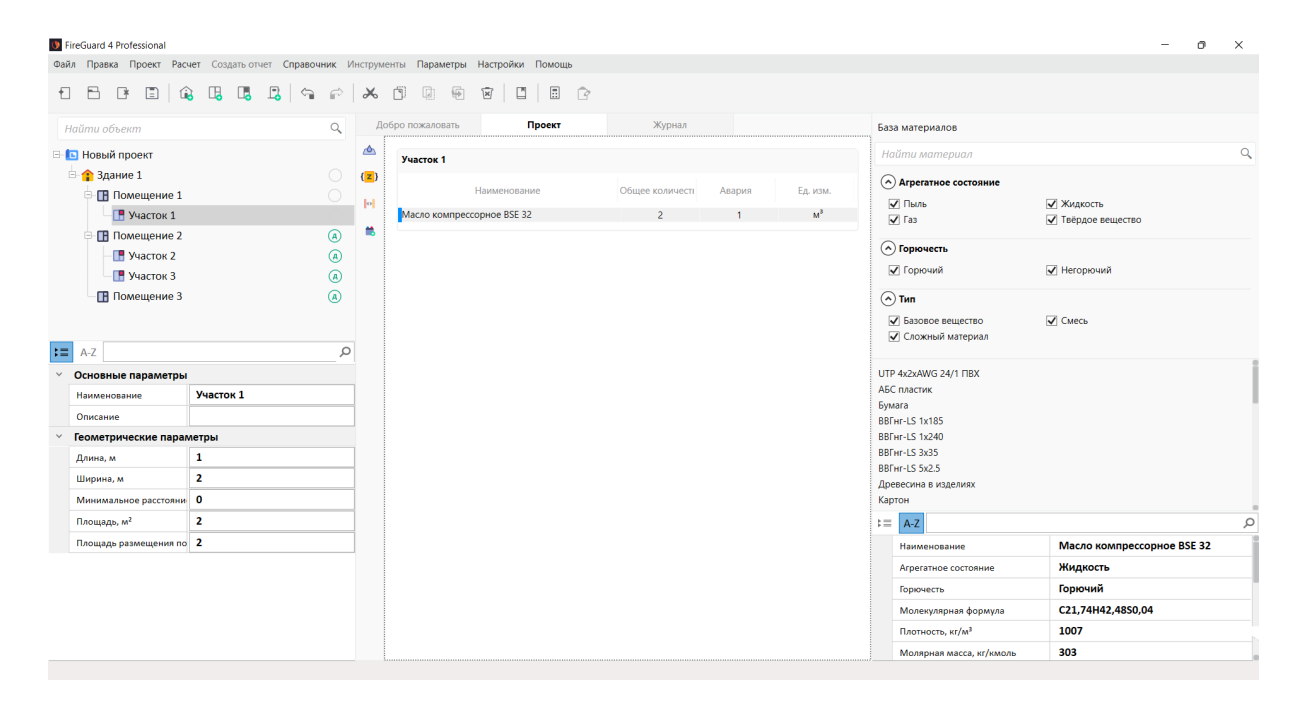

**Рис. 13:** Добавление веществ и материалов на участок

*Подробнее о работе с базой веществ и материалов см. раздел Работа с базой веществ и материалов*.

3. Нажмите кнопку  $\Box$ , чтобы сохранить изменения.

Д[обавленное вещество отобрази](https://mst.su/support/fireguard4/userguide/voprosy_otvety/rabota_s_bazoi_veshestv/)тся в списке веществ участка.

Пояснения:

- **Общее кол-во** общее количество вещества или материала, хранящегося (обращающегося) на участке;
- **Авария** аварийное количество вещества, которое может попасть в помещение в результате аварийной ситуации.

*Параметр Авария применяется только для веществ из групп жидкости*, *газы*, *пыли и порошки*, *а также для сложных горючих объектов с подтипом рабочие смеси и штучная фасовка*. *Аварийное количество вещества учитывается при расчете избыточного давления взрыва*.

# **3. Помещения с горючими газами**

## <span id="page-15-0"></span>**3.1. Пример 1. Аккумуляторное помещение**

#### <span id="page-15-1"></span>**Вариант №1**

#### *Исходные данные*

Аккумуляторное помещение объемом 27,2 м<sup>3</sup> оборудовано аккумуляторными батареями СК-4 из 12 аккумуляторов и СК-1 из 13 аккумуляторов. Свободный объем аккумуляторного помещения равен 21,76 м<sup>3</sup>. Максимальная абсолютная температура воздуха в районе строительства (г. Екатеринбург) составляет 38 °С. Объем водорода, поступающего в аккумуляторное помещение при зарядке двух батарей СК-4 и СК-1 составляет 1,046 м<sup>з</sup>. Продолжительность поступления водорода в помещение соответствует конечному периоду заряда при обильном газовыделении и принимается равной 1 ч (3600 с).

#### *Решение*

1. Создайте проект, здание и помещение (подробнее см. Быстрое начало). Температуру в помещении установите равной 38 °С.

При создании помещения укажите его объем равный 27,2 м<sup>3</sup> и свободный объем равный 21,76 м<sup>3</sup>. По условиям примера высота помещения не указана. Установите произвольную высоту помещения, например, 2 м. Программа автоматически рассчитает площадь помещения, которая составит 13,6 м².

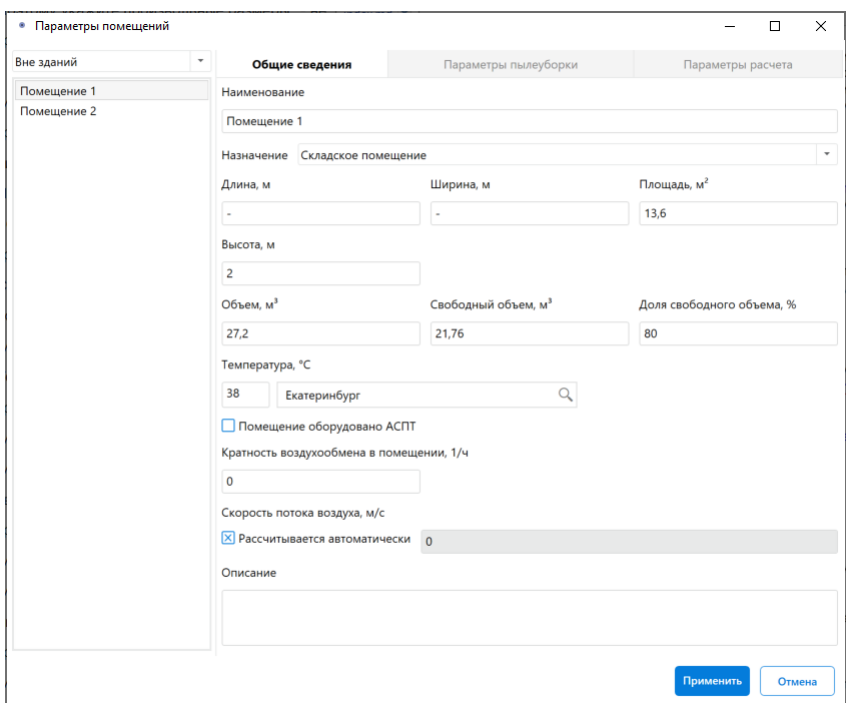

**Рис. 14:** Параметры помещения

- 2. В помещении создайте участок, размеры которого равны размерам помещения (подробнее см. Создание участка в помещении).
- 3. На участок добавьте вещество "Водород" (подробнее см. Добавление горючих веществ и мате[риалов\).](#page-8-0)
- 4. По условиям задачи объем водорода, поступающего в а[ккумуляторное по](#page-14-1)[мещение при зарядке двух](#page-14-1) батарей, составляет 1,046 м<sup>3</sup>. Поэтому в полях Общее количество и Авария введите 1,046 м<sup>3</sup>.

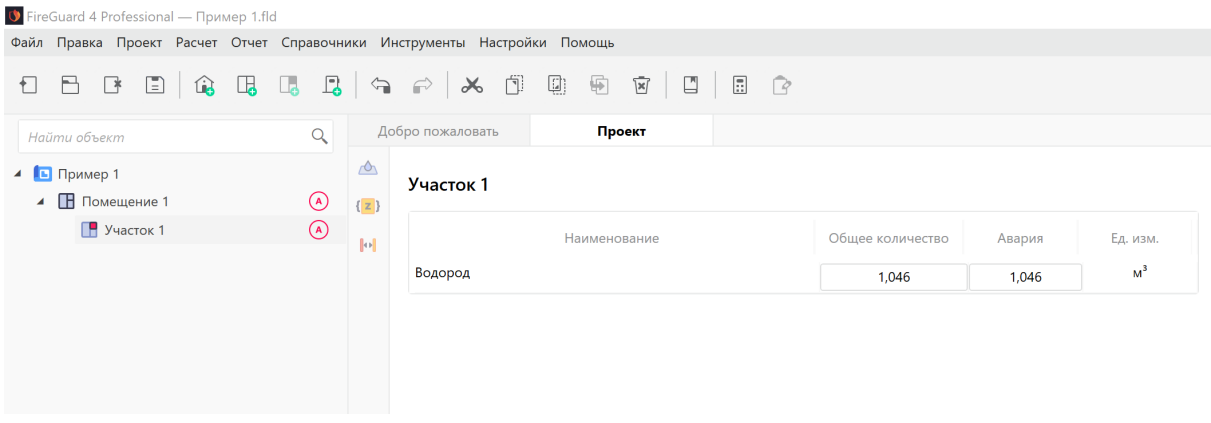

**Рис. 15:** Количество водорода

5. По условиям задачи продолжительность поступления водорода в помещение принимается равной 3600 с. Выделите вещество "Водород" на участке и нажмите кнопку **.** В открывшемся окне в поле **Время поступления** введите 3600.

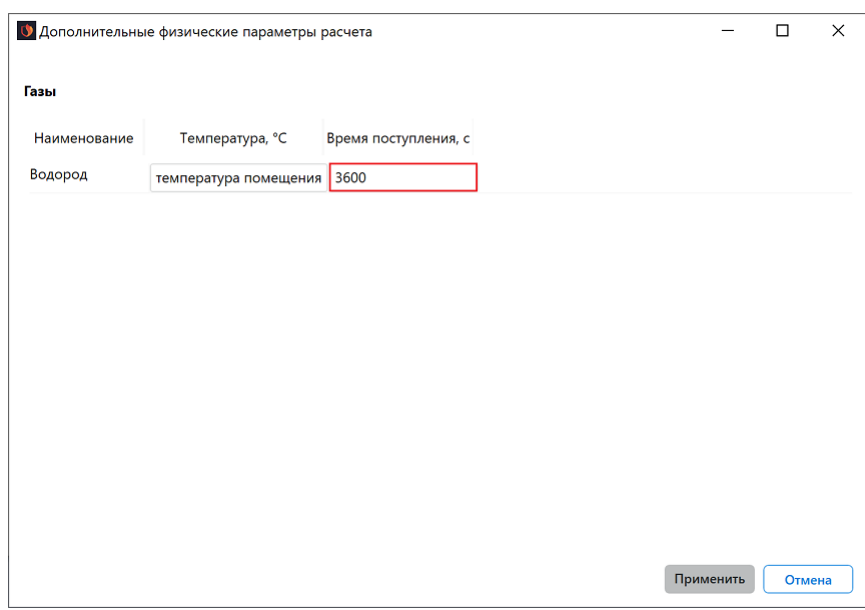

**Рис. 16:** Продолжительность поступления водорода

6. Выполните команду меню **Расчет** — **Рассчитать проект** или нажмите кнопку .

Напротив названия помещения в дереве проекта отобразится рассчитанная категория.

#### *Заключение*

Категория помещения (А), определенная с помощью программы, соответствует категории, определенной в пособии по применению СП 12.13130.2009.

С деталями расчета можно ознакомиться на вкладке **Журнал** или сформировав отчет для проекта.

#### **Вариант №2**

#### *Исходные данные*

Исходные данные полностью аналогичны тем, которые указаны выше. Данный пример демонстрирует возможность программы учитывать работу аварийной или постоянно работающей вентиляции в помещении. Вентиляция работает с кратностью воздухообмена 8 ч-1 и отвечает требованиям п. А.2.3 СП 12.13130.2009, СП 7.13130.2013 и ПУЭ.

#### *Решение*

- 1. Повторите действия, указанные в примере выше.
- 2. Чтобы учесть работу аварийной или постоянно работающей вентиляции, выполните щелчок ПКМ по названию помещения в дереве проекта и в открывшемся меню выберите пункт **Параметры**. Откроется окно **Параметры помещений**. В поле **Кратность воздухообмена в помещении** укажите кратность воздухообмена равную 8.

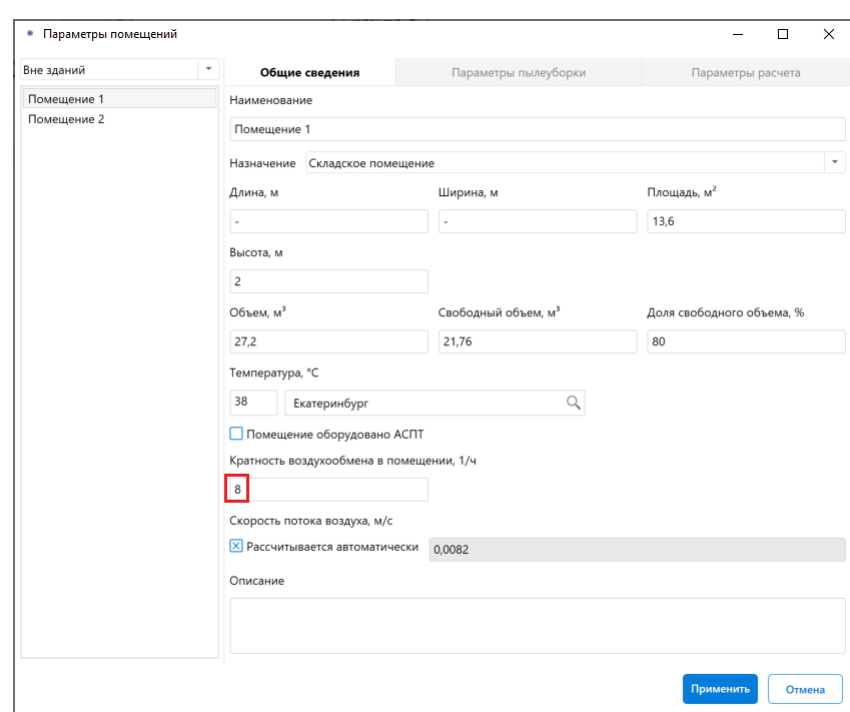

**Рис. 17:** Задание кратности воздухообмена

3. Выполните команду меню **Расчет** — **Рассчитать проект** или нажмите кнопку .

Напротив названия помещения в дереве проекта отобразится рассчитанная категория.

#### *Заключение*

Категория помещения (Г), определенная с помощью программы, не противоречит результатам расчета, указанным в пособии по применению СП 12.13130.2009.

В пособии не определяется категория помещения, а лишь указано, что поскольку избыточное давление взрыва составляет менее 5 кПА, то в зависимости от количества пожарной нагрузки это помещение относится к категории В1-В4. В результатах расчета, полученных с помощью программы, удельная пожарная нагрузка равна 0. Следовательно, помещение относится к категории Г.

С деталями расчета можно ознакомиться на вкладке **Журнал** или сформировав отчет для проекта.

# <span id="page-18-0"></span>**3.2. Пример 2. Пост диагностики автотранспортного предприятия для грузовых автомобилей**

#### *Исходные данные*

Пост диагностики автотранспортного предприятия для грузовых автомобилей, работающих на сжатом природном газе, имеет объем 300 м<sup>3</sup>. Свободный объем помещения составляет 240 м<sup>3</sup>. Объем баллона со сжатым природным газом равен 0,05 м<sup>3</sup>. Давление в баллоне составляет 2  $\cdot$  10^4 кПа. Основной компонент сжатого природного газа - метан (98% (об.)). За расчетную температуру принимается максимальная абсолютная температура воздуха в данном районе (Москва), которая составляет 38 °С.

#### *Решение*

1. Создайте проект, здание и помещение (подробнее см. Быстрое начало). Температуру в помещении установите равной 37 °С.

При создании помещения укажите его объем равный 300 м<sup>3</sup>, а свободный объем  $- 240$  м<sup>3</sup>.

По условиям примера размеры помещения не указаны. Поэтому укажите такие размеры, чтобы объем помещения был равен 300 м<sup>3</sup>, например:

- Длина 10 м;
- Ширина 10 м;
- Высота 3 м.

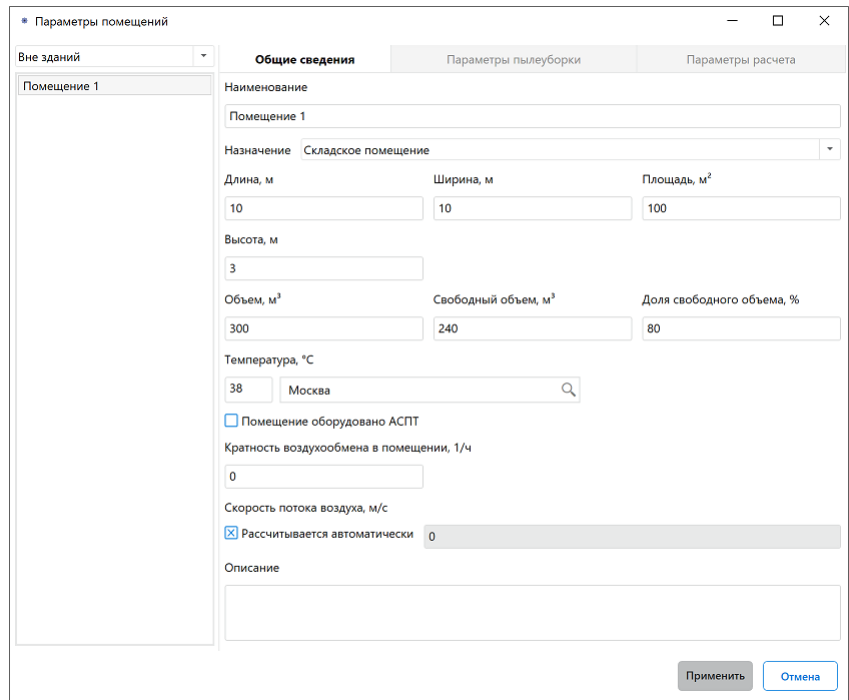

**Рис. 18:** Параметры помещения

- 2. В помещении создайте участок, размеры которого равны размерам помещения (подробнее см. Создание участка в помещении).
- 3. На участке создайте технологическую установку (подробнее см. Создание технологической ус[тановки\). В качестве горючего ве](#page-8-0)щества выберите "Природный газ". Укажите объем аппарата равный 0,05 м<sup>3</sup> и давление в аппарате равное 20000 кПа.

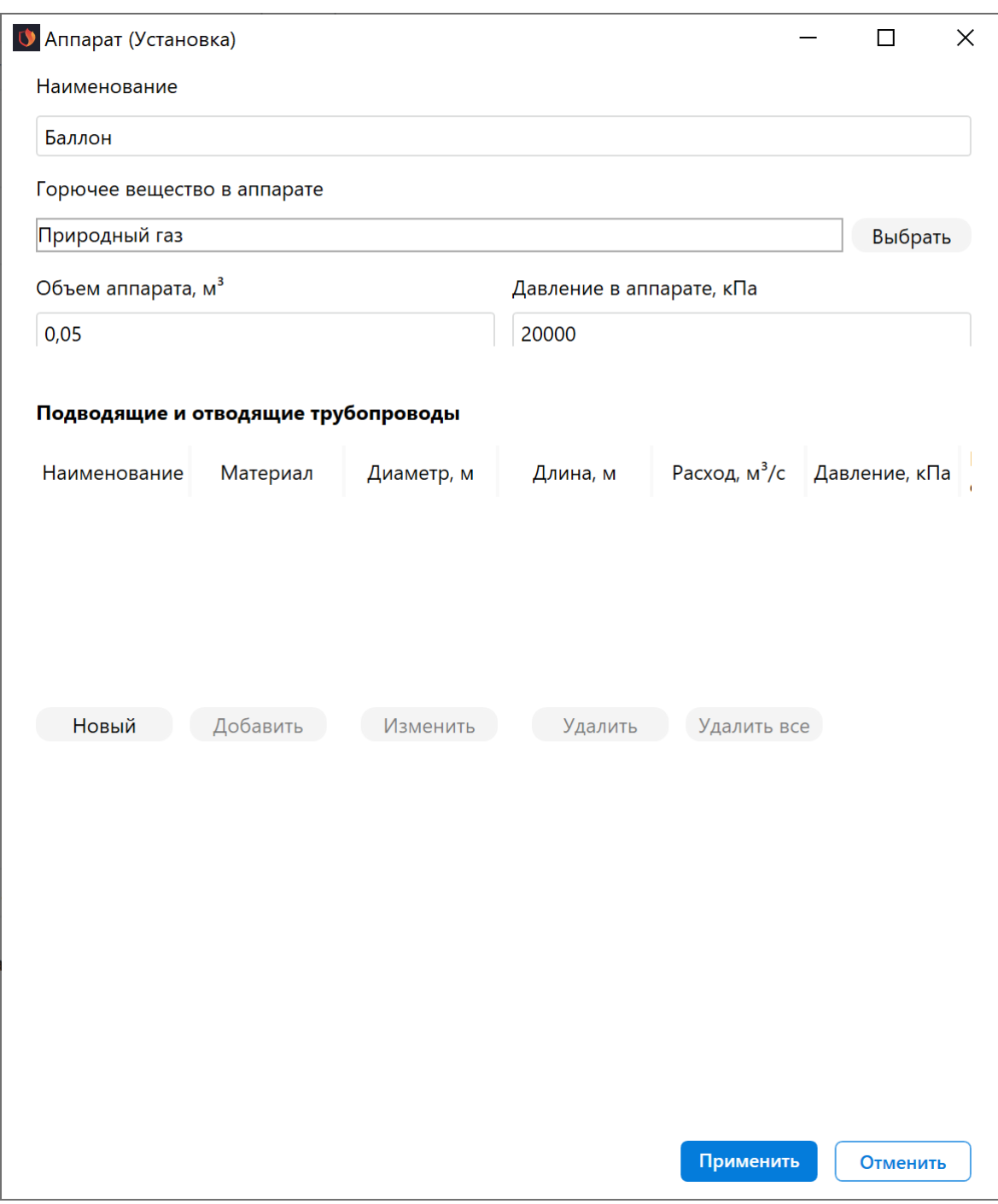

**Рис. 19:** Параметры технологической установки

## 4. В полях **Общее количество** и **Авария** введите значение 1 (1 баллон).

|                              | Добро пожаловать    | Проект       |                  |              |          |
|------------------------------|---------------------|--------------|------------------|--------------|----------|
| $\triangle$<br>$\{z\}$       | Участок 1           |              |                  |              |          |
| $\left\Vert \Phi\right\Vert$ |                     | Наименование | Общее количество | Авария       | Ед. изм. |
| 鸙                            | <mark>Баллон</mark> |              | 1                | $\mathbf{1}$ | ШТ       |
|                              |                     |              |                  |              |          |
|                              |                     |              |                  |              |          |
|                              |                     |              |                  |              |          |
|                              |                     |              |                  |              |          |
|                              |                     |              |                  |              |          |

**Рис. 20:** Количество метана

5. Выполните команду меню **Расчет** — **Рассчитать проект** или нажмите кнопку 8

Напротив названия помещения в дереве проекта отобразится рассчитанная категория.

#### *Заключение*

Категория помещения (А), определенная с помощью программы, соответствует категории, определенной в пособии по применению СП 12.13130.2009.

С деталями расчета можно ознакомиться на вкладке **Журнал** или сформировав отчет для проекта.

## <span id="page-21-0"></span>**3.3. Пример 3. Помещение участка наращивания кремния**

#### *Исходные данные*

Помещение участка наращивания кремния. Наращивание поликристалла кремния осуществляется методом восстановления тетрахлорида кремния в атмосфере водорода на двух установках с давлением в их реакторах 200 кПа. Водород подается к установкам от коллектора, расположенного за пределами участка, по трубопроводу из нержавеющей стали диаметром 0,02 м (радиусом 0,01 м) под давлением 300 кПа.

Суммарная длина трубопровода от автоматической задвижки с электроприводом, расположенной за пределами участка, до установок составляет 15 м. Объем реактора равен 0,09 м<sup>з</sup>. Температура раскаленных поверхностей реактора 1200 °С. Время автоматического отключения по паспортным данным составляет 3 с. Расход газа в трубопроводе равен 0,06 м<sup>3</sup>  $\cdot$  с-1. Размеры помещения (Д х Ш х В): 15,81 х 15,81 х 6 м. Объем помещения равен 1500 м<sup>3</sup>. Свободный объем помещения составляет 1200 м<sup>3</sup>. Площадь помещения равна 250 м<sup>2</sup>.

#### *Обоснование расчетного варианта аварии*

При определении избыточного давления взрыва в качестве расчетного варианта аварии принимается разгерметизация одного реактора и выход из него и подводящего трубопровода водорода в объем помещения. За расчетную температуру принимается максимальная абсолютная температура воздуха в данном районе (г. Воронеж), которая составляет 41 °С.

#### *Решение*

1. Создайте проект, здание и помещение (подробнее см. Быстрое начало). Температуру в помещении установите равной 41 °С.

При создании помещения укажите его объем равный 300 м<sup>3</sup>, а свободный объем - 240 м<sup>3</sup>. По условиям примера указаны площадь и объем помещения. Поскольку площадь помещения является произведением длины на его ширину, то задайте для этих параметров, например, следующие значения: длина - 50 м, ширина - 5 м. Чтобы определить высоту помещения, необходимо разделить его объем на площадь (1500 м<sup>3</sup> / 250 м<sup>2</sup> = 6 м). Высоту помещения укажите равной 6 м.

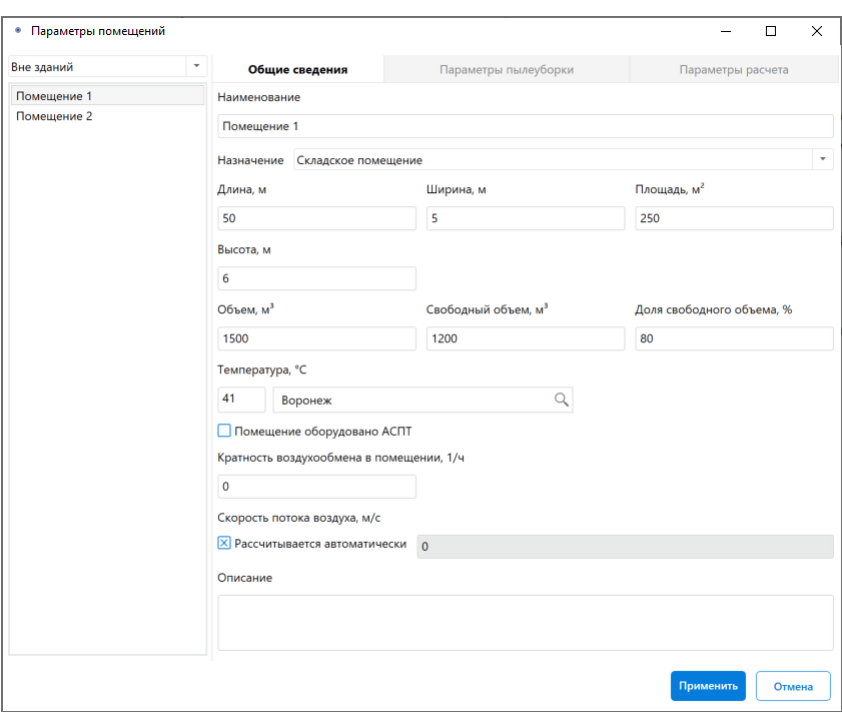

**Рис. 21:** Параметры помещения

- 2. В помещении создайте участок, размеры которого равны размерам помещения (подробнее см. Создание участка в помещении).
- 3. Создайте технологическую установку (подробнее см. Создание технологической установки).
- 4. В качестве горючего вещества выберите "Водород". Укажите объем 0,009 м<sup>3</sup> и давление 200 кПа в установке. Параметры трубоп[ровода укажите такими,](#page-10-1) [как показано на](#page-10-1) рисунке ниже.

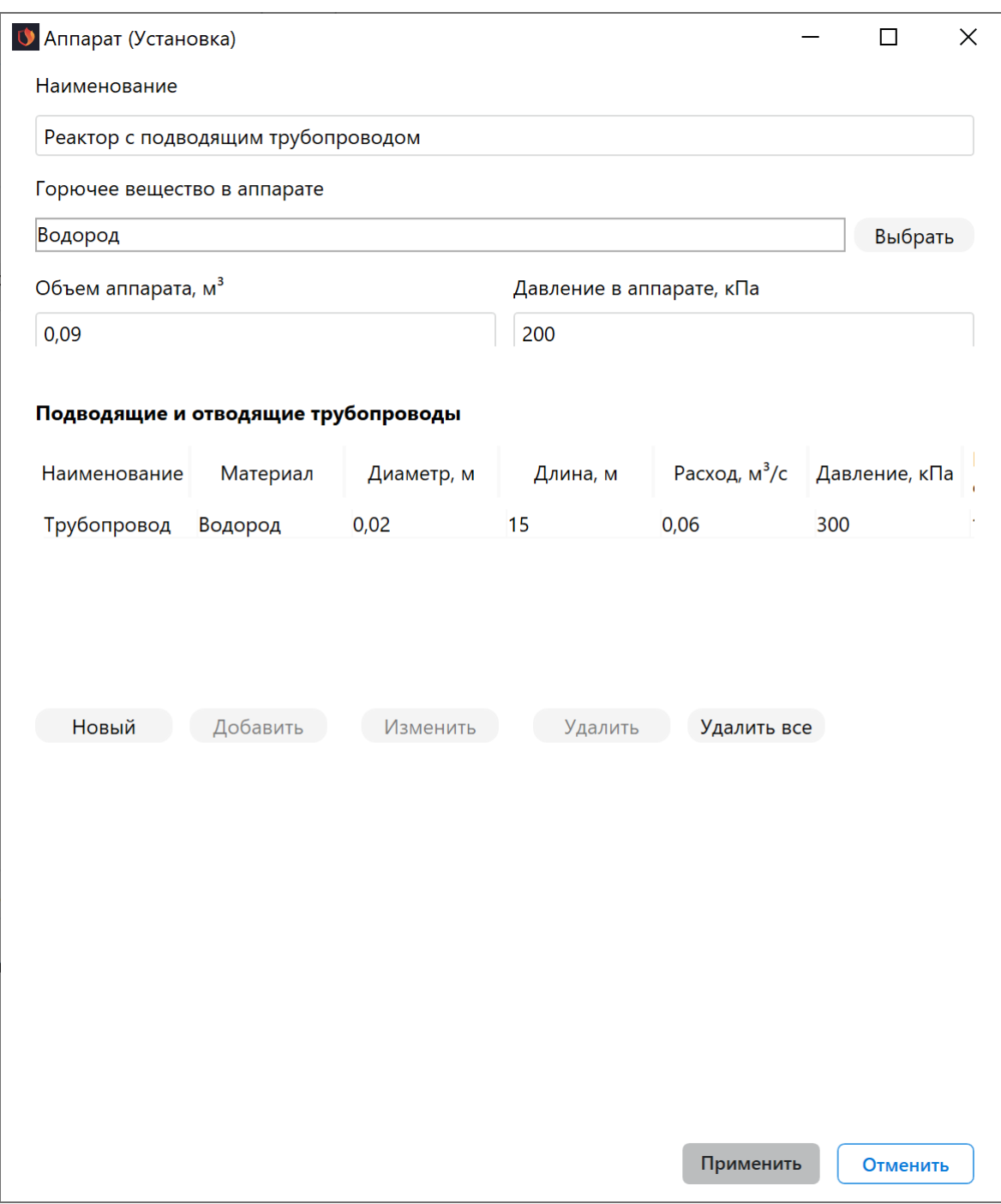

**Рис. 22:** Параметры технологической установки

5. В поле **Общее количество** введите 2 (2 баллона) и в поле **Авария** введите 1 (1 баллон).

|                              | Добро пожаловать | Проект                             |                  |        |          |
|------------------------------|------------------|------------------------------------|------------------|--------|----------|
| $\triangle$<br>$\{z\}$       | <b>Участок</b>   |                                    |                  |        |          |
| $\left\Vert \Phi\right\Vert$ |                  | Наименование                       | Общее количество | Авария | Ед. изм. |
| m                            |                  | Реактор с подводящим трубопроводом | $\overline{2}$   |        | ШТ       |

**Рис. 23:** Количество водорода

6. Выполните команду меню **Расчет** — **Рассчитать проект** или нажмите кнопку .

Напротив названия помещения в дереве проекта отобразится рассчитанная категория.

#### *Заключение*

Категория помещения (Г), определенная с помощью программы, не противоречит результатам расчета, указанным в пособии по применению СП 12.13130.2009.

В пособии не определяется категория помещения, а лишь указано, что поскольку избыточное давление взрыва составляет менее 5 кПА, то в зависимости от количества пожарной нагрузки это помещение относится к категории В1-В4. В результатах расчета, полученных с помощью программы, удельная пожарная нагрузка равна 0. Следовательно, помещение относится к категории Г.

С деталями расчета можно ознакомиться на вкладке **Журнал** или сформировав отчет для проекта.

# <span id="page-24-0"></span>**4. Помещения с легковоспламеняющимися жидкостями**

## <span id="page-24-1"></span>**4.1. Пример 4. Помещение складирования ацетона**

#### *Исходные данные*

Помещение складирования ацетона имеет площадь 72 м². В помещении хранятся десять бочек с ацетоном, объем каждой из которых равен 0,08 м<sup>3</sup>. Размеры помещения составляют (Д х Ш х В): 12 х 6 х 6 м. Объем помещения равен 432 м<sup>3</sup>, а свободный объем помещения - 345,6 м<sup>з</sup>.

*Обоснование расчетного варианта аварии*

При определении избыточного давления взрыва в качестве расчетного варианта аварии принимается разгерметизация одной бочки и разлив ацетона по полу помещения, исходя из расчета, что 1 л ацетона разливается на 1 м<sup>2</sup> пола помещения. За расчетную температуру принимается абсолютная температура воздуха в данном районе (г. Мурманск), которая составляет 32 °С.

#### *Решение*

1. Создайте проект, здание и помещение (подробнее см. Быстрое начало). Температуру в помещении установите равной 32 °С.

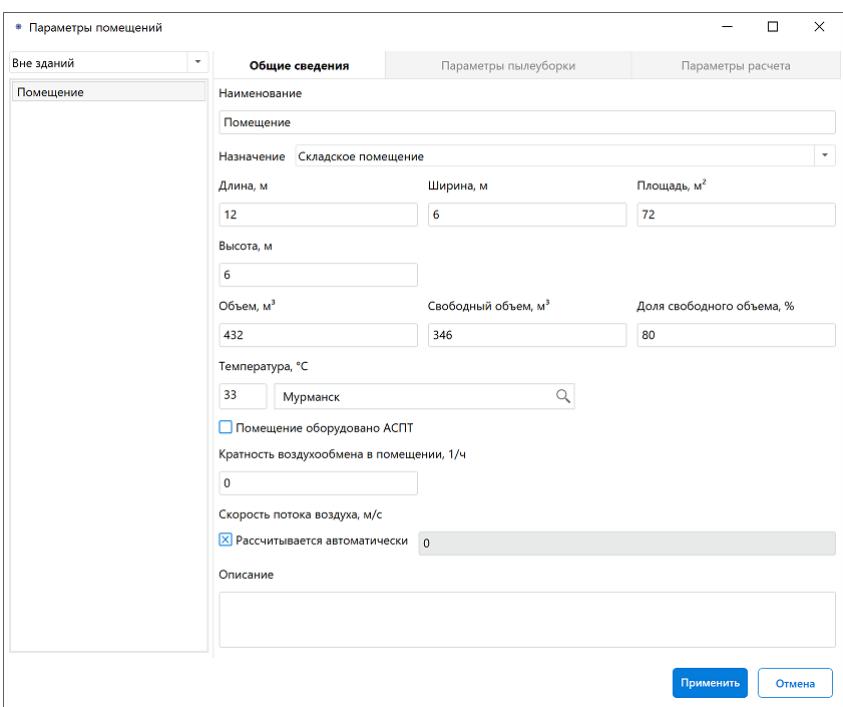

**Рис. 24:** Параметры помещения

- 2. В помещении создайте участок, размеры которого равны размерам помещения (подробнее см. Создание участка в помещении).
- 3. Добавьте вещество «Бочка с ацетоном 80 л» на участок (подробнее см. Добавление горючихв[еществ и материалов\).](#page-8-0)
- 4. В поле **Общее количество** введите 10 (10 бочек, хранящихся на склад[е\) и](#page-14-1) в поле **Авария** [введите 1 \(разлив одной б](#page-14-1)очки).

| <b>Участок</b>                     |              |                  |        |          |
|------------------------------------|--------------|------------------|--------|----------|
|                                    | Наименование | Общее количество | Авария | Ед. изм. |
| <mark>Бочка с ацетоном 80 л</mark> |              | 10               |        | ШT       |

**Рис. 25:** Количество ацетона

5. Выполните команду меню **Расчет** — **Рассчитать проект** или нажмите кнопку .

Напротив названия помещения в дереве проекта отобразится рассчитанная категория.

#### *Заключение*

Категория помещения (А), определенная с помощью программы, соответствует категории, определенной в пособии по применению СП 12.13130.2009.

С деталями расчета можно ознакомиться на вкладке **Журнал** или сформировав отчет для проекта.

## <span id="page-26-0"></span>**4.2. Пример 5. Помещение промежуточного топливного бака резервной дизельной электростанции**

#### *Исходные данные*

Помещение промежуточного топливного бака резервной дизельной электростанции унифицированной компоновки имеет площадь 16 м². В помещении находится топливный бак с объемом дизельного топлива марки «3» (ГОСТ 305-82) объемом 6,3 м<sup>3</sup>. Размеры помещения составляют (Д х Ш х В): 4,0 х 4,0 х 3,6 м. Объем помещения равен 57,6 м<sup>з</sup>, а свободный объем - 46,08 м<sup>з</sup>. Суммарная длина трубопроводов диаметром 0,057 м составляет 10 м. Расход дизельного топлива в трубопроводах равен 0,0015 м3- с-1.

#### *Обоснование расчетного варианта аварии*

При определении избыточного давления взрыва в качестве расчетного варианта аварии принимается разгерметизация топливного бака и выход из него и подводящих и отводящих трубопроводов дизельного топлива в объем помещения. За расчетную температуру принимается максимальная абсолютная температура воздуха в г. Благовещенск.

#### *Решение*

1. Создайте проект, здание и помещение (подробнее см. Быстрое начало).

При создании помещения введите название города. В соответствии с СП 131.13330.2020 программа установит температуру равную [39°.](#page-3-3)

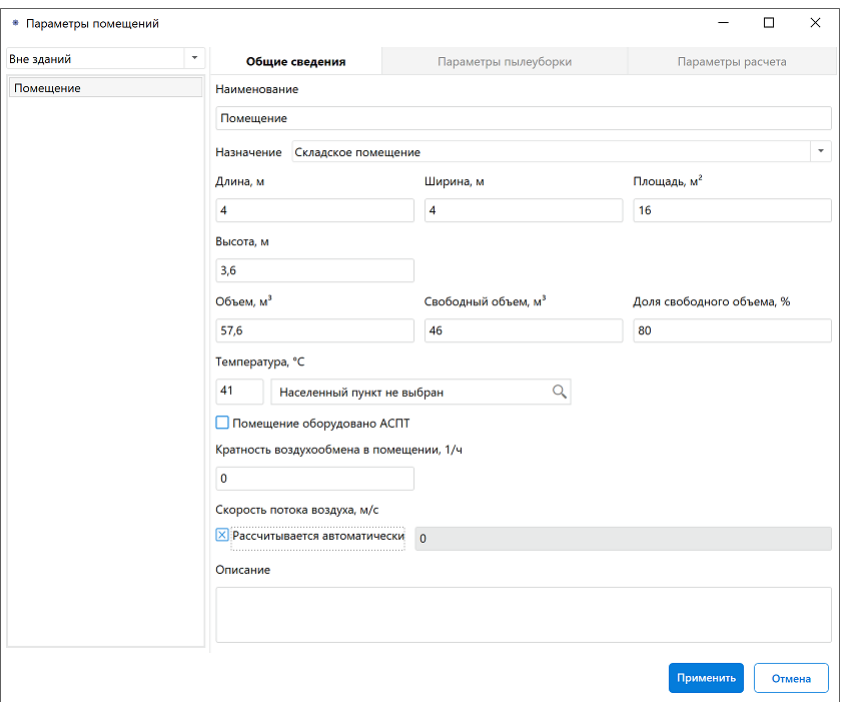

**Рис. 26:** Параметры помещения

- 2. В помещении создайте участок, размеры которого равны размерам помещения (подробнее см. Создание участка в помещении).
- 3. Создайте технологическую установку (подробнее см. Создание технологической установки).
- 4. Задайте параметры технологической установки. В к[ачестве горючего веще](#page-10-1)[ства выберите](#page-10-1) "Дизельное топливо 3". Укажите объем аппарата - 6,3 м<sup>3</sup>.

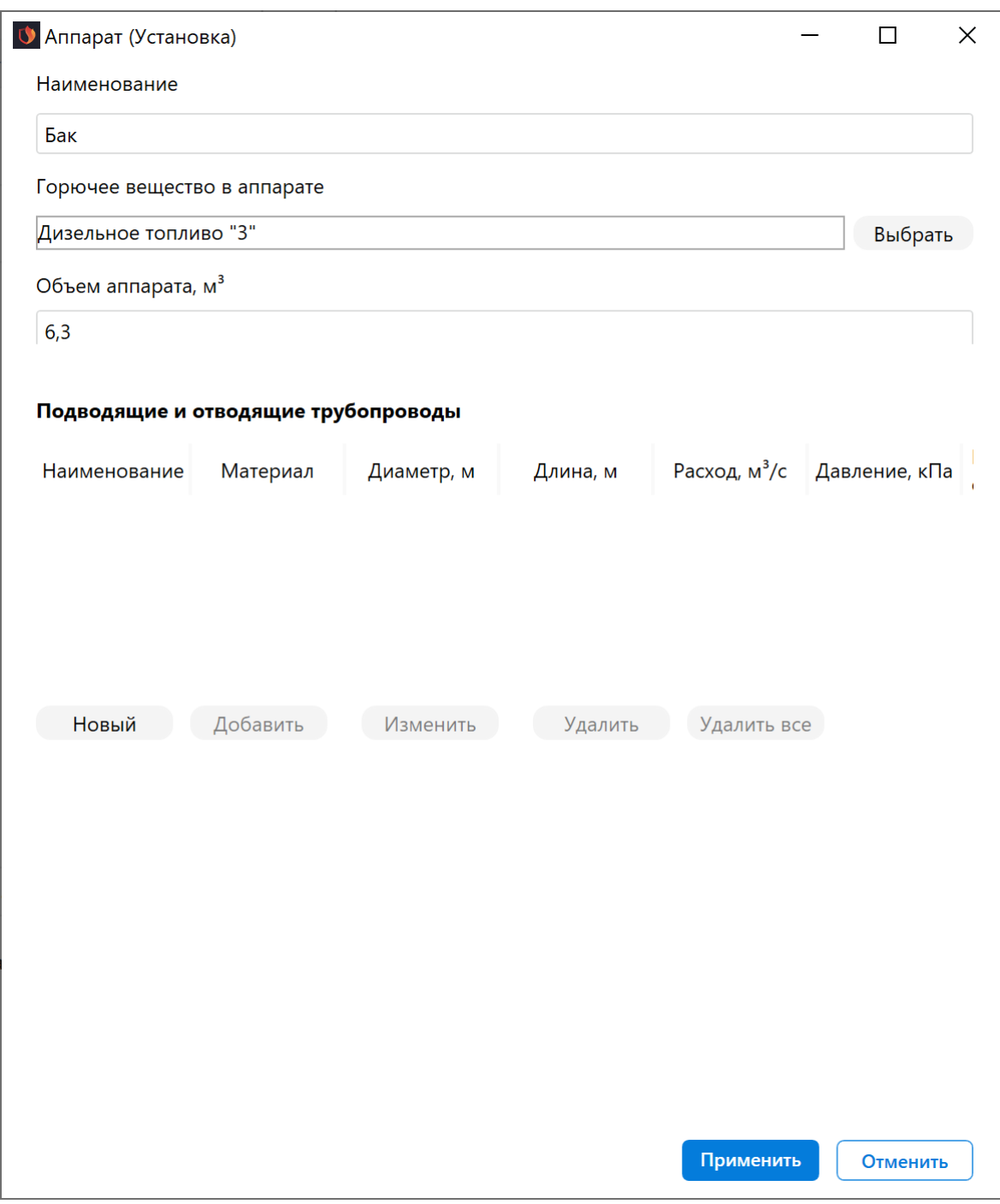

**Рис. 27:** Параметры технологической установки

5. Задайте параметры трубопровода, как показано на рисунке ниже.

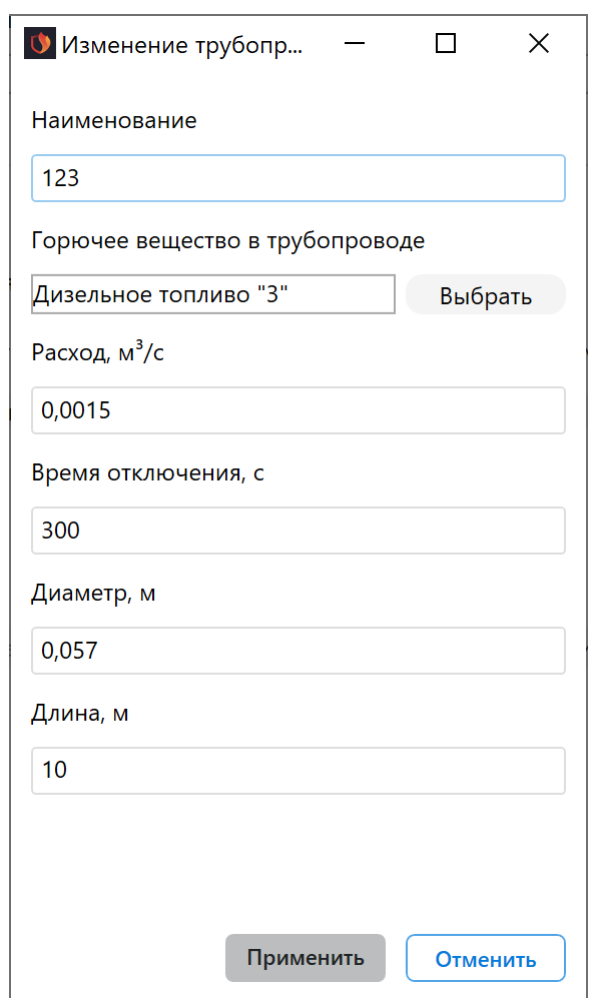

**Рис. 28:** Параметры трубопровода

## 6. В полях **Общее количество** и **Авария** введите 1 (1 бак).

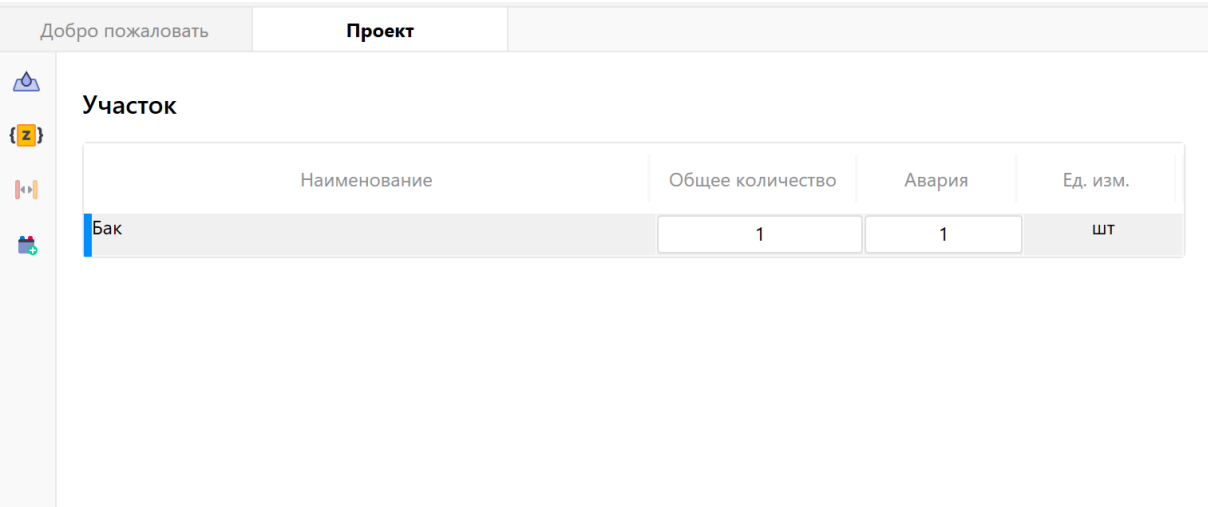

**Рис. 29:** Количество дизельного топлива

7. Выполните команду меню **Расчет** — **Рассчитать проект** или нажмите кнопку  $\Xi$ 

Напротив названия помещения в дереве проекта отобразится рассчитанная категория.

#### *Заключение*

Категория помещения (В1), определенная с помощью программы, соответствует категории, определенной в пособии по применению СП 12.13130.2009.

С деталями расчета можно ознакомиться на вкладке **Журнал** или сформировав отчет для проекта.

## **4.3. Пример 6. Помещение сушильно-пропиточного отделения электромашинного цеха**

## <span id="page-30-0"></span>**4.4. Вариант №1**

## <span id="page-30-1"></span>*Исходные данные*

Помещение сушильно-пропиточного отделения электромашинного цеха имеет площадь 320 м². В помещении находятся два бака для покрытия лаком БТ-99 полюсных катушек способом окунания с подводящими и отводящими трубопроводами. Размеры помещения составляют (Д х Ш х В): 32 х 10 x 8 м. Объем помещения равен 2560 м<sup>з</sup>, а свободный объем - 2048 м<sup>з</sup>. Объем каждого бака равен 0,5 м<sup>3</sup>. Степень заполнения бака лаком составляет 0,9 м<sup>3</sup>. Объем лака в баке равен 0,45 м<sup>з</sup>. Длина и диаметр подводящего (напорного) трубопровода между баком и насосом составляют 10 м и 0,025 м соответственно. Объем разлива лака при аварии составляет 487 л. Площадь разлива составляет 243,5 кв.м. Площадь открытого зеркала испарения каждого бака 1,54 кв.м. Площадь поверхности свежеокрашенных полюсных катушек 6,28 кв.м.

Расчетная температура составляет 37 °С.

#### *Решение*

1. Создайте проект и помещение (подробнее см. Быстрое начало). Температуру в помещении установите равной 37 °С.

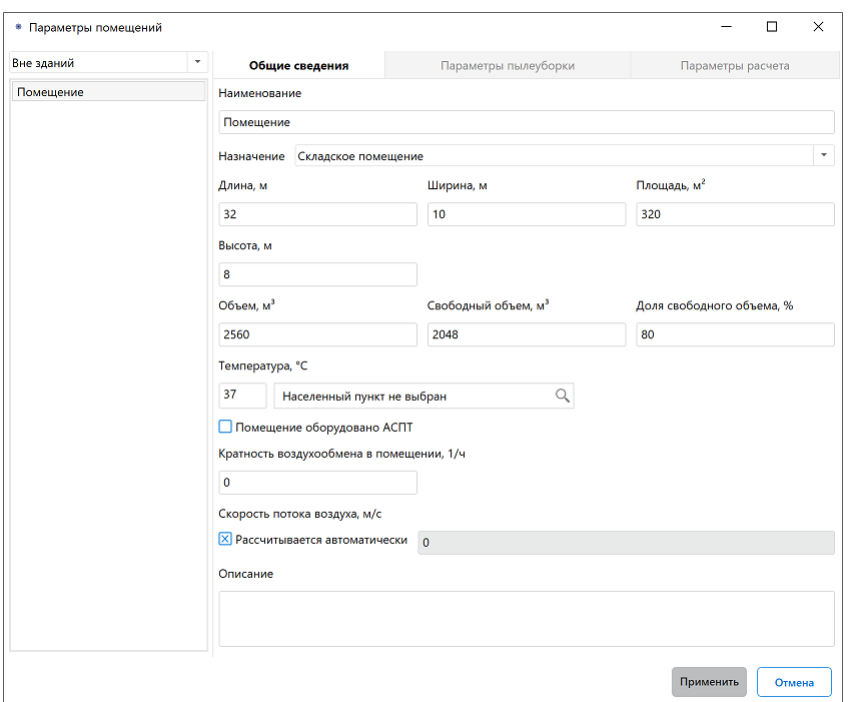

**Рис. 30:** Параметры помещения

2. В помещении создайте участок, размеры которого равны размерам помещения (подробнее см. Создание участка в помещении).

Площадь размещения пожарной нагрузки задайте равной 3,08 кв.м.

- 3. Добавьте вещество [«Лак БТ-99» на участок \(подроб](#page-8-0)нее см. Добавление горючих веществ и материалов).
- 4. В поле Общее количество введите 0,9 м<sup>3</sup> (общий объем лак[а\) и в поле](#page-14-1) Ава**рия** введите 0,487 м<sup>3</sup> (объем разлива).

| Добро пожаловать             | Проект       | Журнал |                  |        |                |
|------------------------------|--------------|--------|------------------|--------|----------------|
| ◬<br>Участок<br>$\sqrt{z}$   |              |        |                  |        |                |
| $\left\Vert \Phi\right\Vert$ | Наименование |        | Общее количество | Авария | Ед. изм.       |
| Лак                          |              |        | 0,9              | 0,487  | M <sup>3</sup> |
|                              |              |        |                  |        |                |
|                              |              |        |                  |        |                |
|                              |              |        |                  |        |                |
|                              |              |        |                  |        |                |
|                              |              |        |                  |        |                |

**Рис. 31:** Количество лака

5. Укажите площадь разлива, испарения и окрашенных поверхностей как показано на скриншоте ниже (подробнее см. [Задание дополнительных физических параметров расчета])

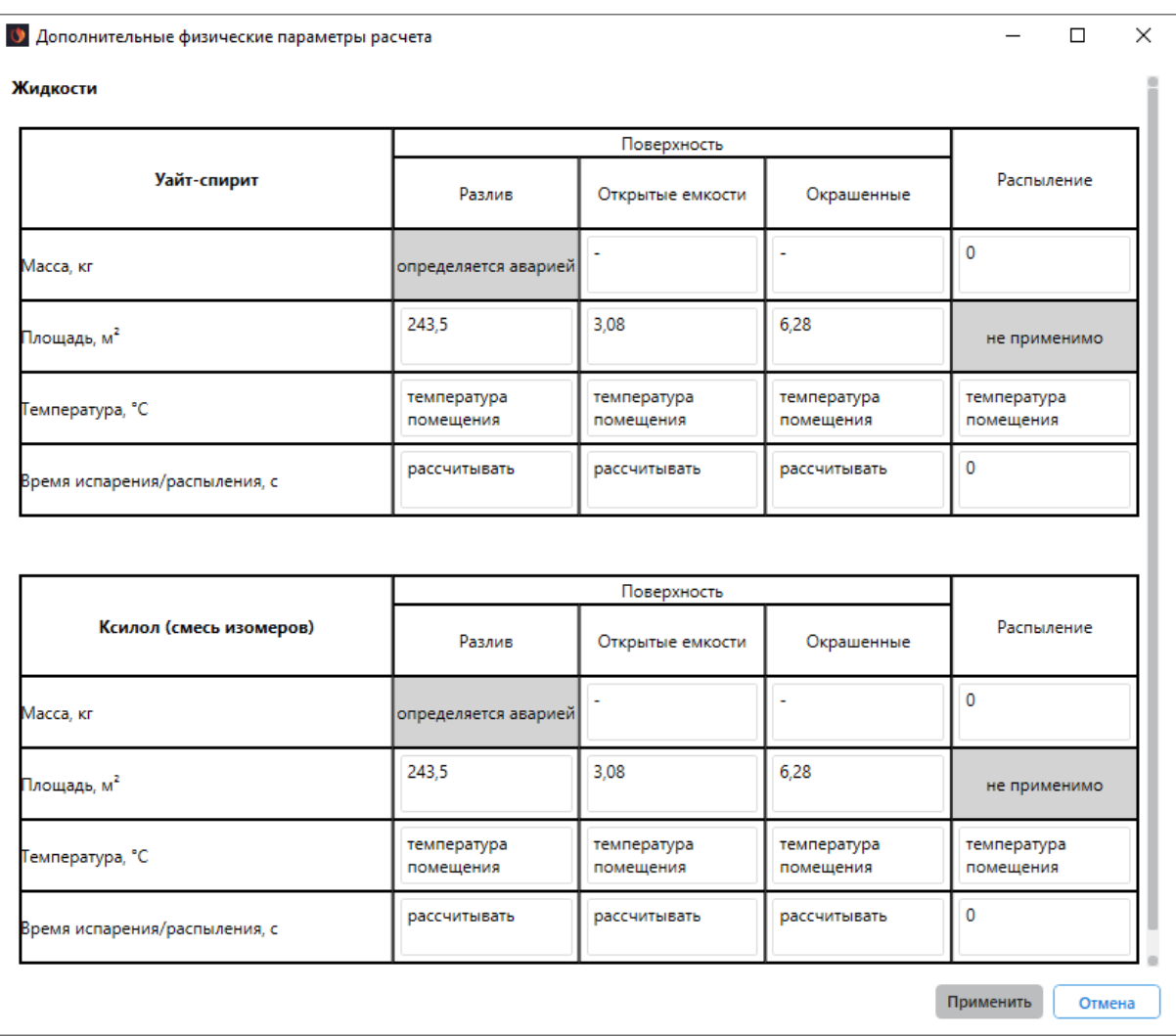

## 6. Выполните команду меню **Расчет** — **Рассчитать проект** или нажмите кнопку .

Напротив названия помещения в дереве проекта отобразится рассчитанная категория.

*Заключение*

Категория помещения (Б), определенная с помощью программы, соответствует категории, определенной в пособии по применению СП 12.13130.2009.

С деталями расчета можно ознакомиться во вкладке **Журнал** или сформировав отчет для проекта.

## <span id="page-32-0"></span>**4.5. Вариант №2**

#### *Исходные данные*

Исходные данные полностью аналогичны тем, которые указаны выше. Данный пример демонстрирует возможность программы учитывать работу аварийной вентиляции или постоянно работающей общеобменной вентиляции, удовлетворяющей требованиям п. А.2.3. Кратность воздухообмена в помещении равна А = 6 ч-1.

#### *Решение*

- 1. Повторите действия, указанные в примере выше.
- 2. Чтобы учесть наличие вентиляции, выполните щелчок ПКМ по названию помещения в дереве проекта и в открывшемся меню выберите пункт **Параметры**. Откроется окно **Параметры помещений**. В поле **Кратность воздухообмена в помещении** укажите кратность воздухообмена равную 6.

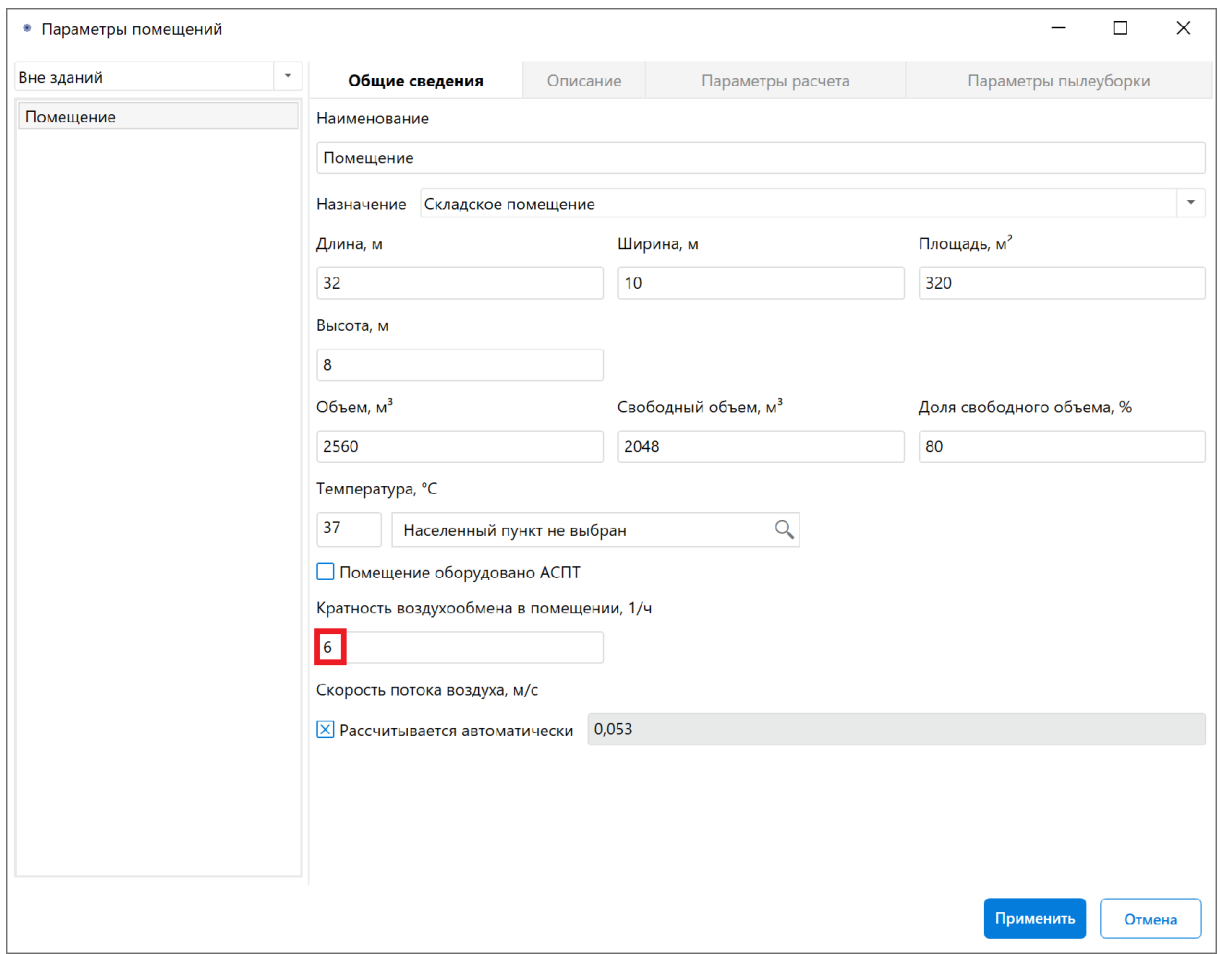

**Рис. 32:** Задание кратности воздухообмена

3. Выполните команду меню **Расчет** — **Рассчитать проект** или нажмите кнопку .

В открывшемся окне отобразится полученный результат.

#### *Заключение*

Категория помещения (В1), определенная с помощью программы, соответствует категории, определенной в пособии по применению СП 12.13130.2009.

С деталями расчета можно ознакомиться во вкладке **Журнал** или сформировав отчет для проекта.

## **4.6. Пример 7. Помещение с нагретыми**

## **легковоспламеняющимися и горючими жидкостями**

#### <span id="page-34-0"></span>*Исходные данные*

Помещение приемной емкости охлажденного гексана установки экстракции пропиточного масла имеет площадь 12 м². В помещении расположена емкость с объемом гексана 0,04 м<sup>з</sup>. Размеры помещения составляют (Д х Ш х В): 12 х 6 х 6 м. Объем помещения равен 432 м<sup>3</sup>, а свободный объем - 345,6 м<sup>3</sup>.

Максимальная абсолютная температура воздуха в данном районе составляет 37  $^{\circ}$ C.

#### *Решение*

- 1. Создайте проект, здание и помещение (подробнее см. Быстрое начало). Температуру в помещении установите равной 37 °С.
- 2. В помещении создайте участок, размеры которого ра[вны размерам по](#page-3-3)мещения (подробнее см. Создание участка в помещении).
- 3. Добавьте вещество «н-Гексан» на участок (подробнее см. Добавление горючих веществ и мате[риалов\).](#page-8-0)
- 4. В полях Общее количество и Авария введите 0,04 м<sup>3</sup> ([суммарный объем](#page-14-1) [гексана и объем гексана пр](#page-14-1)и аварийной ситуации).

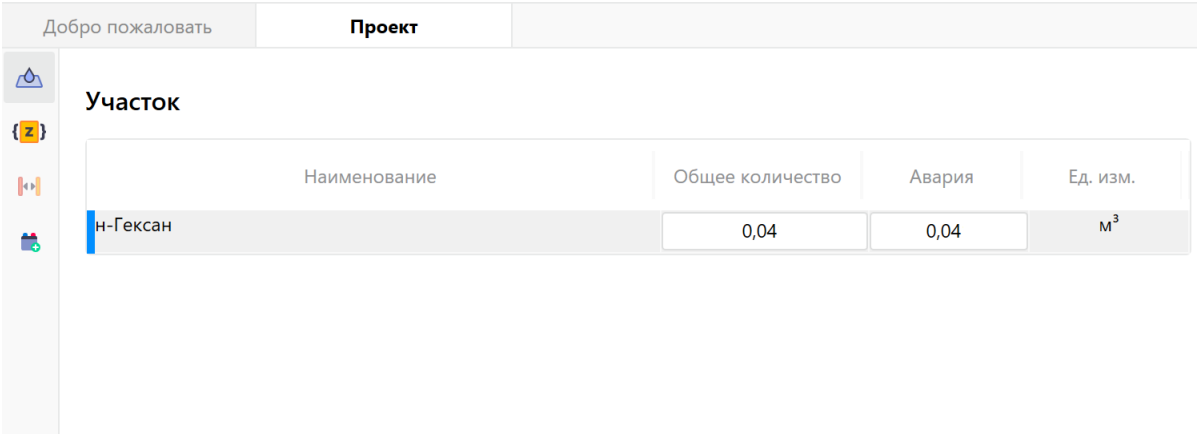

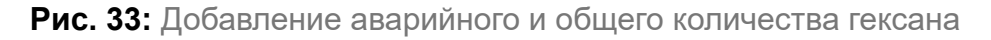

5. Выполните команду меню **Расчет** — **Рассчитать проект** или нажмите кнопку .

Напротив названия помещения в дереве проекта отобразится рассчитанная категория.

#### *Заключение*

Категория помещения (А), определенная с помощью программы, соответствует категории, определенной в пособии по применению СП 12.13130.2009.

С деталями расчета можно ознакомиться на вкладке **Журнал** или сформировав отчет для проекта.

# **4.7. Пример 8. Помещение насосной диметилформамида (ДМФА)**

## <span id="page-35-0"></span>*Исходные данные*

В помещении площадью 108 м² расположены три насоса, откачивающих ДМФА из расположенного вне пределов помещения сборника, в который ДМФА отбирается из отгонного куба низа ректификационной колонны. Производительность одного насоса составляет 0,278 л • с-1. На подводящих и отводящих трубопроводах насосов за пределами помещения установлены автоматические задвижки (время отключения равно 120 с). Чтобы объем трубопровода составлял 20 л, диаметр и длину трубопровода примем равными 0,159617 м и 1 м соответственно. Размеры помещения (Д х Ш х В) составляют 18 х 6 х 6 м. Объем помещения равен 648 м<sup>3</sup>, а свободный объем - 518,4 м<sup>3</sup>.

## *Решение*

- 1. Создайте проект, здание и помещение (подробнее см. Быстрое начало). Температуру в помещении установите равной 37 °С.
- 2. В помещении создайте участок, размеры которого ра[вны размерам по](#page-3-3)мещения (подробнее см. Создание участка в помещении).
- 3. Создайте технологическую установку (подробнее см. Создание технологической установки).

Задайте параметры технологической установки. В качес[тве горючего вещества](#page-10-1) выбе[рите «N,N-Диме](#page-10-1)тилформамид».
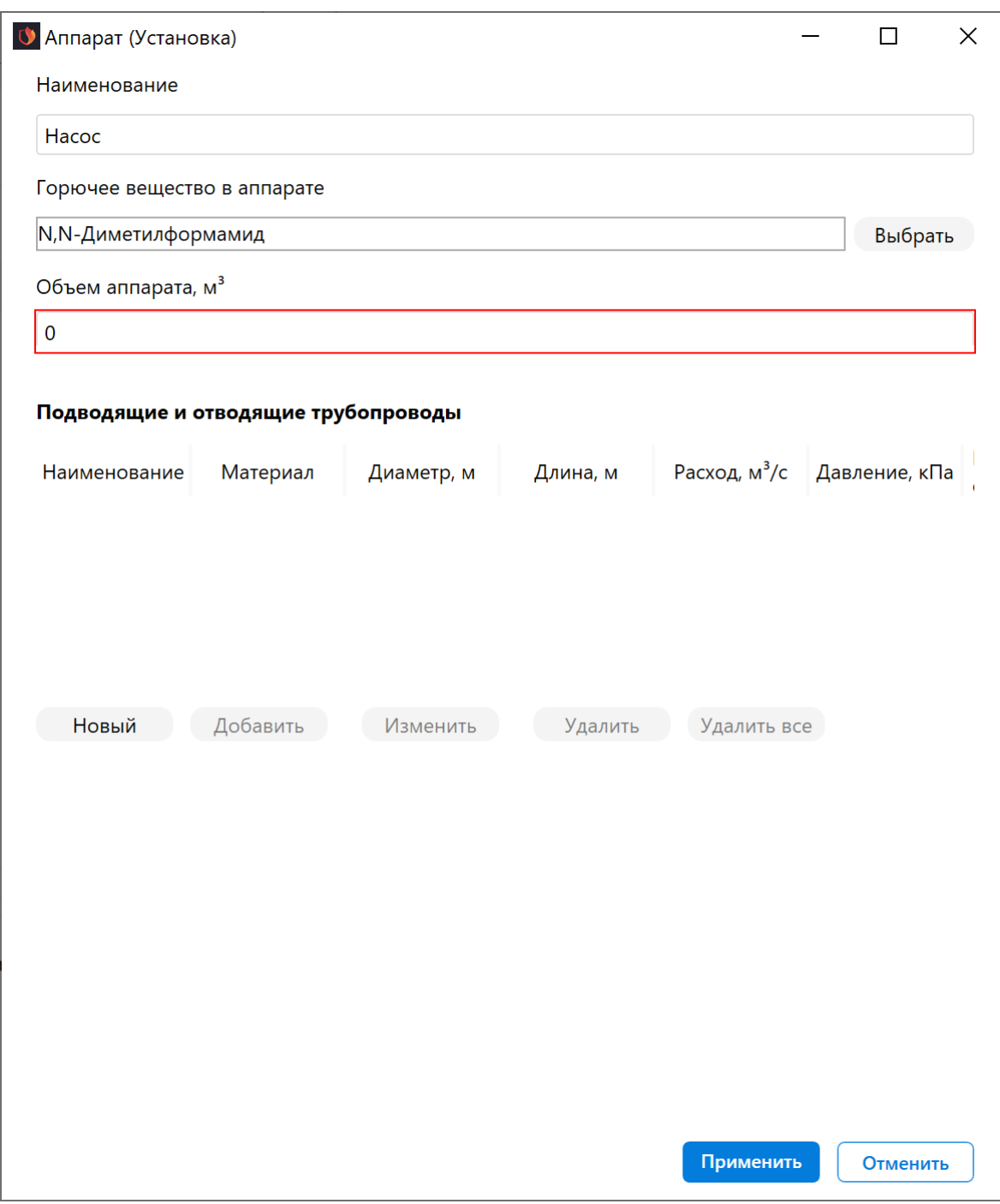

**Рис. 34:** Параметры технологической установки

4. Задайте параметры трубопровода, как показано на рисунке ниже.

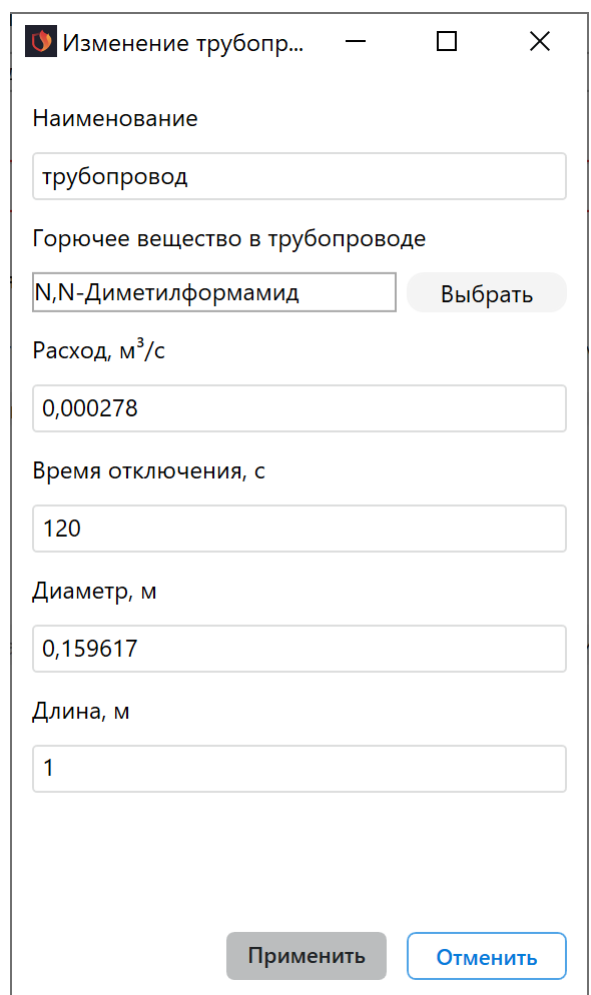

**Рис. 35:** Параметры трубопровода

# 5. В поле **Общее количество** введите 3 шт. В поле **Авария** укажите 1 шт.

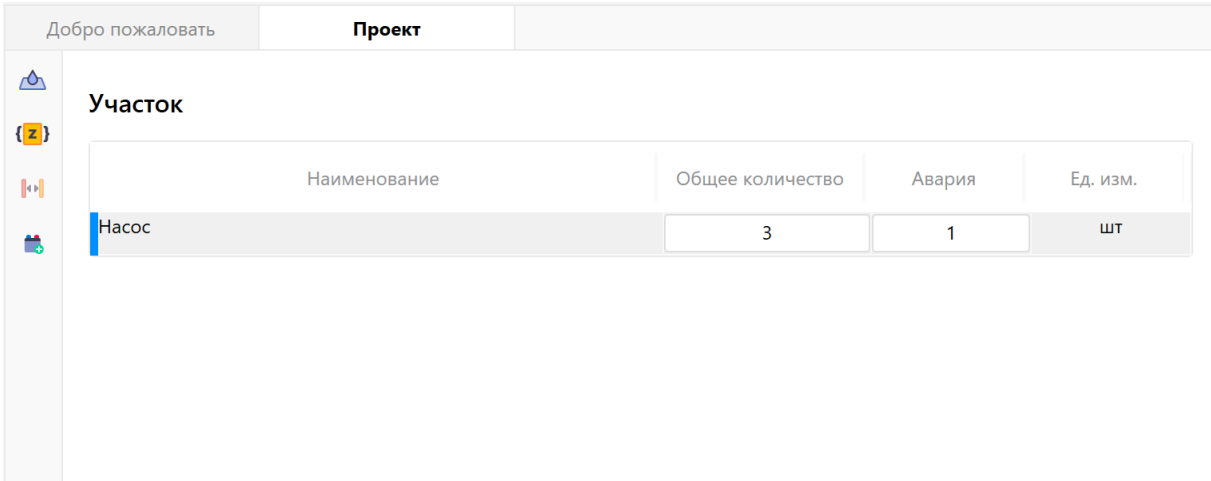

**Рис. 36:** Количество насосов

6. Выполните команду меню **Расчет** — **Рассчитать проект** или нажмите кнопку  $\boxdot$ 

В дереве проекта напротив названия помещения отобразится рассчитанная категория.

### *Заключение*

Категория помещения (В3), определенная с помощью программы, соответствует категории, определенной в пособии по применению СП 12.13130.2009.

С деталями расчета можно ознакомиться на вкладке **Журнал** или сформировав отчет для проекта.

# **5. Помещения с горючими пылями**

# **5.1. Пример 9. Производственное помещение, где осуществляется фасовка пакетов с сухим растворимым напитком**

### *Исходные данные*

Производственное помещение, где осуществляется фасовка пакетов с сухим растворимым напитком, имеет следующие габариты: высота - 8 м, длина - 30 м, ширина - 10 м. Свободный объем помещения составляет 1920 м<sup>3</sup>.

В помещении расположен смеситель, представляющий собой цилиндрическую емкость со встроенным шнекообразным устройством равномерного перемешивания порошкообразных компонентов напитка, загружаемых через расположенное сверху входное отверстие. Единовременная загрузка дисперсного материала в смеситель составляет 300 кг. Основным компонентом порошкообразной смеси является сахар (более 95 % (масс.), который представляет наибольшую пожаровзрывоопасность.

Подготовленная в смесителе порошкообразная смесь подается в аппараты фасовки, где производится дозирование (по 30 г) сухого напитка в полиэтиленовые упаковки.

Значительное количество пылеобразного материала в смесителе и частая пылеуборка в помещении позволяет при обосновании расчетного варианта аварии пренебречь пылеотложениями на полу, стенах и других поверхностях.

#### *Обоснование расчетного варианта аварии*

Поскольку в помещении не обращаются горючие газы, легковоспламеняющиеся жидкости с температурой вспышки не более 28 °С, а также вещества и материалы, способные взрываться и гореть при взаимодействии с водой, кислородом воздуха или друг с другом, данное помещение не относится к категории А.

В соответствии с п. 5.2 СП 12.13130.2009 следует рассмотреть возможность отнесения данного помещения к категории Б. Поскольку в помещении обращаются только горючие пыли, для проверки возможности отнесения данного помещения к категории Б следует рассмотреть аварию, сопровождающуюся образованием облака горючей пыли, и произвести расчет избыточного давления взрыва.

Аварийная ситуация, которая сопровождается наибольшим выбросом горючего материала в объем помещения, связана с разгерметизацией смесителя, как емкости, содержащей наибольшее количество горючего материала. Процесс разгерметизации может быть связан со взрывом взвеси в смесителе: в процессе перемешивания в объеме смесителя создается взрывоопасная смесь горючего порошка с воздухом, зажигание которой возможно разрядом статического электричества или посторонним металлическим предметом, попавшим в аппарат при загрузке исходных компонентов; затирание примесного материала между шнеком и корпусом смесителя приводит к его разогреву до температур, достаточных для зажигания пылевоздушной смеси. Взрыв пыли в объеме смесителя вызывает ее выброс в объем помещения и вторичный взрыв. Отнесение помещения к категории Б зависит от величины расчетного избыточного давления взрыва.

### *Решение*

1. Создайте проект, здание и помещение (подробнее см. Быстрое начало).

При создании помещения укажите следующие размеры:

- Длина 30 м;
- Ширина 10 м;
- Высота 8 м.

Температуру в помещении установите равной 26,85 °С (соответствует начальной температуре воздуха в примере 9 пособия по применению СП 12.13130.2009).

- 2. В помещении создайте участок, размеры которого равны размерам помещения (подробнее см. Создание участка в помещении).
- 3. Добавьте вещество «Сахар» на участок (подробнее см. Добавление горючих веществ и материа[лов\).](#page-8-0)
- 4. В полях **Общее количество** и **Авария** введите 300 (30[0 кг\).](#page-14-0)

| Добро пожаловать             |         | Проект       |                  |        |          |
|------------------------------|---------|--------------|------------------|--------|----------|
| $\triangle$                  | Участок |              |                  |        |          |
| $\{z\}$                      |         |              |                  |        |          |
| $\left\Vert \Phi\right\Vert$ |         | Наименование | Общее количество | Авария | Ед. изм. |
| m                            | Caxap   |              | 300              | 300    | КГ       |

**Рис. 37:** Добавление аварийного и общего количества сахарной пыли

- 5. Массовую долю частиц пыли размером менее критического (F) установите равной 0,1 (подробнее см. [Настройка расчета коэффициента Z])
- 6. Выполните команду меню **Расчет Рассчитать проект** или нажмите кнопку  $\boxed{5}$

В дереве проекта напротив названия помещения отобразится рассчитанная категория.

#### *Заключение*

Категория помещения (Б), определенная с помощью программы, соответствует категории, определенной в пособии по применению СП 12.13130.2009.

С деталями расчета можно ознакомиться на вкладке **Журнал** или сформировав отчет для проекта.

# **5.2. Пример 10. Складское помещение мукомольного комбината**

#### *Исходные данные*

Складское помещение мукомольного комбината для хранения муки в мешках по 50 кг. Свободный объем помещения составляет 1000 м<sup>3</sup>. Ежесменная пылеуборка в помещении позволяет пренебречь пылеотложениями на полу, стенах и других поверхностях. Размещение мешков производится вручную складскими работниками. Максимальная высота подъема мешка не превышает 2 м.

#### *Обоснование расчетного варианта аварии*

Поскольку в помещении не обращаются горючие газы, легковоспламеняющиеся жидкости с температурой вспышки не более 28 °С, а также вещества и материалы, способные взрываться и гореть при взаимодействии с водой, кислородом воздуха или друг с другом, данное помещение не относится к категории А.

В соответствии с п. 5.2 СП 12.13130.2009 следует рассмотреть возможность отнесения данного помещения к категории Б. Поскольку в нем обращаются только горючие пыли, для проверки возможности отнесения данного помещения к категории Б следует рассмотреть аварию, сопровождающуюся образованием облака горючей пыли, и произвести расчет избыточного давления взрыва.

Аварийная ситуация с образованием пылевоздушного облака может быть связана с разрывом тары (одного из мешков с мукой), в результате которого его содержимое (50 кг), поступая в помещение с максимально возможной высоты (2 м), образует взрывоопасную взвесь.

### *Решение*

1. Создайте проект, здание и помещение (подробнее см. Создание проекта, Создание здания и Создание помещения).

Из условий примера известно, что свободный объем помещения равен 1000 м<sup>з</sup>. Если [предположить, чт](#page-5-0)о [доля свободного объе](#page-7-0)ма составляет 80%, то объем помещения будет равен 1250 м<sup>3</sup>.

Поскольку максимальная высота подъема мешка не превышает 2 м, то высоту помещения можно указать равной, например, 2.5 м. В этом случае площадь помещения отношению его объема к высоте (1250 м<sup>3</sup> / 2.5 м = 500 м<sup>2</sup>).

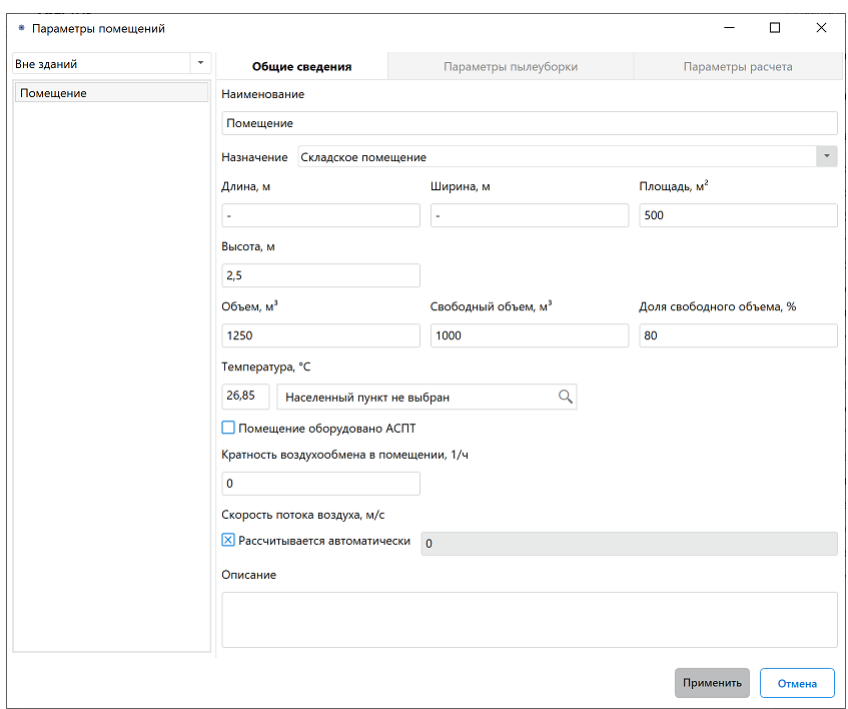

**Рис. 38:** Параметры помещения

- 2. В помещении создайте участок, размеры которого равны размерам помещения (подробнее см. Создание участка в помещении).
- 3. Добавьте вещество «Мука пшеничная» на участок (подробнее см. Добавление горючих вещес[тв и материалов\).](#page-8-0)

4. Введите количество муки равное 50 кг (количество муки в мешке) в поле **Общее количество**. В поле **Авария** введите 50 кг (размер содержимого мешка, которое образует взрывоопасную смесь).

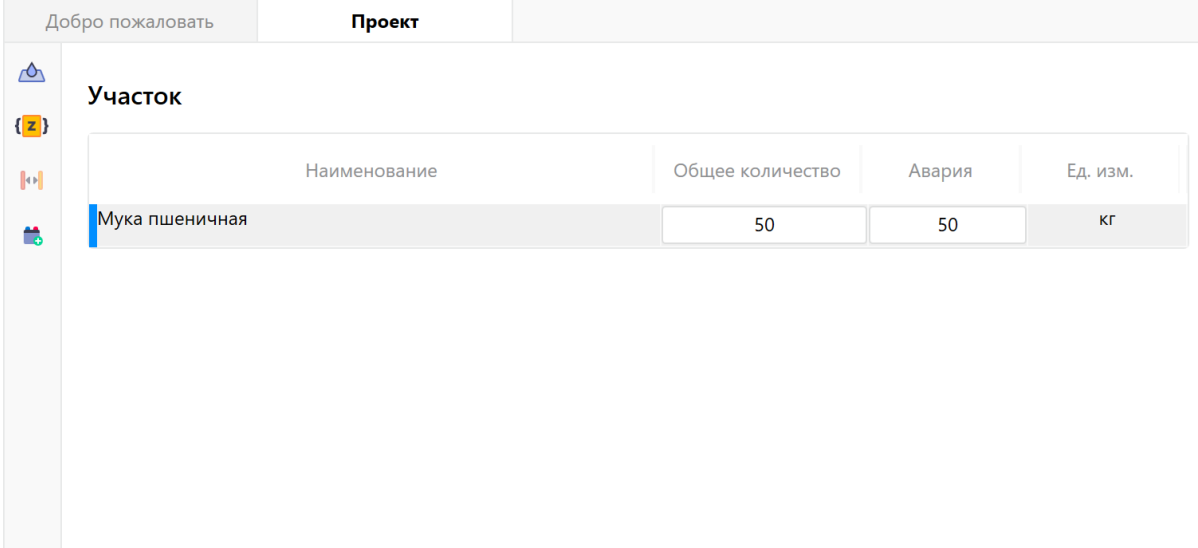

**Рис. 39:** Добавление аварийного и общего количества муки

5. Выполните команду меню **Расчет** — **Рассчитать проект** или нажмите кнопку  $\Xi$ .

В дереве проекта напротив названия помещения отобразится рассчитанная категория.

#### *Заключение*

Результат расчета (Б), определенный с помощью программы, не соответствует результатам, указанным в пособии по применению СП 12.13130.2009. Поскольку избыточное давление взрыва составляет более 5 кПА, а мука относится к пылям, то в соответствии с таблицей 1 СП 12.13130.2009 помещение относится к категории Б.

С деталями расчета можно ознакомиться во вкладке **Журнал** или сформировав отчет для проекта.

# **6. Помещения с горючими жидкостями**

# <span id="page-42-0"></span>**6.1. Пример 11. Цех разделения, компрессии воздуха и компрессии продуктов разделения воздуха. Машинное отделение**

*Исходные данные*

Цех разделения, компрессии воздуха и компрессии продуктов разделения воздуха. Машинное отделение. В помещении находятся горючие вещества (турбинные, индустриальные и другие масла с температурой вспышки выше 61 °С), которые обращаются в центробежных и поршневых компрессорах. Количество масла в компрессоре составляет 15 кг. Количество компрессоров 5. Температура нагрева масел в компрессорах менее температур их вспышек.

Согласно технологическим условиям площадь размещения пожарной нагрузки составляет 6-8 м². В помещении минимальное расстояние от поверхности пожарной нагрузки до нижнего пояса ферм составляет около 9 м. Расстояния между агрегатами не превышают 6 м.

#### *Решение*

- 1. Создайте проект, здание и помещение (подробнее см. п. Создание проекта, Создание здания и Создание помещения).
- 2. В помещении создайте 5 участков, площадь каждого из к[оторых составляет](#page-3-0) [6 м² \(подробнее с](#page-5-0)м. [Создание участка в п](#page-7-0)омещении).
- 3. Нажмите кнопку <sup>|••|</sup>. В открывшемся окне задайте расстояния между участками. Так как по усл[овию расстояния не превышают](#page-8-0) 6 м, то укажите любые расстояния, не превышающие это значение.

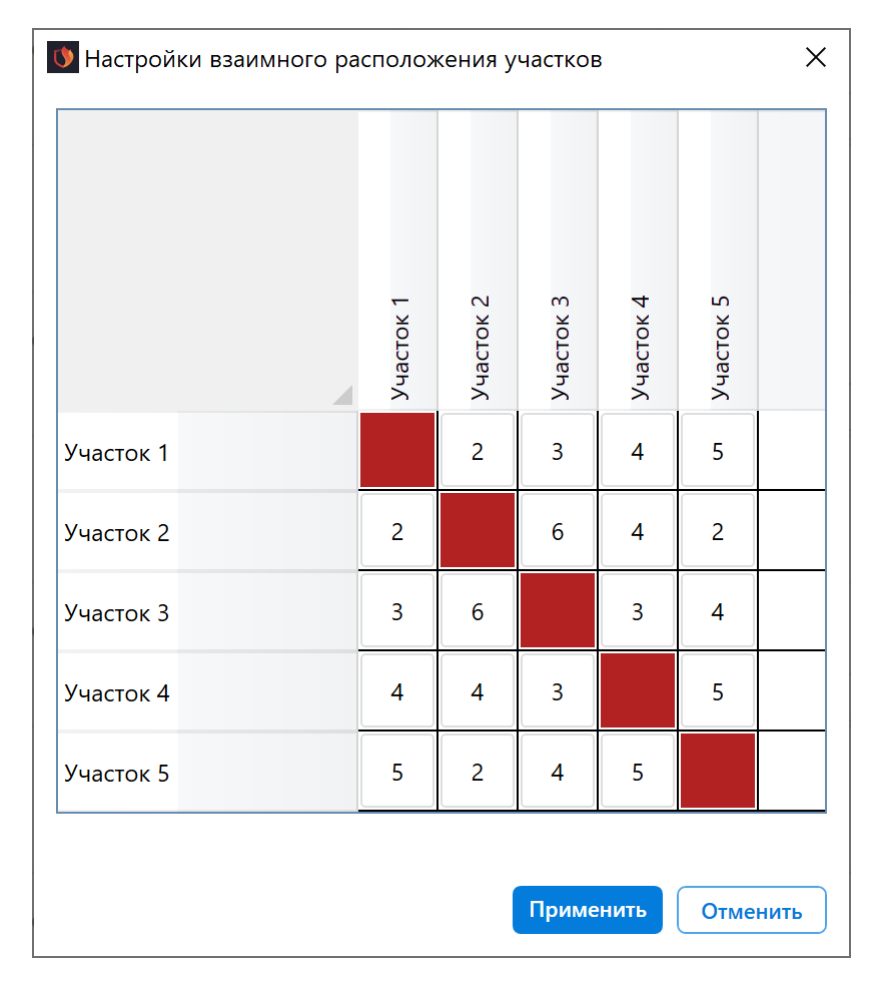

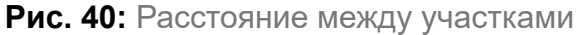

*Если вы укажите другие расстояния между участками, не превышающие 6 м, результаты расчета не изменятся.*

4. На каждом участке создайте технологическую установку (подробнее см. Создание технологической установки).

Задайте параметры технологической установки. В качестве горючего вещес[тва](#page-10-0) выбе[рите «Масло АМТ-300 Т», так как т](#page-10-0)емпература вспышки и низшая теплота сгорания этого вещества в наибольшей степени соответствуют условиям.

По условиям примера известна лишь масса масла в компрессоре, а для технологической установки необходимо указать объем. Чтобы определить объем, необходимо разделить массу масла на его плотность: 15 кг / 940 кг/м<sup>3</sup> = 0,015957 м<sup>3</sup>. Укажите объем технологической установки равный 0,015957 м<sup>3</sup>.

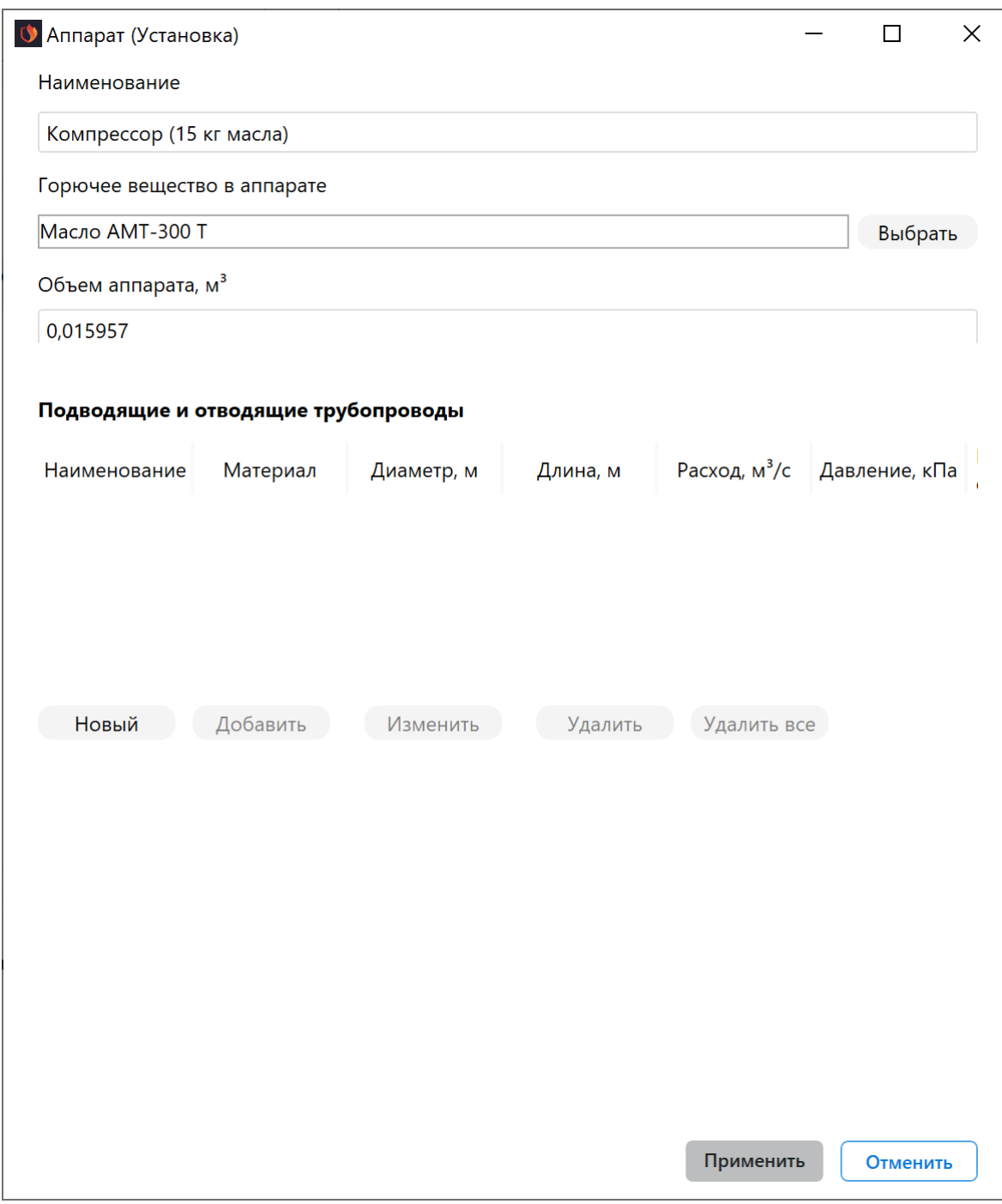

**Рис. 41:** Параметры технологической установки

В поле **Общее количество** введите 1 (1 шт).

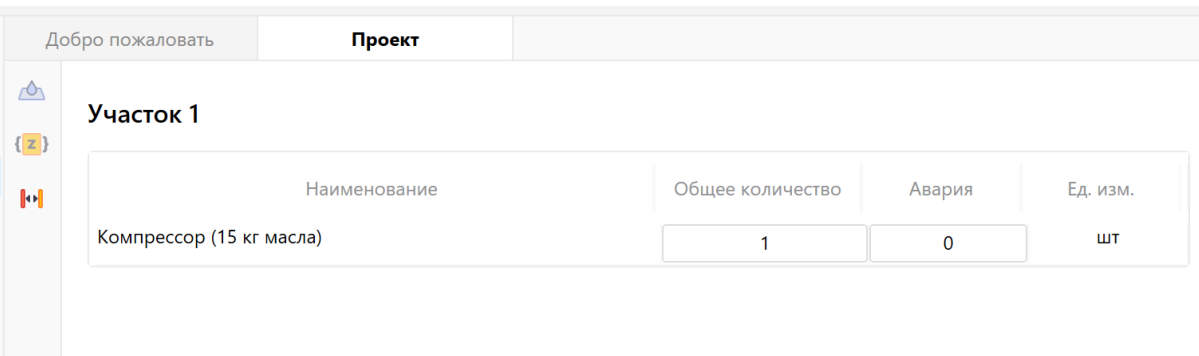

**Рис. 42:** Количество масла

5. Выполните команду меню **Расчет** — **Рассчитать проект** или нажмите кнопку .

В дереве проекта напротив названия помещения отобразится рассчитанная категория.

*Заключение*

Категория помещения (В3), определенная с помощью программы, соответствует категории, определенной в пособии по применению СП 12.13130.2009.

С деталями расчета можно ознакомиться на вкладке **Журнал** или сформировав отчет для проекта.

# **6.2. Пример 12. Цех разделения, компрессии воздуха и компрессии продуктов разделения воздуха. Машинное отделение**

#### *Исходные данные*

Исходные данные полностью аналогичны тем, которые указаны в примере 11. Количество масла в одном из компрессоров (имеющем наибольшее количество масла) составляет 1200 кг.

Согласно технологическим условиям площадь размещения пожарной нагрузки составляет 30 м².

#### *Решение*

1. Повторите шаги 1-4 из прошлого примера.

Задайте параметры технологической установки. Чтобы определить объем, необходимо массу масла разделить на его плотность: 1200 кг / 940 кг/м<sup>з</sup> = 1,27659574468085 м<sup>3</sup>. Укажите объем технологической установки равный 1,27659574468085 м<sup>3</sup>.

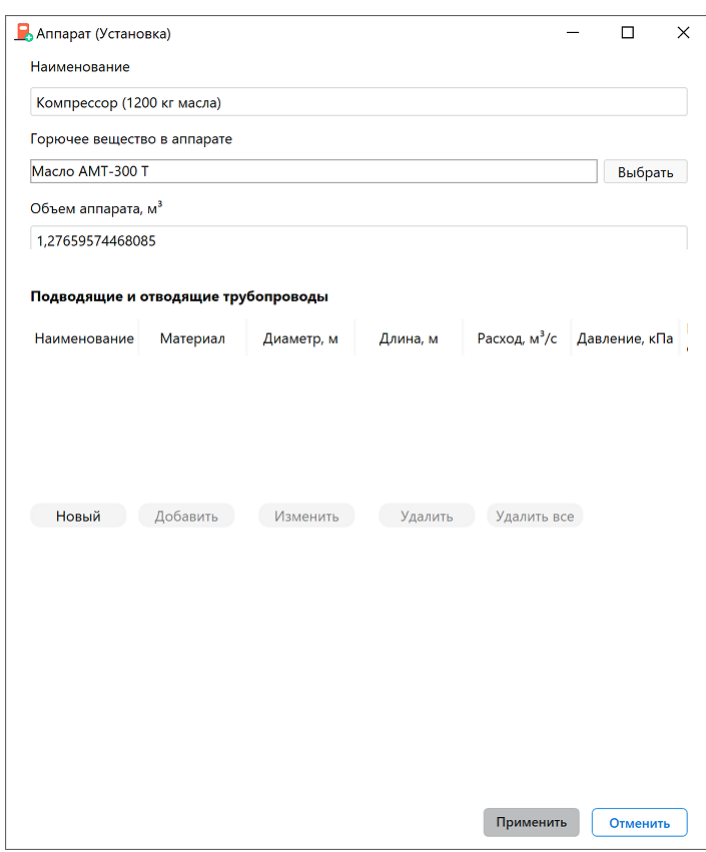

**Рис. 43:** Параметры технологической установки

### В поле **Общее количество** введите 1 (1 шт).

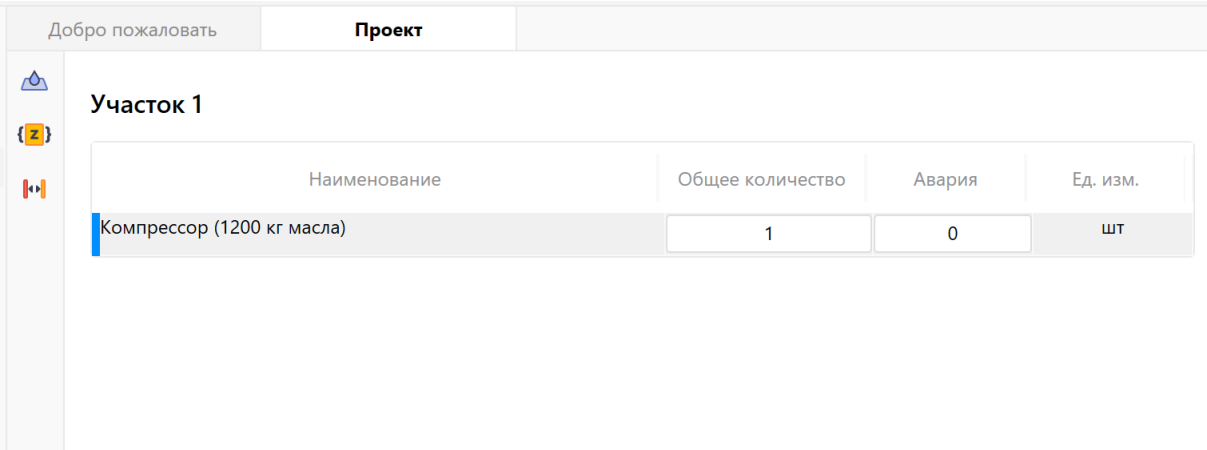

- **Рис. 44:** Количество масла
	- 2. Выполните команду меню **Расчет Рассчитать проект** или нажмите кнопку  $\boxed{\mathrel{\mathop{\boxdot}}\limits_{\smile\mathrel{\mathop{\boxdot}}\limits}$

В дереве проекта напротив названия помещения отобразится рассчитанная категория.

*Заключение*

Категория помещения (В2), определенная с помощью программы, соответствует категории, определенной в пособии по применению СП 12.13130.2009.

С деталями расчета можно ознакомиться на вкладке **Журнал** или сформировав отчет для проекта.

# **6.3. Пример 13. Цех разделения, компрессии воздуха и компрессии продуктов разделения воздуха. Машинное отделение**

## *Исходные данные*

Исходные данные полностью аналогичны тем, которые указаны в примере 11. Количество масла в одном из компрессоров (имеющем наибольшее количество масла) составляет 1200 кг.

Согласно технологическим условиям площадь размещения пожарной нагрузки составляет 26 м².

### *Решение*

1. Повторите шаги 1-4 из примера 11 (Пример 11. Цех разделения, компрессии воздуха и компрессии продуктов разделения воздуха. Машинное отделение).

Зада[йте параметры технологической установки. Чтобы определить объем,](#page-42-0) необ[ходимо](#page-42-0) разделить массу масла на его плотность: 1200 кг / 940 кг/м<sup>3</sup> = 1,27659574468085 м<sup>з</sup>. Укажите объем технологической установки равный 1,27659574468085 м<sup>3</sup>.

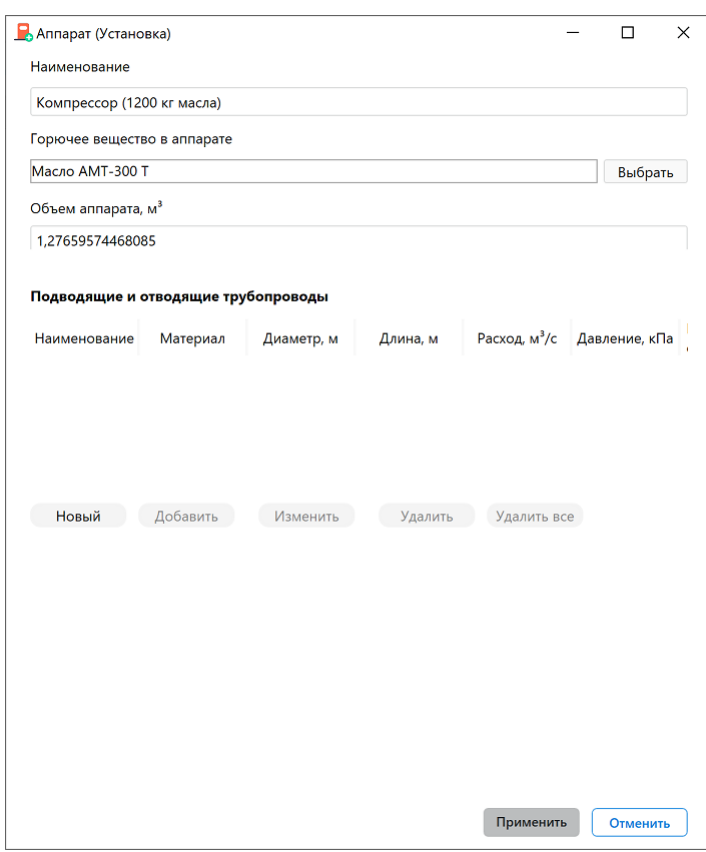

**Рис. 45:** Параметры технологической установки

### В поле **Общее количество** введите 1 (1 шт).

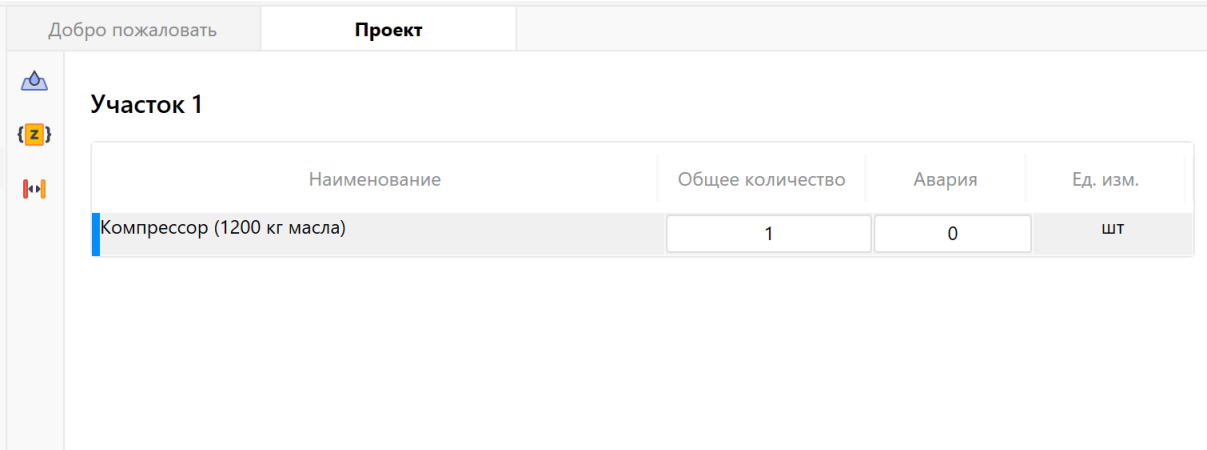

- **Рис. 46:** Количество масла
	- 2. Выполните команду меню **Расчет Рассчитать проект** или нажмите кнопку .

В дереве проекта напротив названия помещения отобразится рассчитанная категория.

*Заключение*

Категория помещения (В2), определенная с помощью программы, соответствует категории, определенной в пособии по применению СП 12.13130.2009.

С деталями расчета можно ознакомиться на вкладке **Журнал** или сформировав отчет для проекта.

# **6.4. Пример 14. Цех разделения, компрессии воздуха и компрессии продуктов разделения воздуха. Машинное отделение**

### *Исходные данные*

Исходные данные полностью аналогичны тем, которые указаны в примере 11. Количество масла в одном из компрессоров (имеющем наибольшее количество масла) составляет 7000 кг.

Согласно технологическим условиям площадь размещения пожарной нагрузки составляет 130 м².

*Решение*

1. Повторите шаги 1-4 из примера 11 (Пример 11. Цех разделения, компрессии воздуха и компрессии продуктов разделения воздуха. Машинное отделение).

Зада[йте параметры технологической установки. Чтобы определить объем, необ](#page-42-0)ходи[мо разд](#page-42-0)елить массу масла на его плотность: 7000 кг / 940 кг/м<sup>3</sup> = 7,446808 м<sup>3</sup>. Укажите объем технологической установки равный 7,446808 м<sup>3</sup>.

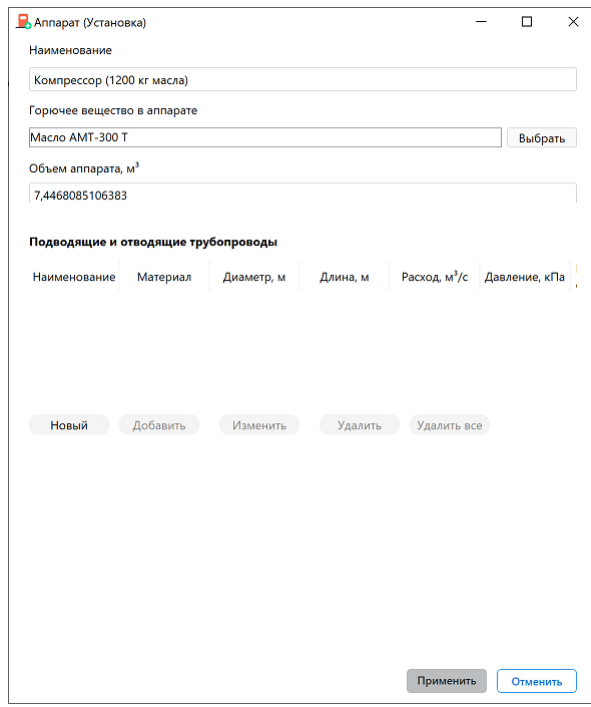

**Рис. 47:** Параметры технологической установки

#### В поле **Общее количество** введите 1 (1 шт).

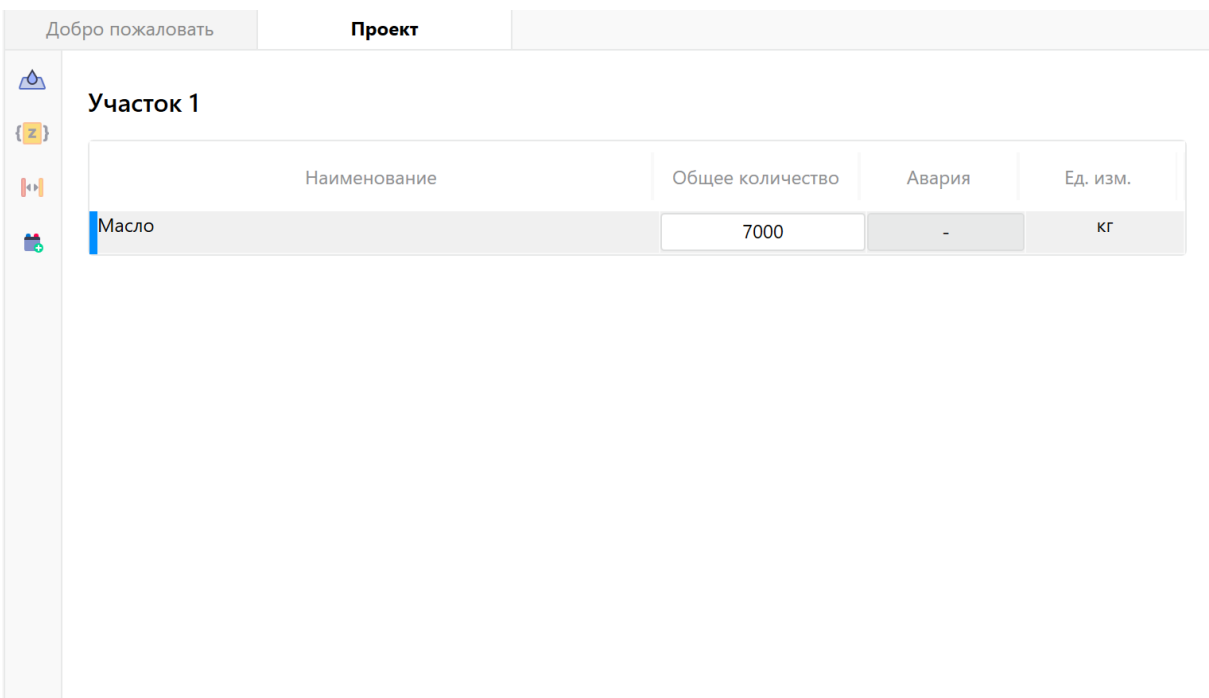

#### **Рис. 48:** Количество масла

2. Выполните команду меню **Расчет** — **Рассчитать проект** или нажмите кнопку .

В дереве проекта напротив названия помещения отобразится рассчитанная категория.

#### *Заключение*

Категория помещения (В1), определенная с помощью программы, соответствует категории, определенной в пособии по применению СП 12.13130.2009.

С деталями расчета можно ознакомиться на вкладке **Журнал** или сформировав отчет для проекта.

# **7. Помещения с твердыми горючими веществами и материалами**

# **7.1. Пример 15. Складское здание**

#### *Исходные данные*

Представляет собой многостеллажный склад, в котором предусмотрено хранение на металлических стеллажах негорючих материалов в картонных коробках. В каждом из десяти рядов стеллажей имеется десять ярусов, шестнадцать отсеков, в

которых хранятся по три картонных коробки весом 1 кг каждая. Верхняя отметка хранения картонной тары на стеллажах составляет 5 м, а высота нижнего пояса до отметки пола - 7,2 м. Длина стеллажа составляет 48 м, ширина - 1,2 м, расстояние между рядами стеллажей - 2,8 м.

Согласно исходным данным площадь размещения пожарной нагрузки в каждом ряду составляет 57,6 м². Полное количество горючего материала (картон) в каждом ряду стеллажей: 10 ярусов • 16 отсеков • 3 коробки • 1 кг = 480 кг.

### *Решение*

1. Создайте проект, здание и помещение (подробнее см. Быстрое начало).

Из условий примера известно, что длина стеллажа составляет 48 м, ширина - 1,2 м, а расстояние между стеллажами - 2,8 м. Поэтому длину п[омещения можно](#page-3-1) указать равной 48 м. В качестве ширины можно указать значение, превышающее или равное 47,2 м (1,2 м (ширина стеллажа) • 10 (кол-во стеллажей) + 25,2 м (расстояние между стеллажами)). Давайте укажем 60 м. Высота помещения равна 7,2 м.

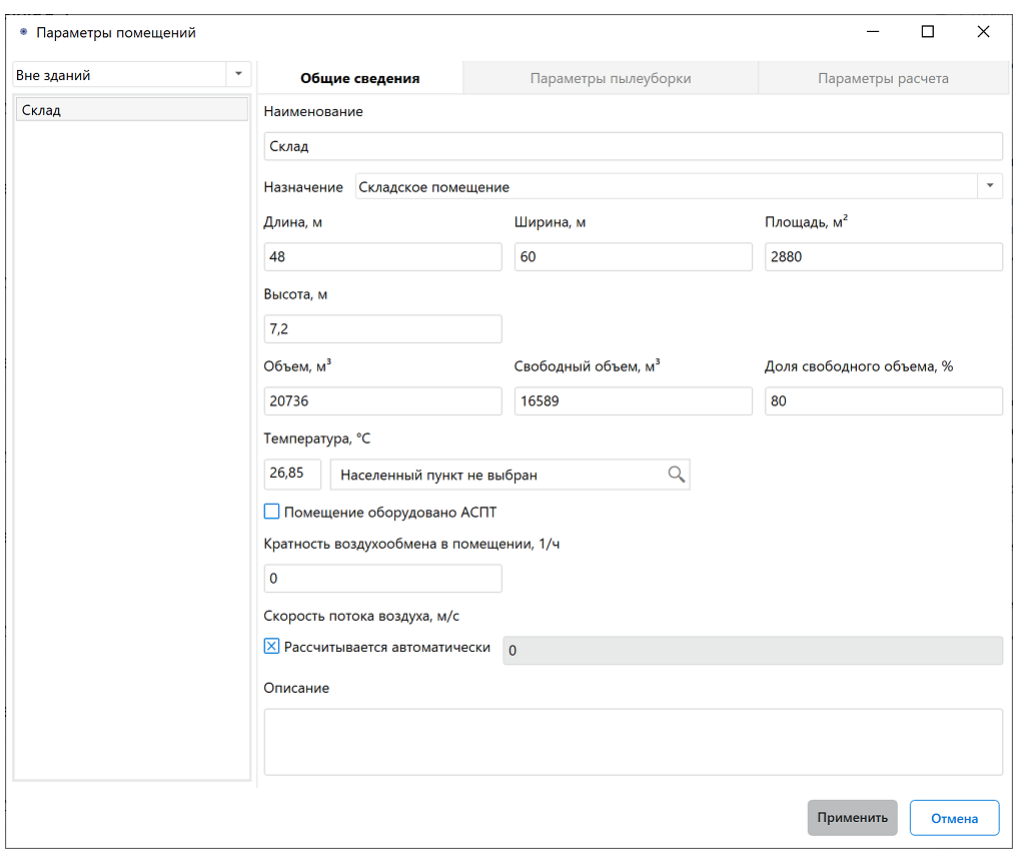

**Рис. 49:** Параметры помещения

- 2. В помещении создайте 10 участков (по количеству стеллажей), каждый из которых имеет следующие размеры:
	- Длина 48 м;
	- Ширина 1,2 м.

Площадь размещения пожарной нагрузки укажите равной 57,6 м<sup>3</sup>. Минимальное расстояние от поверхности пожарной нагрузки до нижнего пояса ферм перекрытия/покрытия укажите равным 2,2 м (подробнее см. Создание участка в помещении).

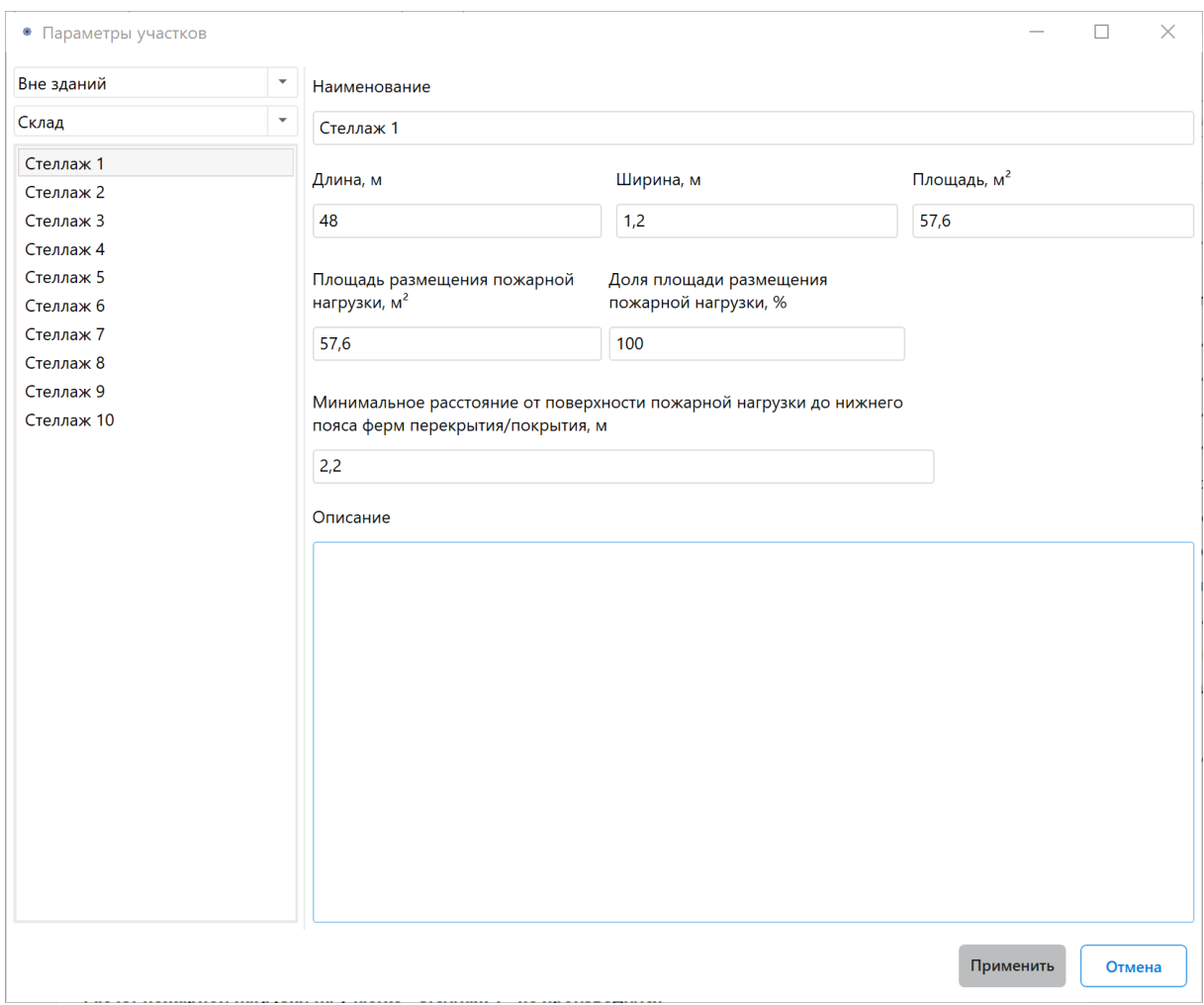

**Рис. 50:** Параметры участка

- 3. Добавьте вещество «Ярус» на участок (подробнее см. Добавление горючих веществ и материалов).
- 4. В поле **Общее количество** введите 10 (10 шт).

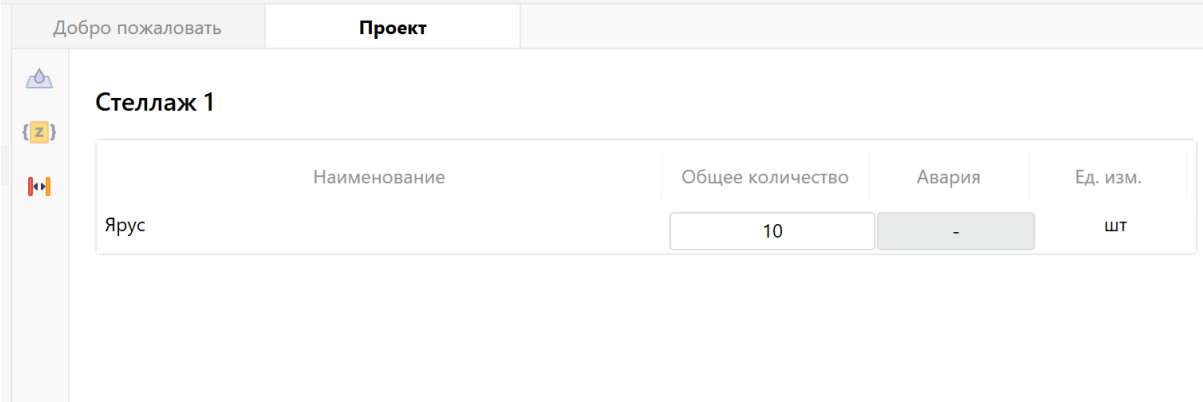

**Рис. 51:** Количество масла

- 5. Повторите шаги 3-4 для остальных участков.
- 6. Выполните команду меню **Расчет Рассчитать проект** или нажмите кнопку .

В дереве проекта напротив названия помещения отобразится рассчитанная категория.

### *Заключение*

Категория помещения (В3), определенная с помощью программы, соответствует категории, определенной в пособии по применению СП 12.13130.2009.

С деталями расчета можно ознакомиться на вкладке **Журнал** или сформировав отчет для проекта.

# **7.2. Пример 16. Производственная лаборатория**

#### *Исходные данные*

В помещении лаборатории находятся: шкаф вытяжной химический, стол для микроаналитических весов, два стула. В лаборатории можно выделить один участок площадью 10 м², на котором расположены стол и два стула, изготовленные из дерева. Общая масса древесины на этом участке составляет около 47 кг. Площадь размещения пожарной нагрузки составляет 2,5 м².

#### *Решение*

1. Создайте проект, здание и помещение (подробнее см. Быстрое начало).

При создании помещения укажите площадь равную 10 м².

По условиям примера высота помещения не указана. Поэто[му задайте произв](#page-3-1)ольную высоту, например, 3 м.

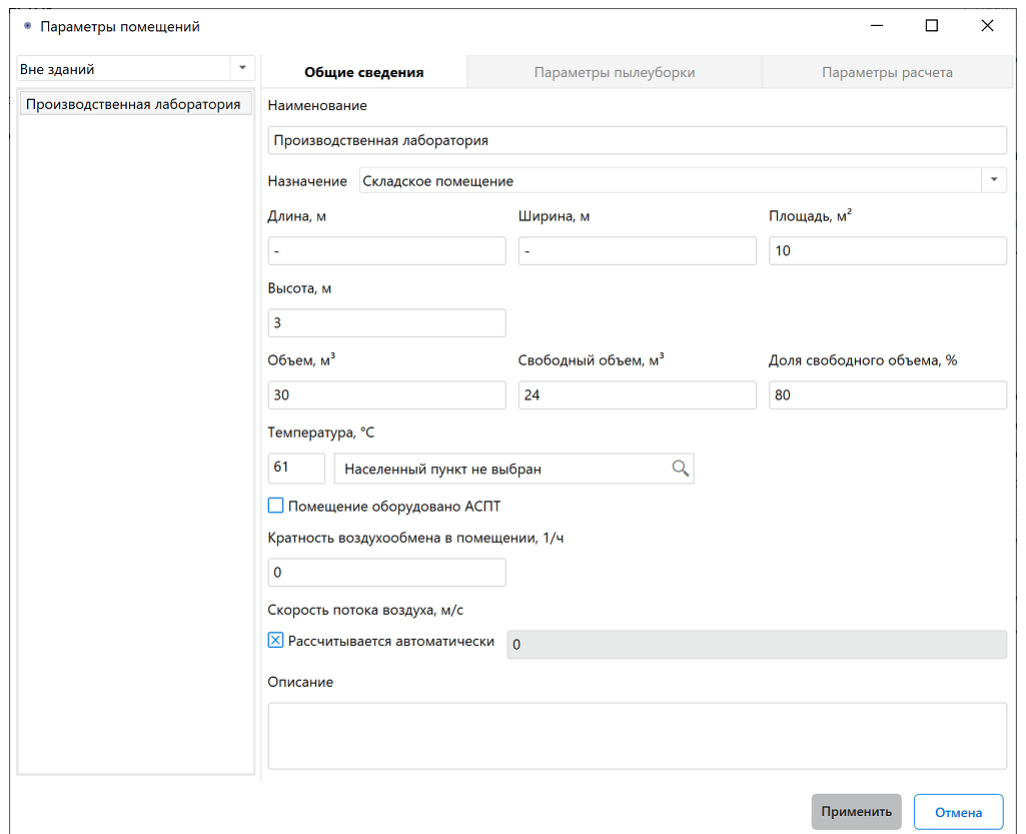

**Рис. 52:** Параметры помещения

- 2. В помещении создайте участок площадью 2,5 м² (подробнее см. Создание участка в помещении).
- 3. Добавьте на участок вещество «Стол» и «Стул».

Для [вещества «Стол» в пол](#page-8-0)е **Общее количество** введите 1 (1 шт). Для вещества «Стул» в поле **Общее количество** введите 2 (2 шт).

| Добро пожаловать                             |                | Проект       |                  |        |          |
|----------------------------------------------|----------------|--------------|------------------|--------|----------|
| $\triangle$<br>$\left\{ \mathbf{z} \right\}$ | <b>Участок</b> |              |                  |        |          |
| $\left\Vert \Phi\right\Vert$                 |                | Наименование | Общее количество | Авария | Ед. изм. |
|                                              | Стол           |              | 1                |        | ШТ       |
|                                              | Стул           |              | $\overline{2}$   | ۰      | ШТ       |
|                                              |                |              |                  |        |          |
|                                              |                |              |                  |        |          |
|                                              |                |              |                  |        |          |

**Рис. 53:** Задание общего количества веществ

4. Выполните команду меню **Расчет** — **Рассчитать проект** или нажмите кнопку .

В дереве проекта напротив названия помещения отобразится рассчитанная категория.

### *Заключение*

Категория помещения (В4), определенная с помощью программы, соответствует категории, определенной в пособии по применению СП 12.13130.2009.

С деталями расчета можно ознакомиться на вкладке **Журнал** или сформировав отчет для проекта.

# **7.3. Пример 17. Помещение гаража**

## *Исходные данные*

Основную пожарную нагрузку автомобиля составляет резина, топливо, смазочные масла, искусственные полимерные материалы. Общая масса горючих материалов 276,3 кг. Минимальное расстояние от поверхности пожарной нагрузки до покрытия составляет 6 м. Площадь размещения пожарной нагрузки составляет 10 м².

### *Решение*

1. Создайте проект, здание и помещение (подробнее см. Быстрое начало).

По условиям примера размеры помещения не указаны. Укажите произвольные размеры, например:

- площадь 100 м²,
- высота 12 м.
- 2. В помещении создайте участок (подробнее см. Создание участка в помещении).

При создании участка укажите следующие параметр[ы:](#page-8-0)

- [пло](#page-8-0)щадь участка 10 м²,
- площадь размещения пожарной нагрузки 10 м²,
- минимальное расстояние от поверхности пожарной нагрузки до покрытия 6 м.
- 3. Добавьте создайте новый сложный материал «Грузовой автомобиль» и добавьте его на участок (подробнее см. Добавление горючих веществ и материалов).

При создании нового сложного материала [используйте следующие материалы в](#page-14-0) указ[анном ко](#page-14-0)личестве:

• Резина: 118,4 кг/шт.

- Пенополиуретан: 4 кг/шт.
- Дизельное топливо "Л": 0,149253 м<sup>3</sup>/шт.
- Полиэтилен : 1,8 кг/шт.
- Полихлорвинил: 2,6 кг/шт.
- Картон: 2,5 кг/шт.
- Кожа: 9 кг/шт.
- Смазочное масло: 4 кг/шт.
- 4. В поле **Общее количество** введите значение 1 (1 шт).

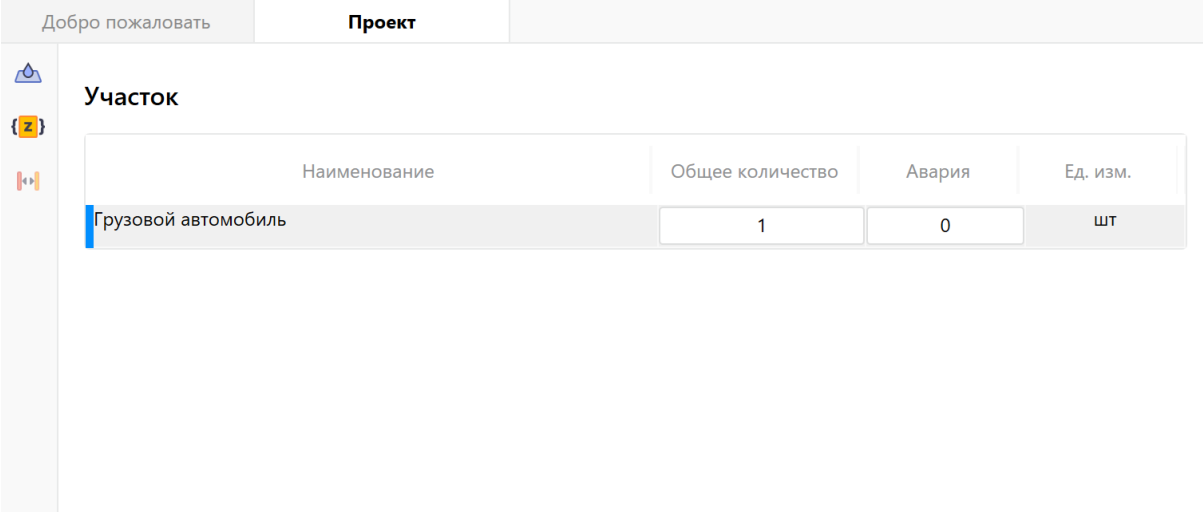

**Рис. 54:** Добавление общего количества вещества

5. Выполните команду меню **Расчет** — **Рассчитать проект** или нажмите кнопку **.** 

В дереве проекта напротив названия помещения отобразится рассчитанная категория.

#### *Заключение*

Категория помещения (В3), определенная с помощью программы, соответствует категории, определенной в пособии по применению СП 12.13130.2009.

С деталями расчета можно ознакомиться во вкладке **Журнал** или сформировав отчет для проекта.

# **8. Помещения с горючими газами,**

**легковоспламеняющимися жидкостями, горючими жидкостями, пылями, твердыми веществами и материалами**

# **8.1. Пример 18. Помещение малярно-сдаточного цеха тракторосборочного корпуса**

# *Исходные данные*

В помещении цеха производится окрашивание и сушка окрашенных тракторов на двух конвейерных линиях. В сушильных камерах в качестве топлива используется природный газ. Избыток краски из окрасочных камер смывается водой в коагуляционный бассейн, из которого после отделения от воды краска удаляется по трубопроводу за пределы помещения для дальнейшей ее утилизации.

Используемые вещества и материалы:

- Природный газ метан (содержание 99,2 % (об.);
- Грунт ГФ-0119, ГОСТ 23343-78;
- Эмаль МЛ-152, ГОСТ 18099-78;
- Сольвент, ГОСТ 10214-78 или ГОСТ 1928-79 (наиболее опасный компонент в составе растворителей грунта и эмали).

Общие размеры цеха: L = 264,7 м, W = 30,54 м, Н = 15,75 м. Объем помещения составляет 127322,0 м<sup>3</sup>.

# *Решение*

1. Создайте проект и 4 здания (подробнее см. Быстрое начало).

При создании зданий используйте следующие наименования:

- Разгерметизация краснонагнетательного ба[ка при работающ](#page-3-1)ем конвейере;
- Разгерметизация краснонагнетательного бака; остановка конвейера;
- Разгерметизация трубопровода при работающем конвейере;
- Разгерметизация трубопровода; остановка конвейера.

Площадь каждого здания равна 8083,938 м². Температуру в помещении установите равной 39 °С.

2. В каждом здании создайте помещение с наименованием **Помещение малярно-сдаточного цеха** и один участок (подробнее см. Создание участка в помещении). При создании помещений используйте следующие параметры: длина - 264,7 м, ширина - 30,54 м, высота - 15,75 м. Объем каждого помещения укажите равным 127322,0235 м<sup>3</sup>.

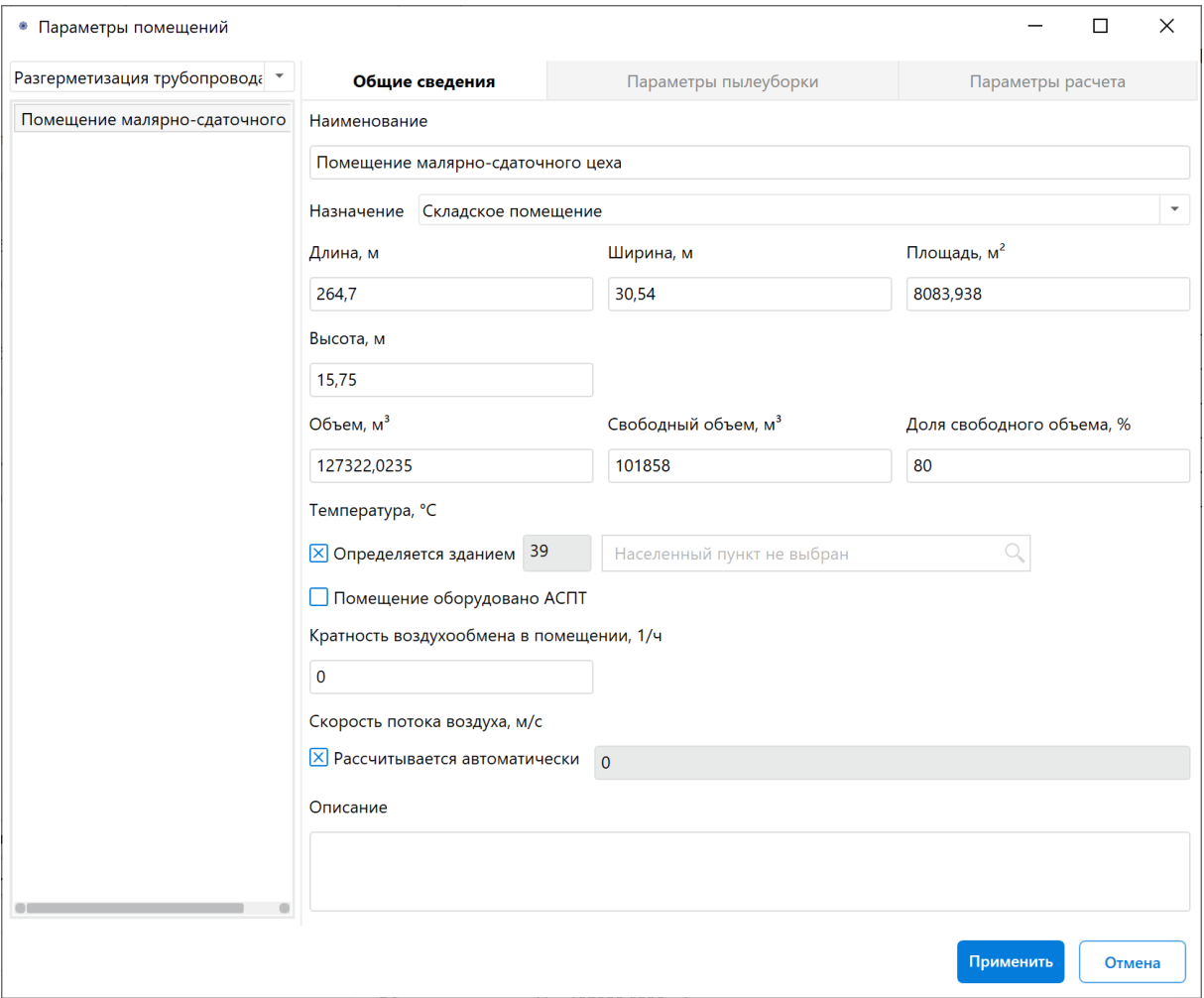

**Рис. 55:** Параметры помещения малярно-сдаточного цеха

- 3. На каждом участке создайте следующие установки (подробнее см. Создание технологической установки (при необходимости)):
	- Трубопровод с природным газом;
- [Участок нанесения грунта Ф](#page-10-0)Л-03К экспорт;
- Участок сушки грунта ФЛ-03К экспорт;
- Участок нанесения эмали МЛ-152 экспорт;
- Участок сушки эмали МЛ-152 экспорт;
- Участок нанесения эмали МЛ-152 серийный;
- Участок сушки эмали МЛ-152 серийный;
- Бассейн коагуляции;
- Краснонагнетательный бак.

В поле **Общее количество** для каждой установки укажите значение 1 (1 шт).

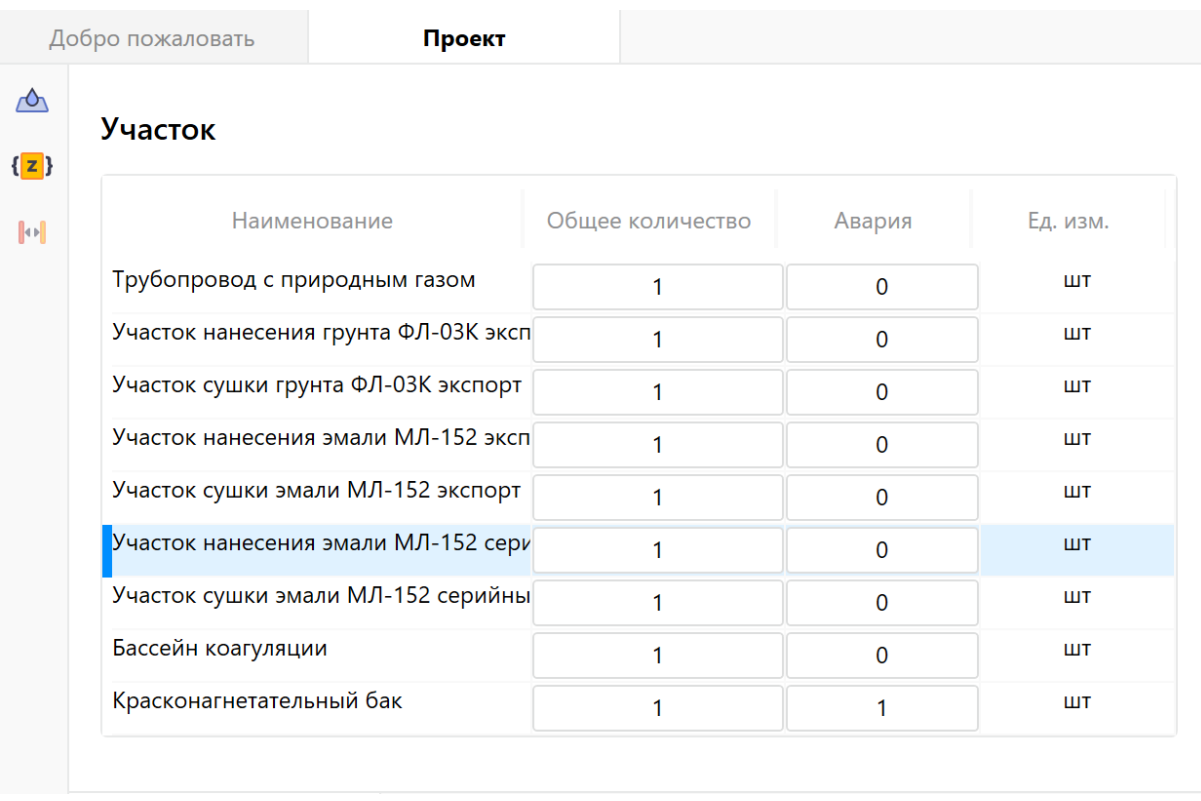

**Рис. 56:** Установки на участке

4. Для каждой установки задайте параметры, как указано на рисунках ниже:

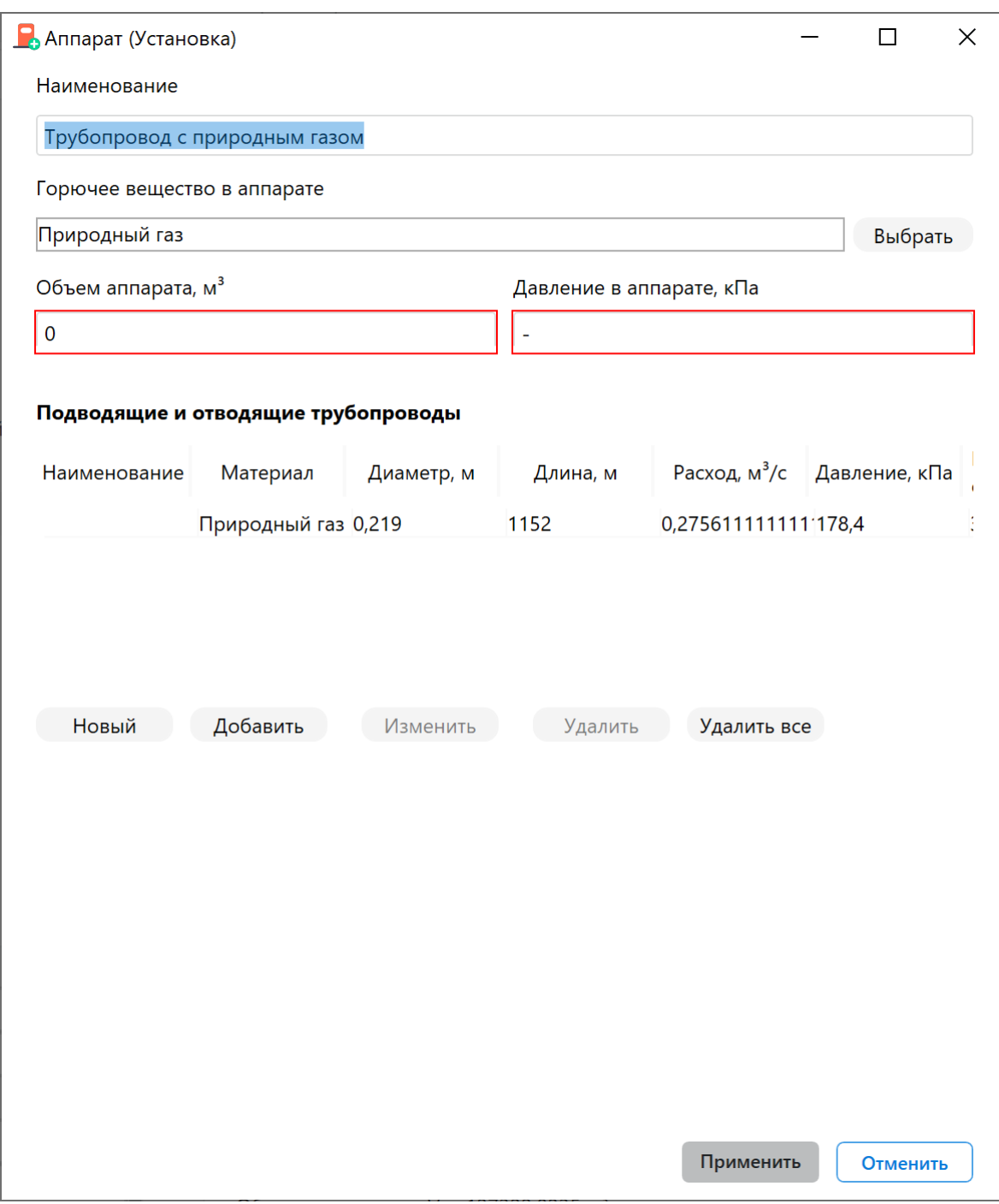

**Рис. 57:** Параметры установки "Трубопровод с природным газом"

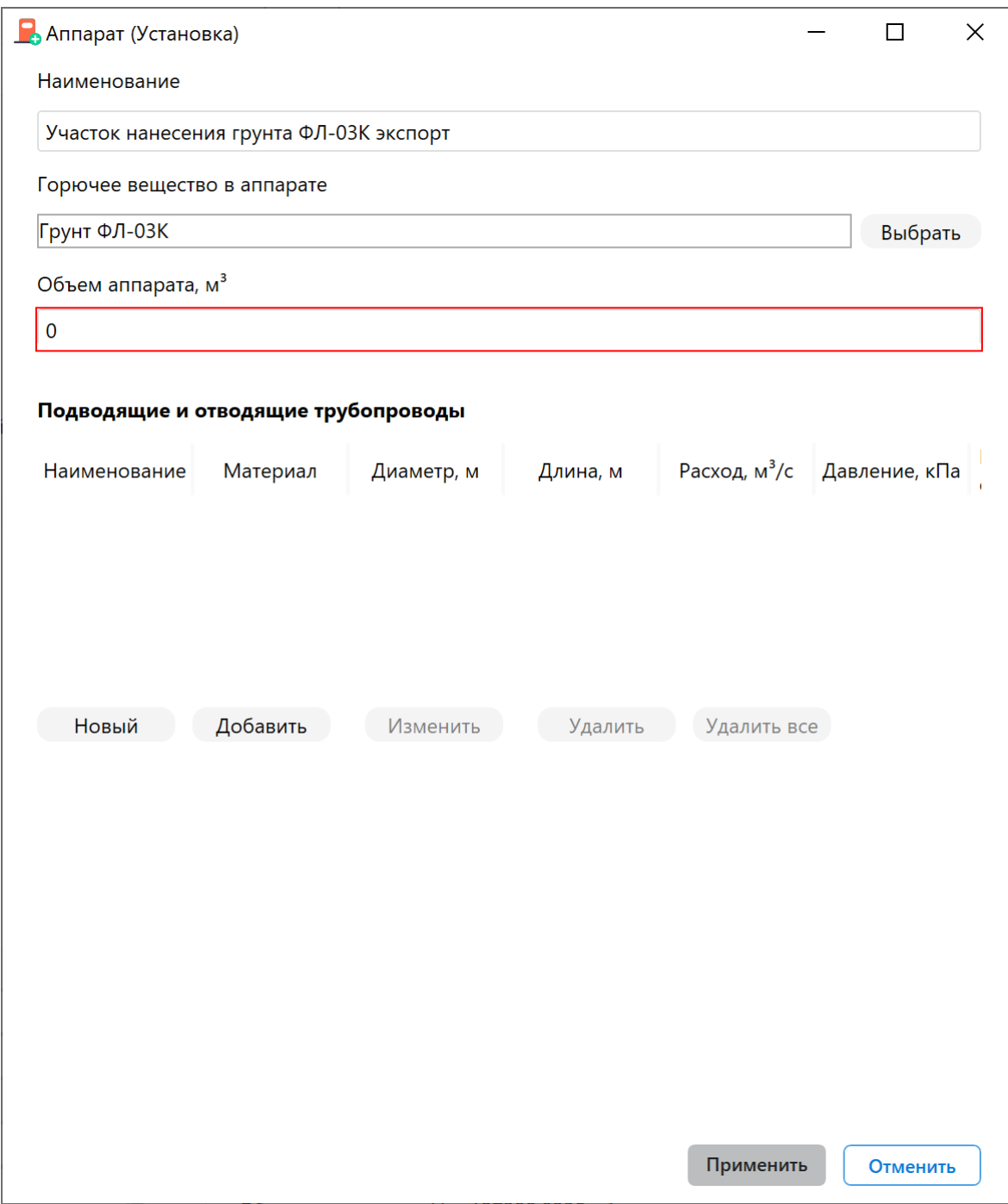

**Рис. 58:** Параметры установки "Участок нанесения грунта ФЛ-03К экспорт"

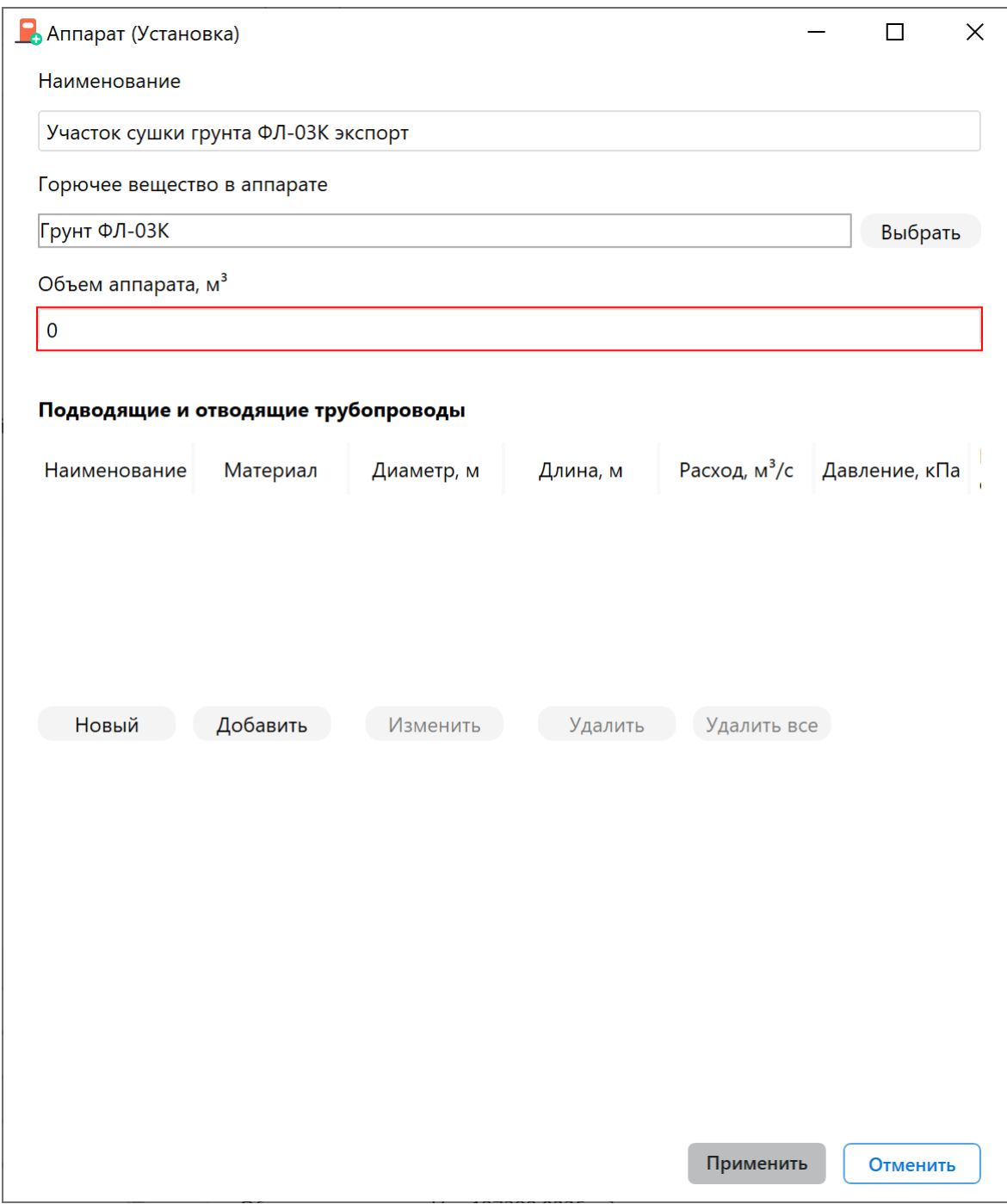

**Рис. 59:** Параметры установки "Участок сушки грунта ФЛ-03К экспорт"

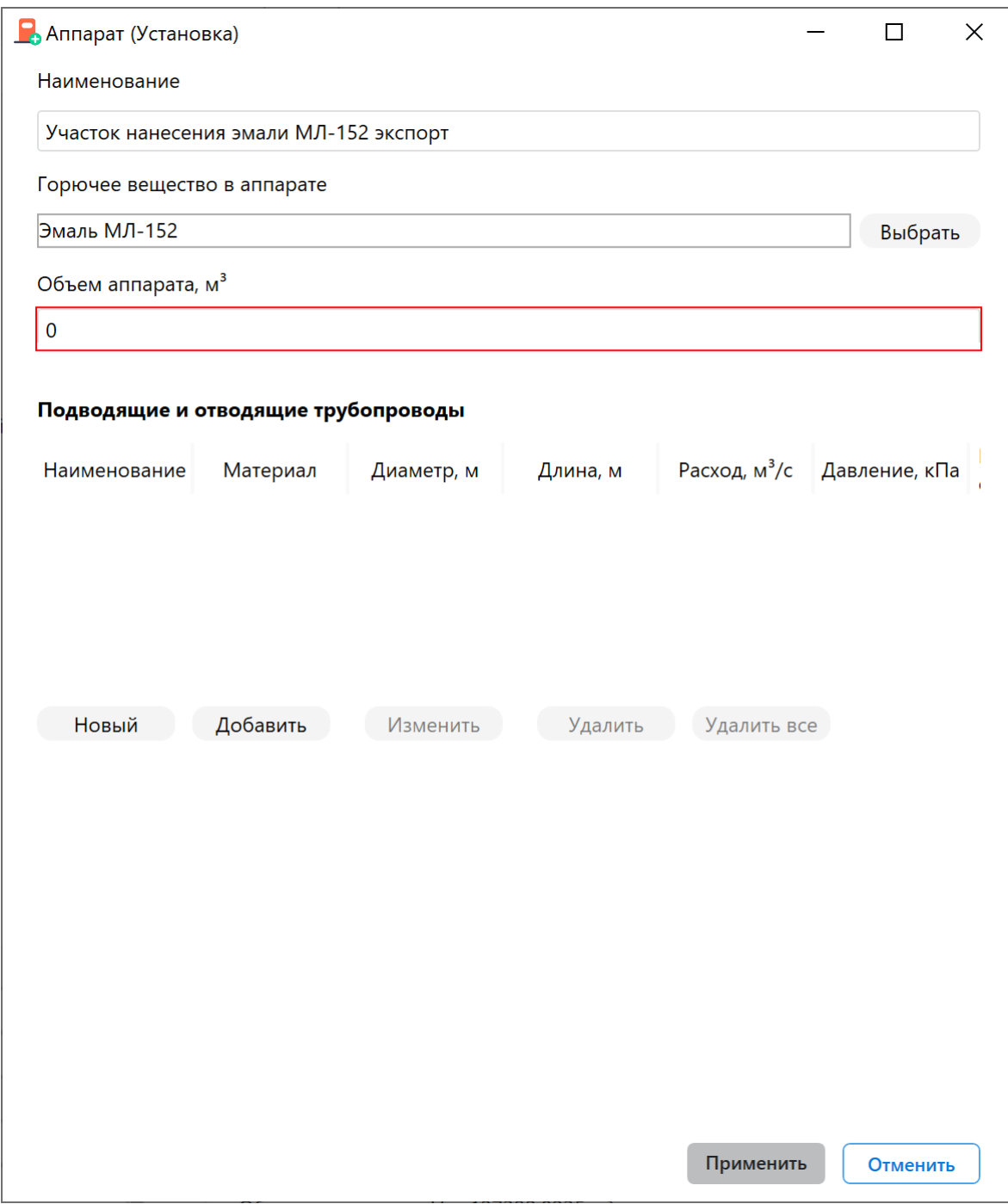

**Рис. 60:** Параметры установки "Участок нанесения эмали МЛ-152 экспорт"

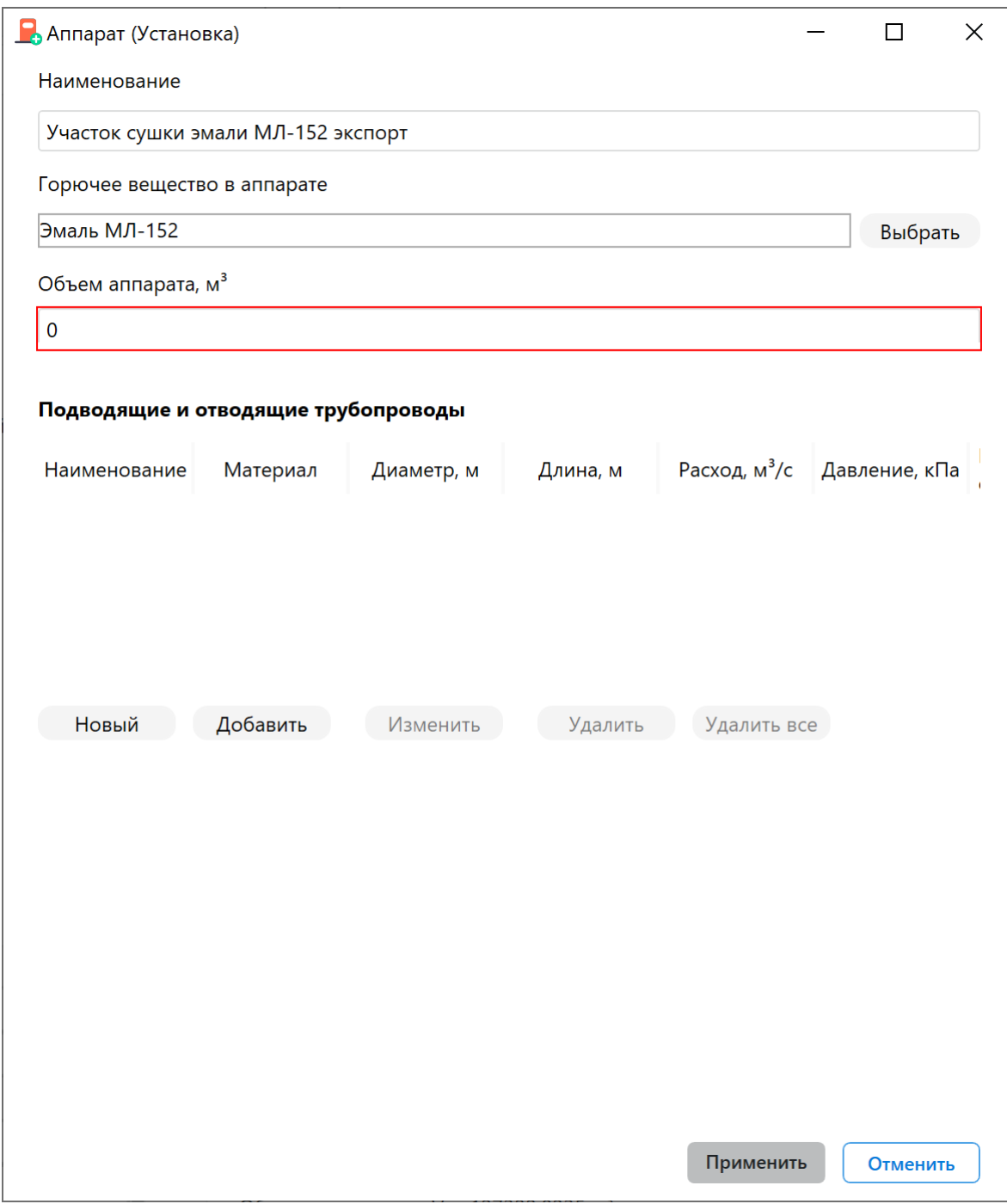

**Рис. 61:** Параметры установки "Участок сушки эмали МЛ-152 экспорт"

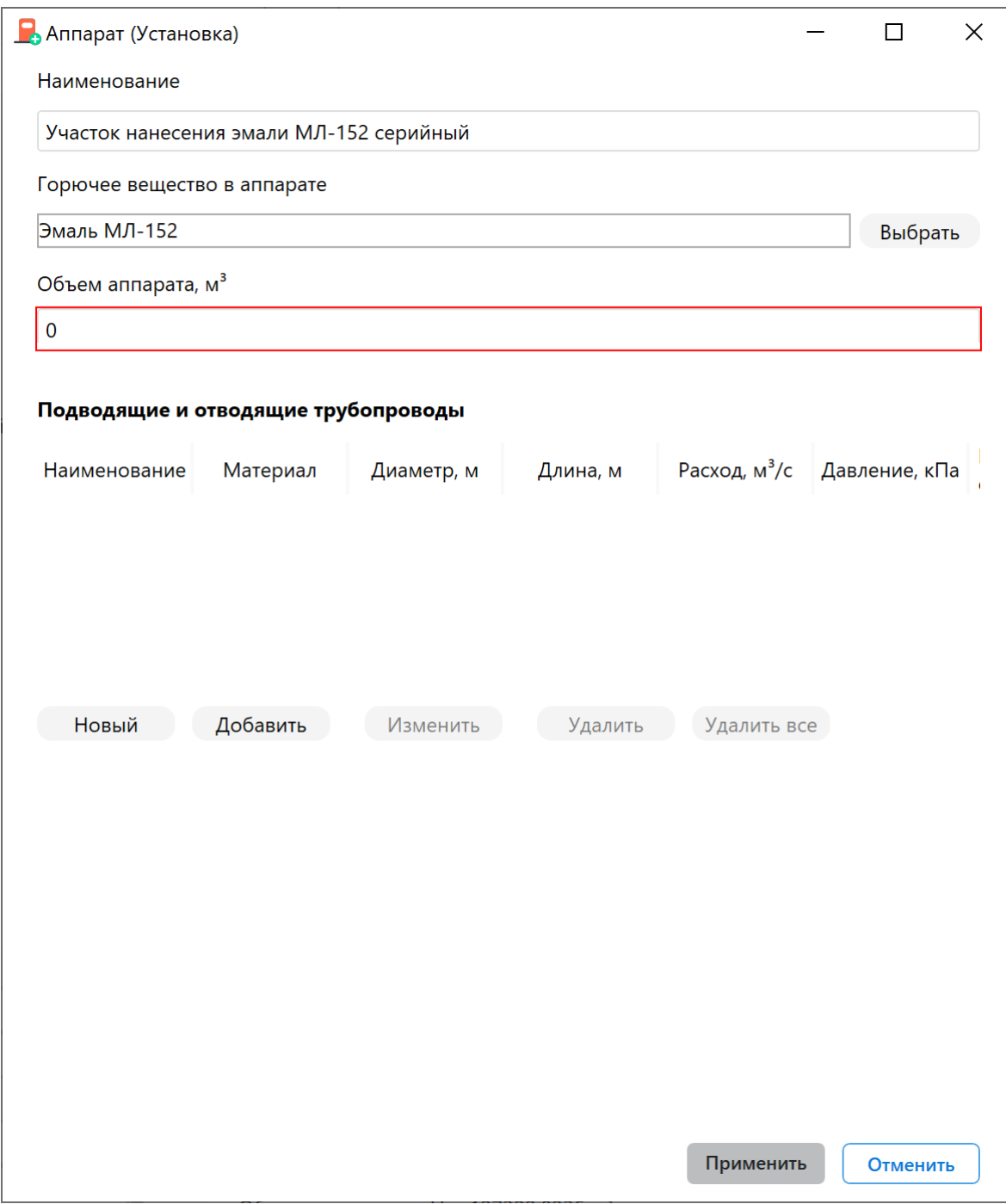

**Рис. 62:** Параметры установки "Участок нанесения эмали МЛ-152 серийный"

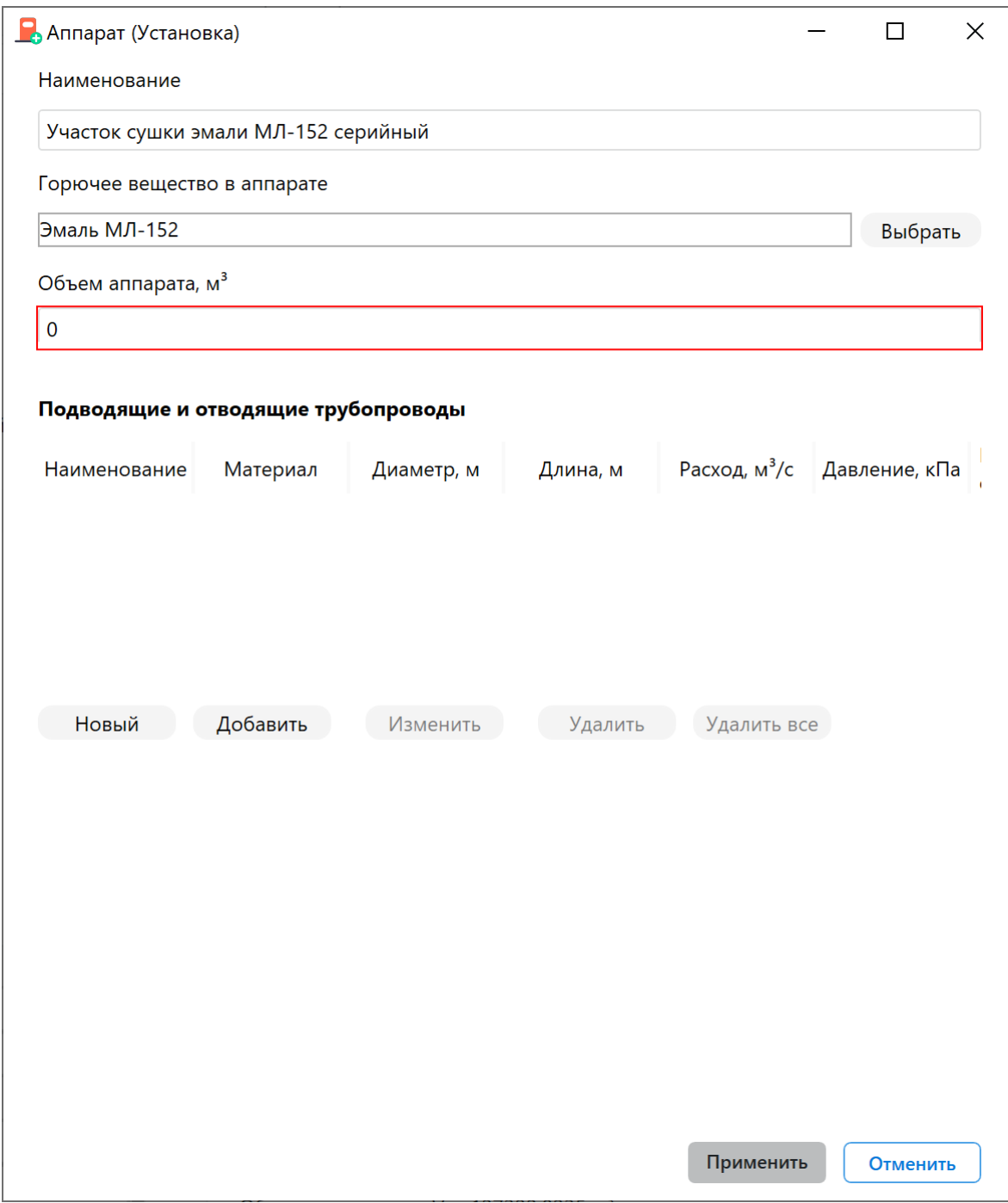

**Рис. 63:** Параметры установки "Участок сушки эмали МЛ-152 серийный"

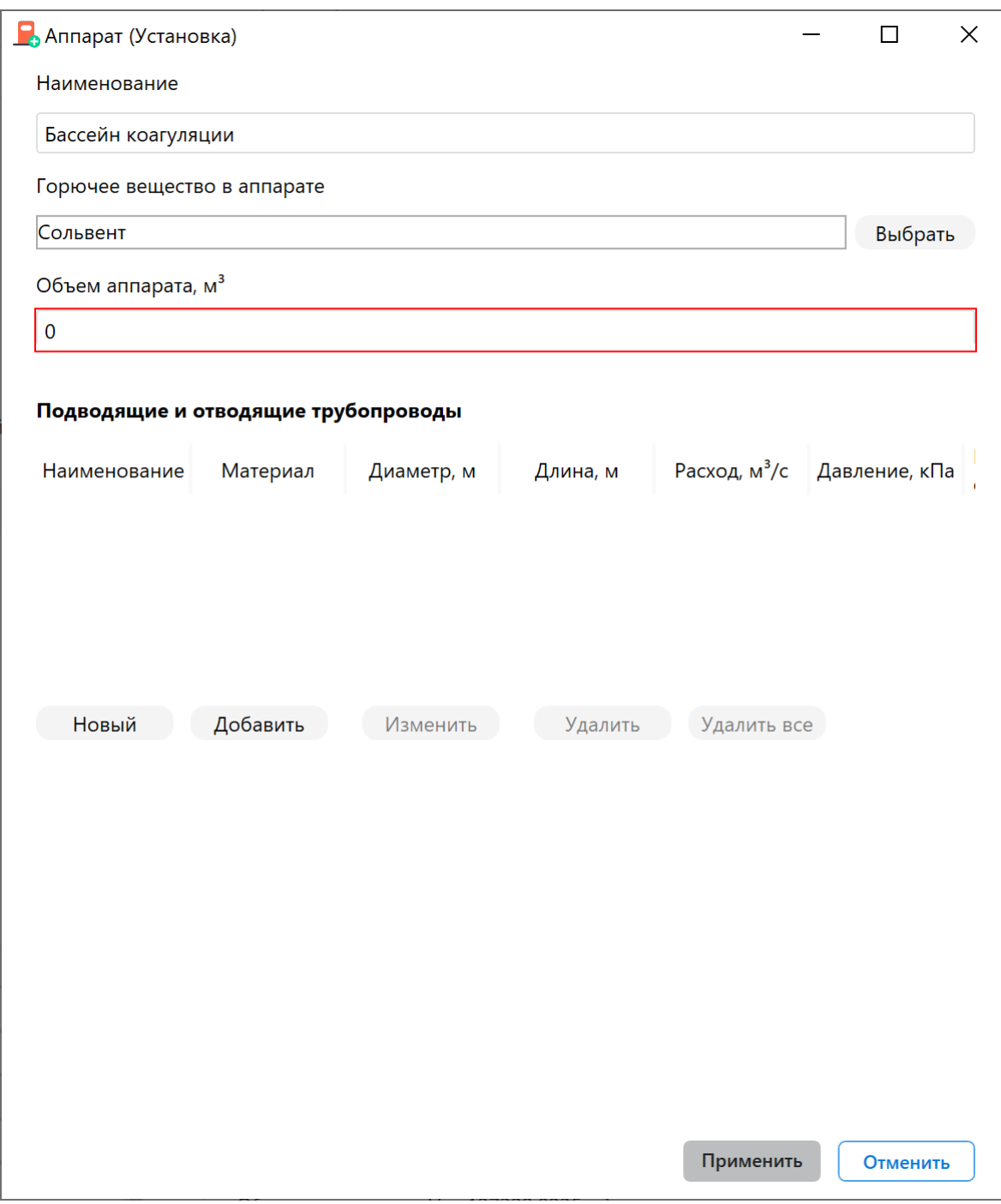

**Рис. 64:** Параметры установки "Бассейн коагуляции"

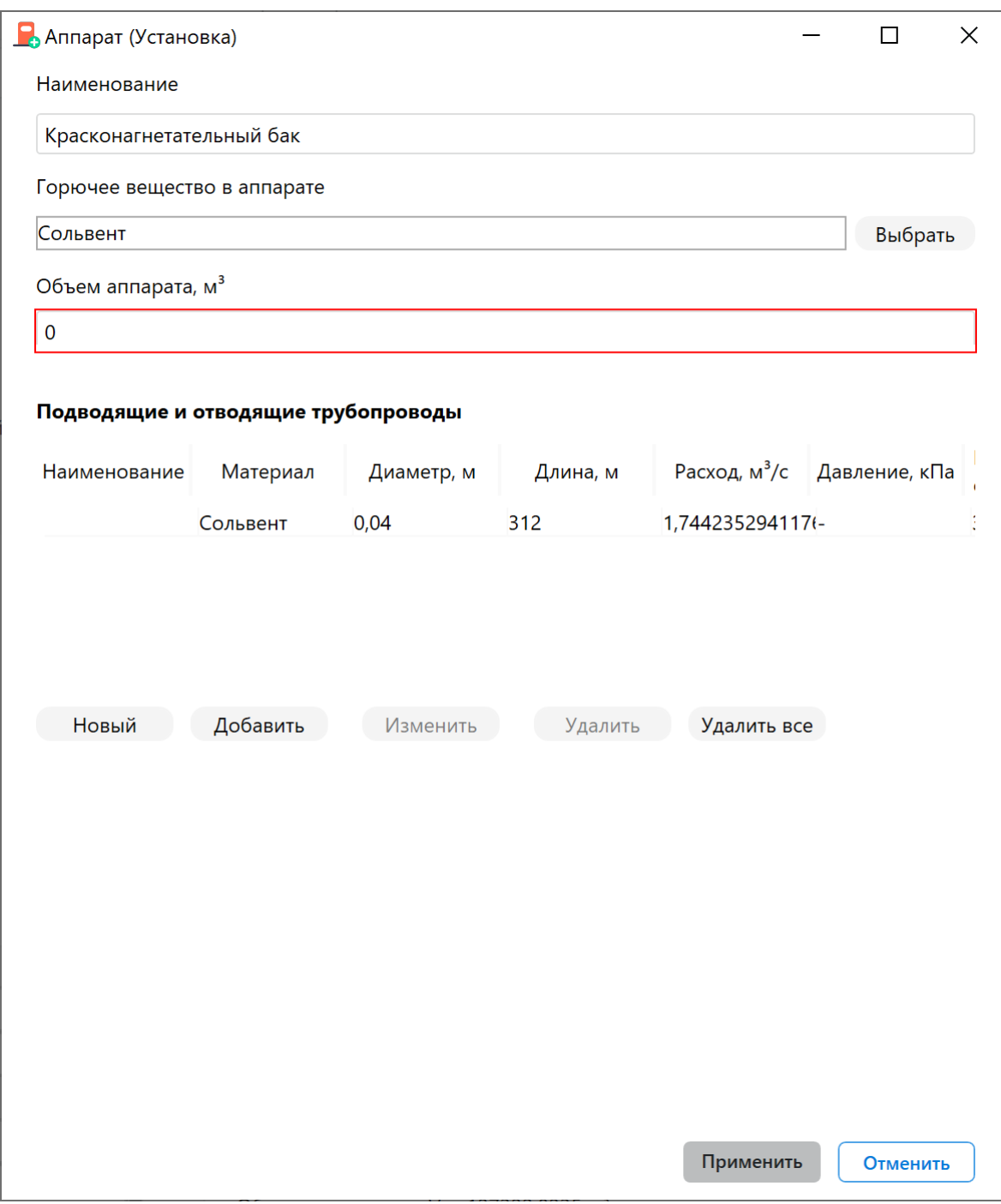

**Рис. 65:** Параметры установки "Красконагнетательный бак"

# 5. Выполните команду меню **Расчет** — **Рассчитать проект** или нажмите кнопку .

В дереве проекта напротив названий помещений отобразятся рассчитанные категории.

#### *Заключение*

Категория помещения (Г), определенная с помощью программы, не соответствует категории, определенной в пособии по применению СП 12.13130.2009. Поскольку избыточное давление взрыва и удельная пожарная нагрузка на участке равняются

0, то помещение относится к категории (Г).

С деталями расчета можно ознакомиться во вкладке **Журнал** или сформировав отчет для проекта.

# **8.2. Пример 19. Помещение отделения консервации и упаковки станков**

# *Исходные данные*

В помещении производится обезжиривание поверхностей станков в водном растворе тринатрийфосфата с синтанолом ДС-10, обезжиривание отдельных деталей станков уайт-спиритом и обработка поверхностей станков (промасливание) индустриальным маслом И-50. Размеры помещения (Д x Ш x В): 54,0 х 12,0 х 12,7 м. Объем помещения составляет 8229,6 м<sup>3</sup>. Свободный объем помещения составляет 6584 м<sup>3</sup>. Площадь помещения равна 648 м<sup>2</sup>. Температура воздуха равна 35  $^{\circ}$ С.

Используемые вещества и материалы:

- Раствор тринатрийфосфата;
- Уайт-спирит;
- Масло индустриальное 50 (машинное);
- Бумага;
- Древесина.

# *Решение*

- 1. Создайте проект, здание, помещение и 4 участка (подробнее см. Быстрое начало). При создании помещения используйте следующие параметры:
- Длина: 54 м;
- [Ширина](#page-3-1): 12 м;
- Высота: 12,7 м;
- Температура воздуха: 35 °С.
- 2. В помещении создайте 4 участка (подробнее см. Создание участка в помещении). При создании участков используйте указанные ниже параметры.

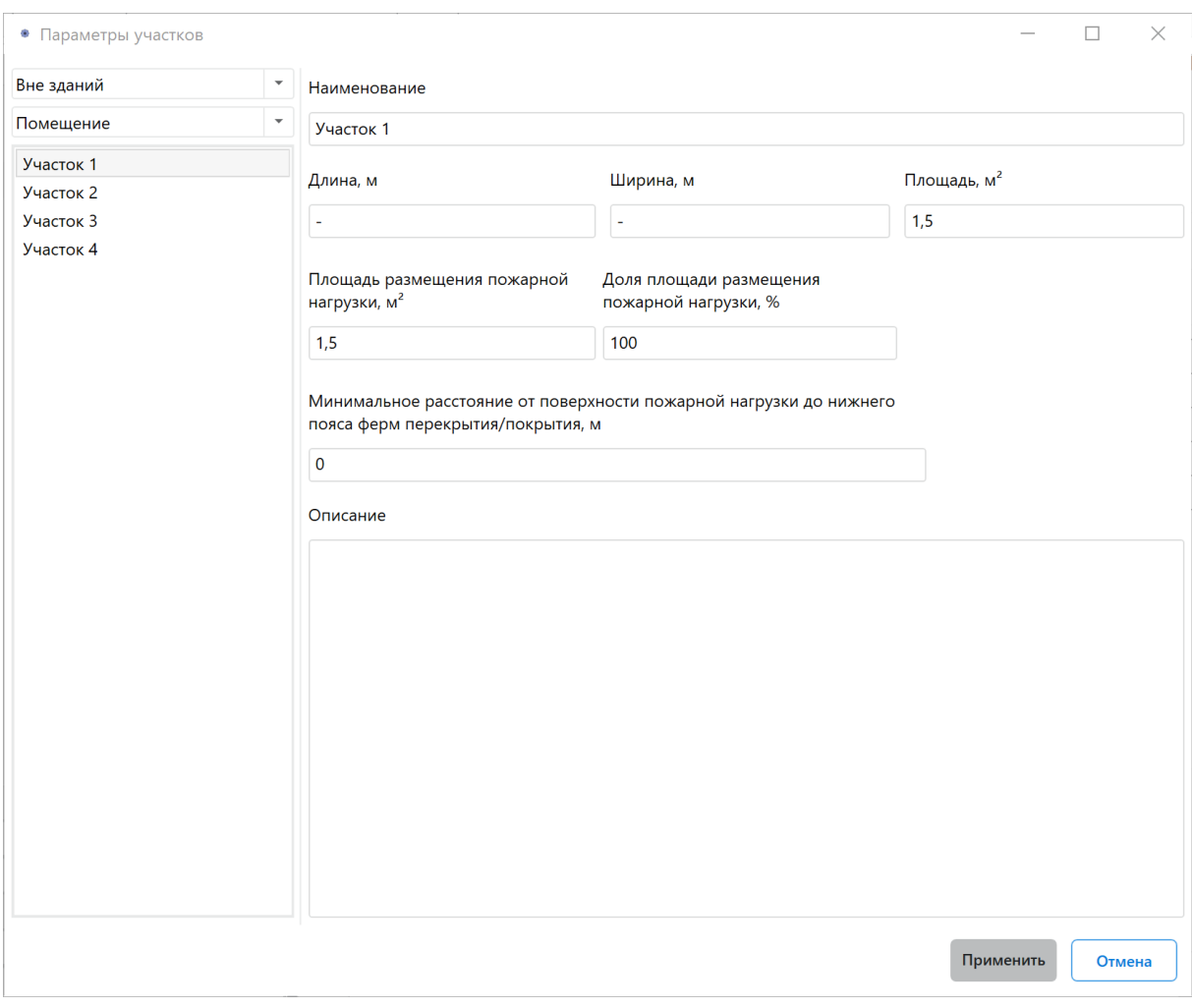

**Рис. 66:** Параметры участка 1
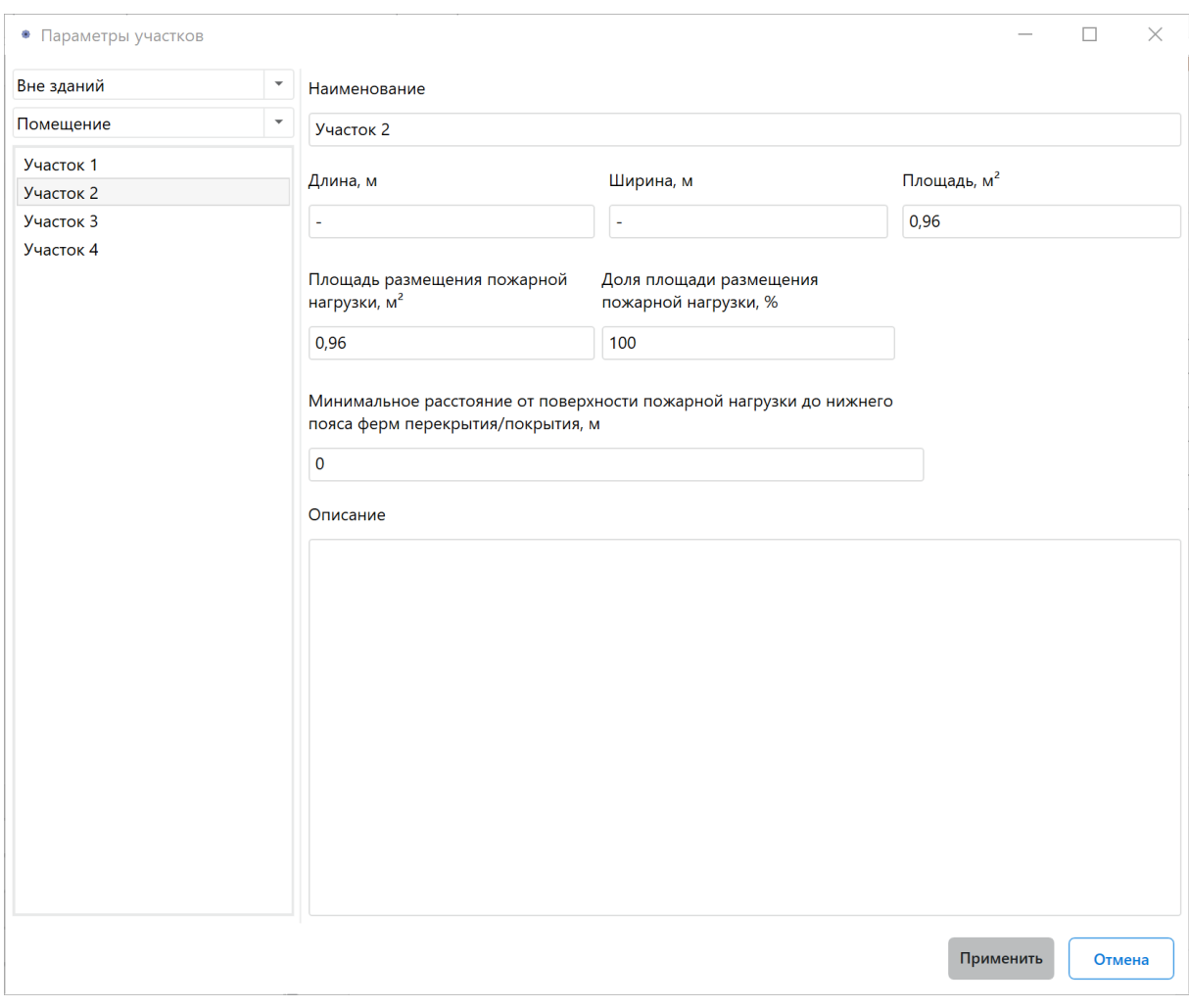

**Рис. 67:** Параметры участка 2

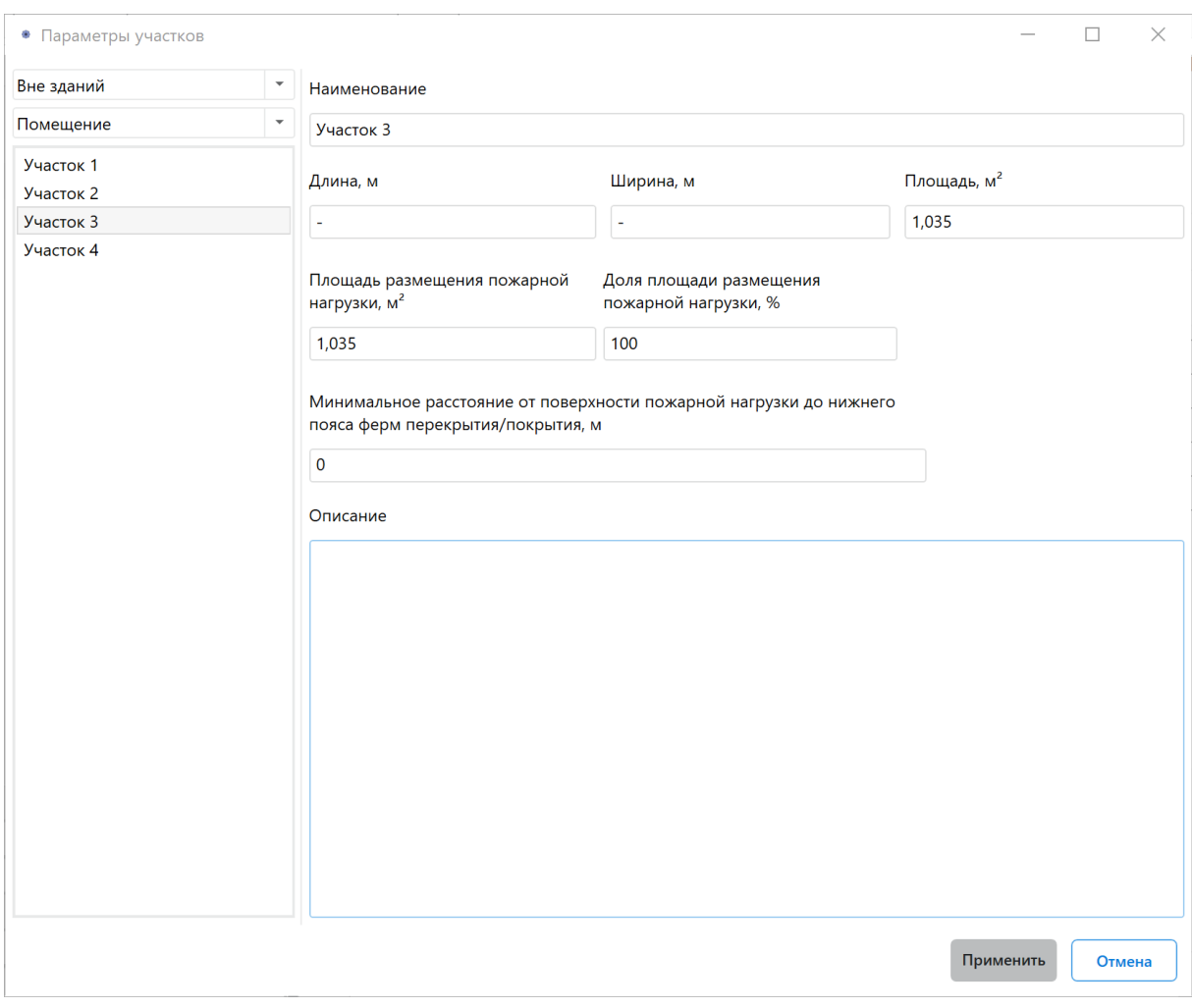

**Рис. 68:** Параметры участка 3

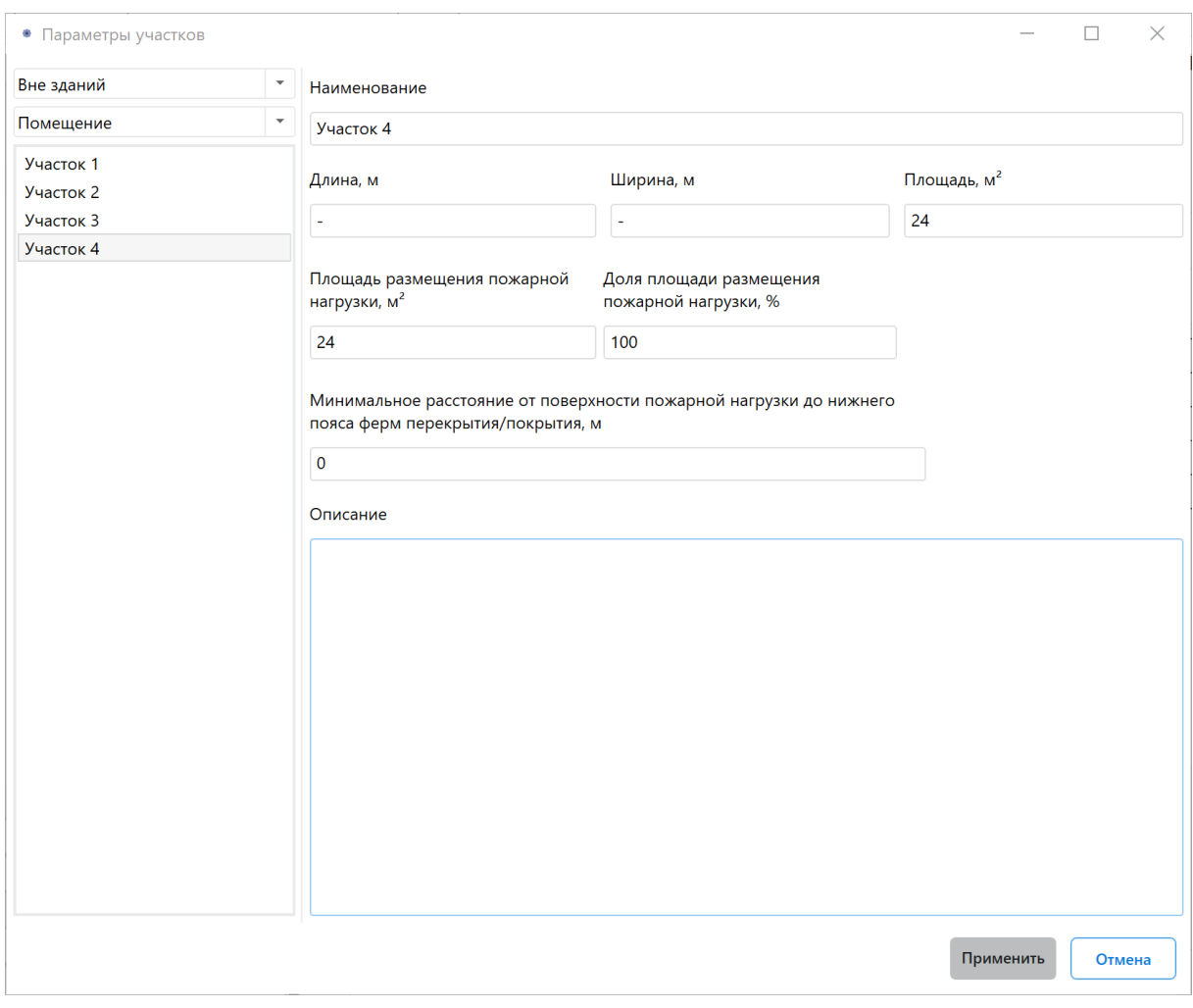

**Рис. 69:** Параметры участка 4

3. На созданные участки добавьте указанные ниже вещества. Задайте общее и аварийное количества веществ, как показано на рисунках ниже.

|                                             | Добро пожаловать     | Проект       |                  |                          |          |
|---------------------------------------------|----------------------|--------------|------------------|--------------------------|----------|
| $\triangle$<br>$\left\{ \boxed{z} \right\}$ | Участок 1            |              |                  |                          |          |
| $\llbracket \cdot \rceil$                   |                      | Наименование | Общее количество | Авария                   | Ед. изм. |
|                                             | Натрия триполифосфат |              | 20,7             | $\overline{\phantom{0}}$ | KГ       |
|                                             |                      |              |                  |                          |          |
|                                             |                      |              |                  |                          |          |
|                                             |                      |              |                  |                          |          |

**Рис. 70:** Вещества на участке 1

| Добро пожаловать<br>Участок 2 | Проект           |        |                |
|-------------------------------|------------------|--------|----------------|
| Наименование                  | Общее количество | Авария | Ед. изм.       |
| Уайт-спирит                   | 0,003            | 0,003  | M <sup>3</sup> |

**Рис. 71:** Вещества на участке 2

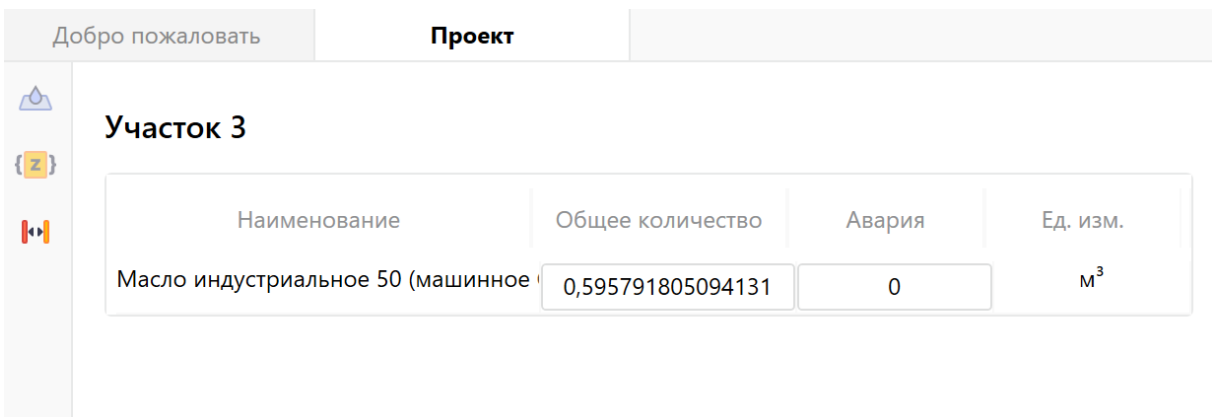

**Рис. 72:** Вещества на участке 3

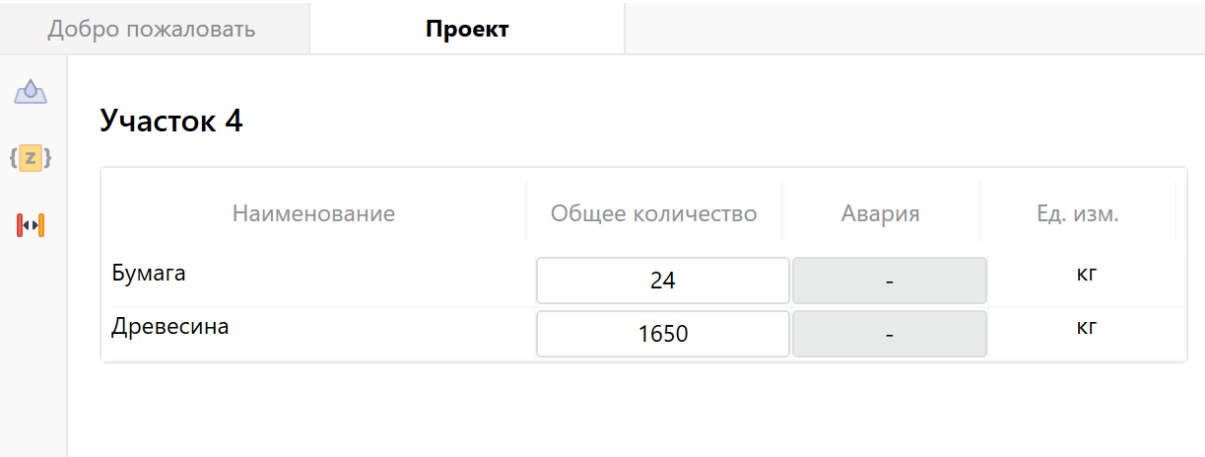

**Рис. 73:** Вещества на участке 4

4. Выполните команду меню **Расчет** — **Рассчитать проект** или нажмите кнопку  $\boxed{\Xi}$ 

В дереве проекта напротив названия помещения отобразится рассчитанная категория.

#### *Заключение*

Категория помещения (В1), определенная с помощью программы, соответствует категории, определенной в пособии по применению СП 12.13130.2009.

С деталями расчета можно ознакомиться во вкладке **Журнал** или сформировав отчет для проекта.

# **8.3. Пример 20. Помещение первичных и вторичных смесителей, насосов и фильтров**

### *Исходные данные*

В этом помещении осуществляется приготовление смеси для пропитки гидроизоляционных материалов и производится ее подача насосами в пропиточные ванны производственных линий, находящиеся в другом помещении.

Размеры помещения составляют 24 х 36 х 12 м (Д х Ш x В). Объем помещения равен 10368 м<sup>3</sup>, свободный объем помещения - 8294,4 м<sup>3</sup>. Площадь помещения равна 864 м².

Используемые вещества и материалы:

- Полипропиленовая пыль;
- Битум;
- Полипропилен (жидкость).

#### *Решение*

1. Создайте проект, здание, помещение и участок (подробнее см. Быстрое начало).

При создании помещения используйте следующие параметры:

- [Длин](#page-3-0)а: 24 м;
- Ширина: 36 м;
- Высота: 12 м;
- Температура воздуха: 38 °С.

Участок создайте по размерам помещения.

2. На участке создайте 3 установки (подробнее см. Создание технологической установки (при необходимости)). Общее и аварийное количество вещества установите таким, как показано на рисунке ниже.

|                                              | Добро пожаловать | Проект       |                          |              |          |  |
|----------------------------------------------|------------------|--------------|--------------------------|--------------|----------|--|
| $\triangle$<br>$\left\{ \mathbf{z} \right\}$ | <b>Участок</b>   |              |                          |              |          |  |
| $\left\Vert \Phi\right\Vert$                 |                  | Наименование | Общее количество         | Авария       | Ед. изм. |  |
|                                              | Бункер           |              | 1                        | 1            | ШT       |  |
|                                              | Смеситель 10 м3  |              | $\overline{4}$           | $\mathbf 0$  | ШТ       |  |
|                                              | Смеситель 15 м3  |              | $\overline{\phantom{0}}$ | $\mathbf{0}$ | ШТ       |  |
|                                              |                  |              |                          |              |          |  |
|                                              |                  |              |                          |              |          |  |

**Рис. 74:** Установки на участке

3. Задайте параметры установок, как показано на рисунках ниже.

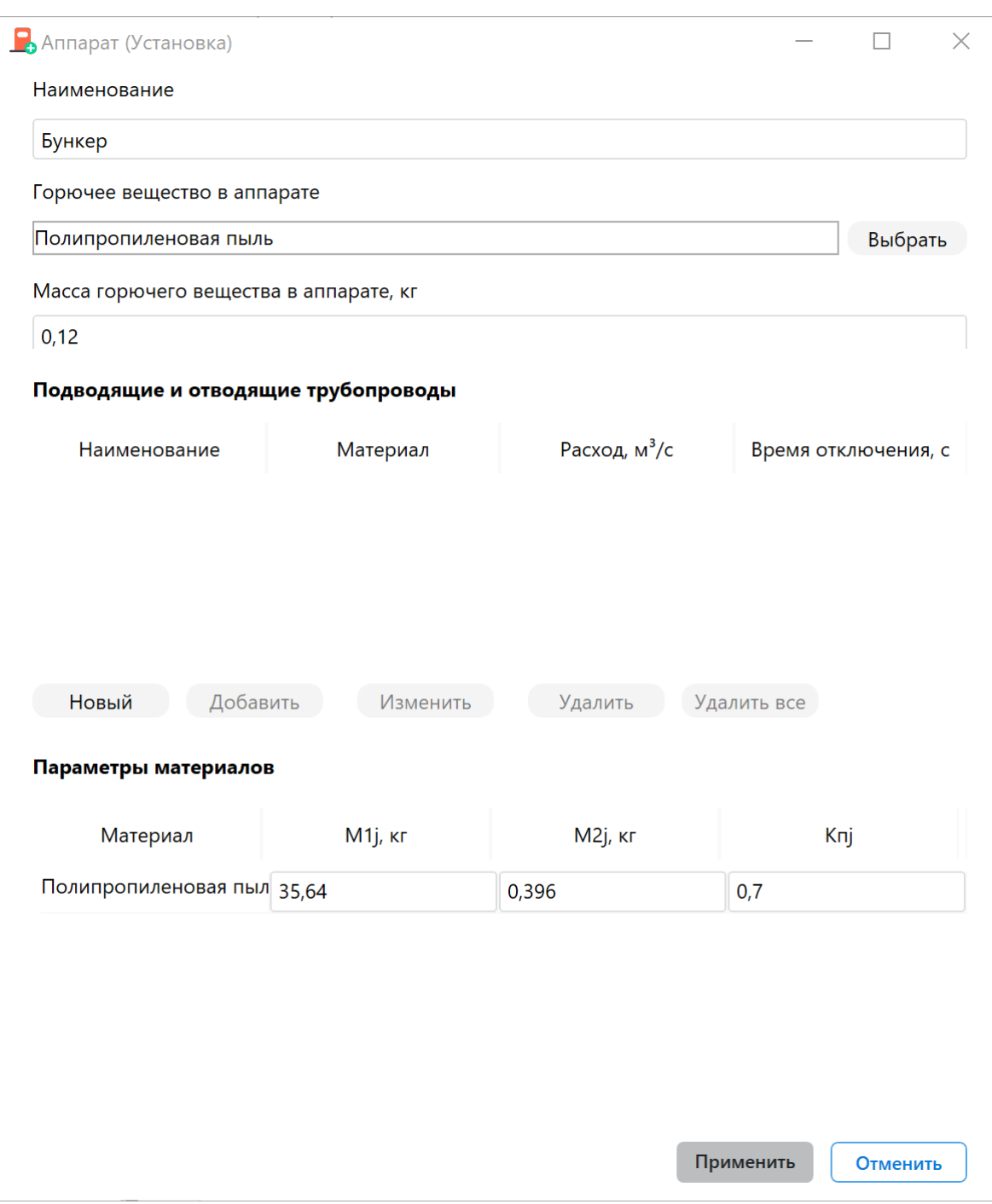

**Рис. 75:** Параметры установки "Бункер"

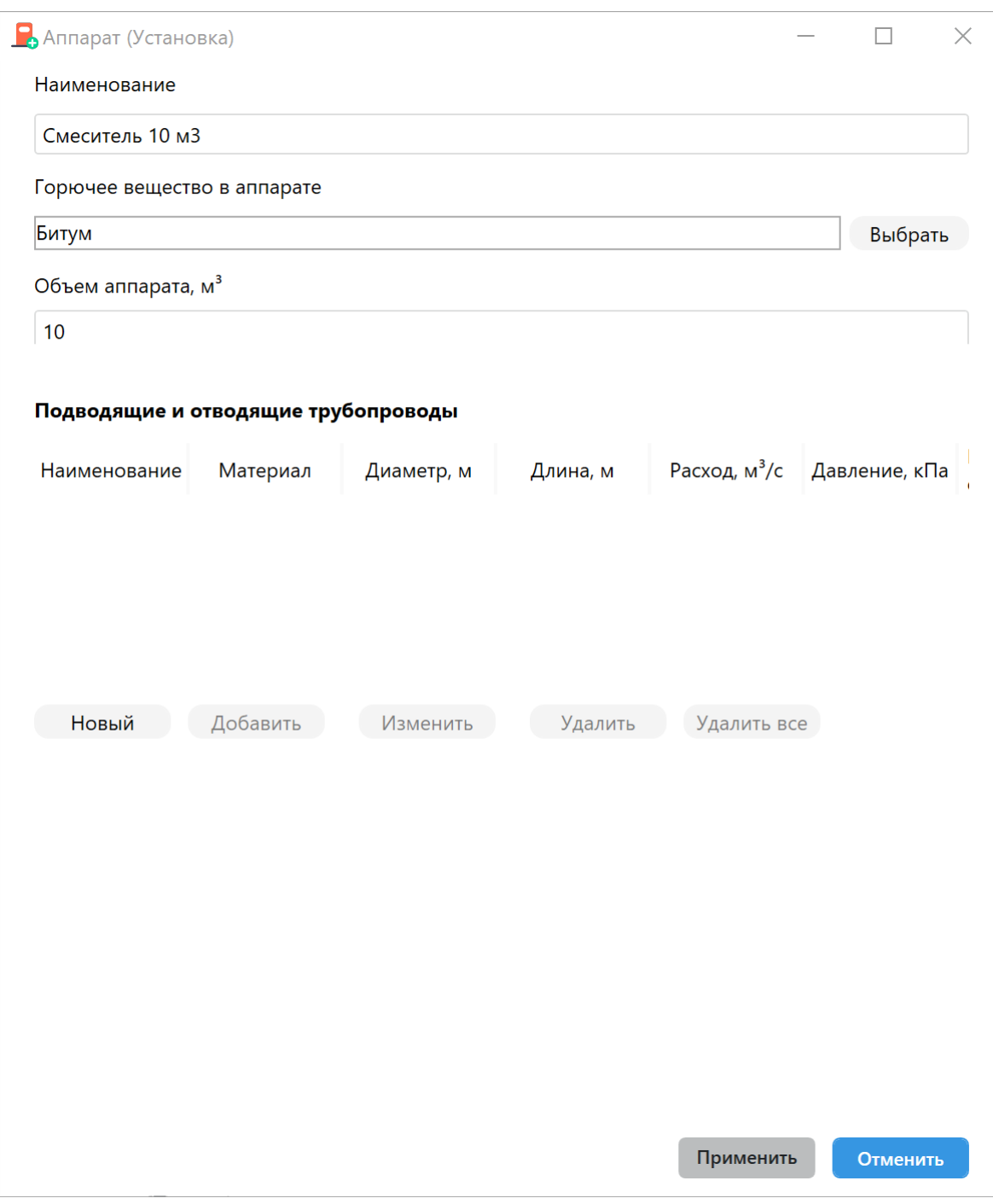

**Рис. 76:** Параметры установки "Смеситель 10 м3"

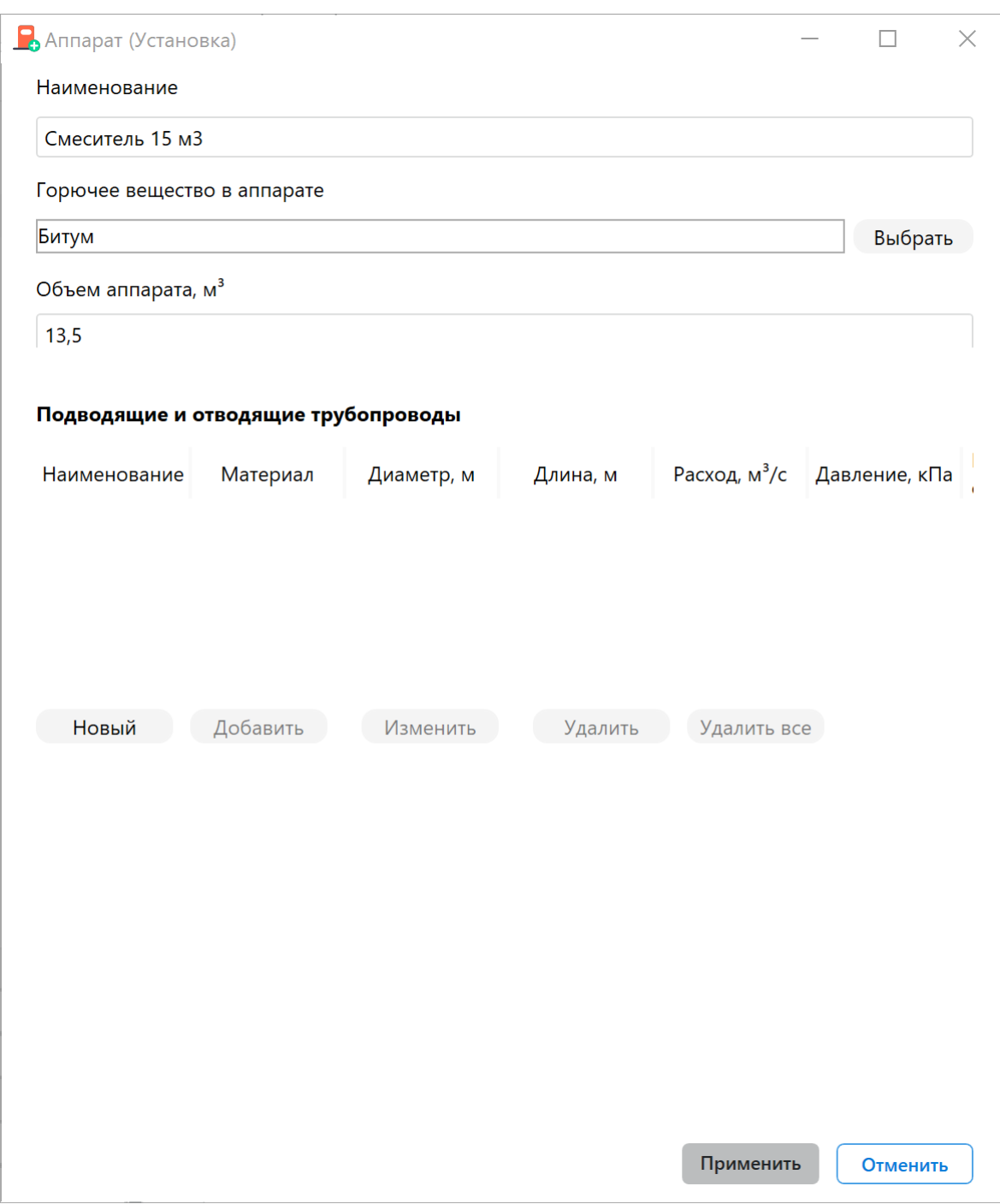

**Рис. 77:** Параметры установки "Смеситель 15 м3"

- 4. Добавьте на участок вещество "Полипропилен (Жидкость)". Общее и аварийное количество оставьте равными 0.
- 5. Рассчитайте проект при помощи команды меню **Расчет Рассчитать проект** или нажмите кнопку **.**.

В дереве проекта напротив названия помещения отобразится рассчитанная категория.

*Заключение*

Категория помещения (В1), определенная с помощью программы, соответствует категории, определенной в пособии по применению СП 12.13130.2009.

С деталями расчета можно ознакомиться во вкладке **Журнал** или сформировав отчет для проекта.

# **9. Примеры расчетов категорий зданий по взрывопожарной и пожарной опасности**

# **9.1. Пример 21. Производственное шестиэтажное здание**

### *Исходные данные*

Общая площадь помещений здания составляет 9000 м². В здании находятся помещения категории А суммарной площадью 400 м².

### *Решение*

1. Создайте проект, здание, два помещения и участок (подробнее см. Быстрое начало).

При создании здания укажите суммированную площадь помещений рав[ную 9000](#page-3-0) м².

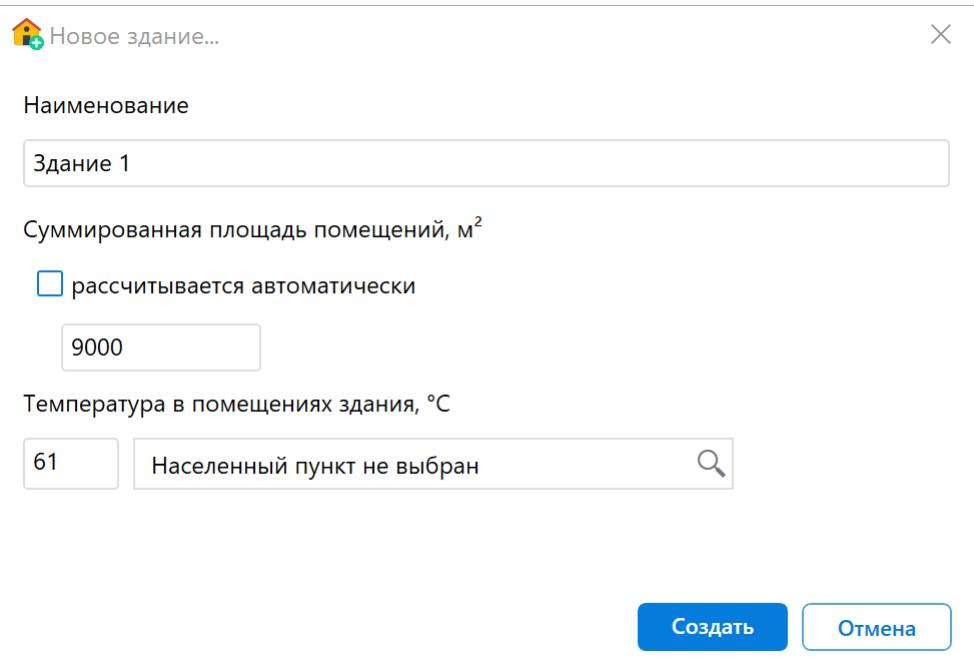

**Рис. 78:** Создание здания

При создании первого помещения укажите площадь 400 м², а при создании второго помещения - 8600 м². По условиям примера высота помещений не задана. Укажите высоту обоих помещений равную, например, 3 м.

В первом помещении создайте участок, размеры которого равны размерам помещения.

2. Добавьте на участок горючее газообразное вещество с температурой вспышки не более 28 °С, например, "Пропан" (подробнее см. Добавление горючих веществ и материалов). По условиям примера общее и аварийное количество вещества не указаны. Используйте такие значения, чтобы при воспламенении указанного количества вещества расчетное и[збыточное давление](#page-14-0) [взрыва превышало 5 кП](#page-14-0)а. Например, в поле **Общее количество** укажите 3 м<sup>3</sup> и в поле **Авария** также укажите 3 м<sup>3</sup>.

| <b>●</b> FireGuard 4 Professional — Пример 21.fld                        |                                                    |                  |              |                  |        |                |  |  |  |  |
|--------------------------------------------------------------------------|----------------------------------------------------|------------------|--------------|------------------|--------|----------------|--|--|--|--|
| Файл Правка Проект Расчет Отчет Справочники Инструменты Настройки Помощь |                                                    |                  |              |                  |        |                |  |  |  |  |
| €                                                                        |                                                    |                  |              |                  |        |                |  |  |  |  |
| Найти объект                                                             | $\alpha$                                           | Добро пожаловать | Проект       |                  |        |                |  |  |  |  |
| ▲ Пример 21<br>$\frac{1}{2}$ 3 $\mu$ ание 1                              | $\triangle$<br>$\left\{ \left. z\right\} \right\}$ | Участок 1        |              |                  |        |                |  |  |  |  |
| 4 Помещение 1                                                            | $\left\Vert \cdot\right\Vert$                      |                  | Наименование | Общее количество | Авария | Ед. изм.       |  |  |  |  |
| $\Box$ Участок 1                                                         | $\bigcirc$                                         | Пропан           |              | 3                | 3      | M <sup>3</sup> |  |  |  |  |
| Помещение 2                                                              | $\bigcirc$                                         |                  |              |                  |        |                |  |  |  |  |
|                                                                          |                                                    |                  |              |                  |        |                |  |  |  |  |

**Рис. 79:** Добавление вещества на участок

3. Рассчитайте проект при помощи команды меню **Расчет** — **Рассчитать проект** или нажмите кнопку .

#### *Заключение*

Категория здания (А), определенная с помощью программы, соответствует категории, определенной в пособии по применению СП 12.13130.2009, так как суммарная площадь помещений категории А не превышает 5% площади всех помещений здания, но составляет более 200 м².

С деталями расчета можно ознакомиться во вкладке **Журнал** или сформировав отчет для проекта.

## **9.2. Пример 22. Производственное трехэтажное здание**

#### *Исходные данные*

Общая площадь помещений здания составляет 20000 м². В здании находятся помещения категории А суммарной площадью 2000 м². Эти помещения оборудованы установками автоматического пожаротушения.

#### *Решение*

1. Создайте проект, здание, два помещения и участок (подробнее см. Быстрое начало).

При создании здания укажите суммированную площадь помещений равн[ую 20000](#page-3-0)  $M<sup>2</sup>$ .

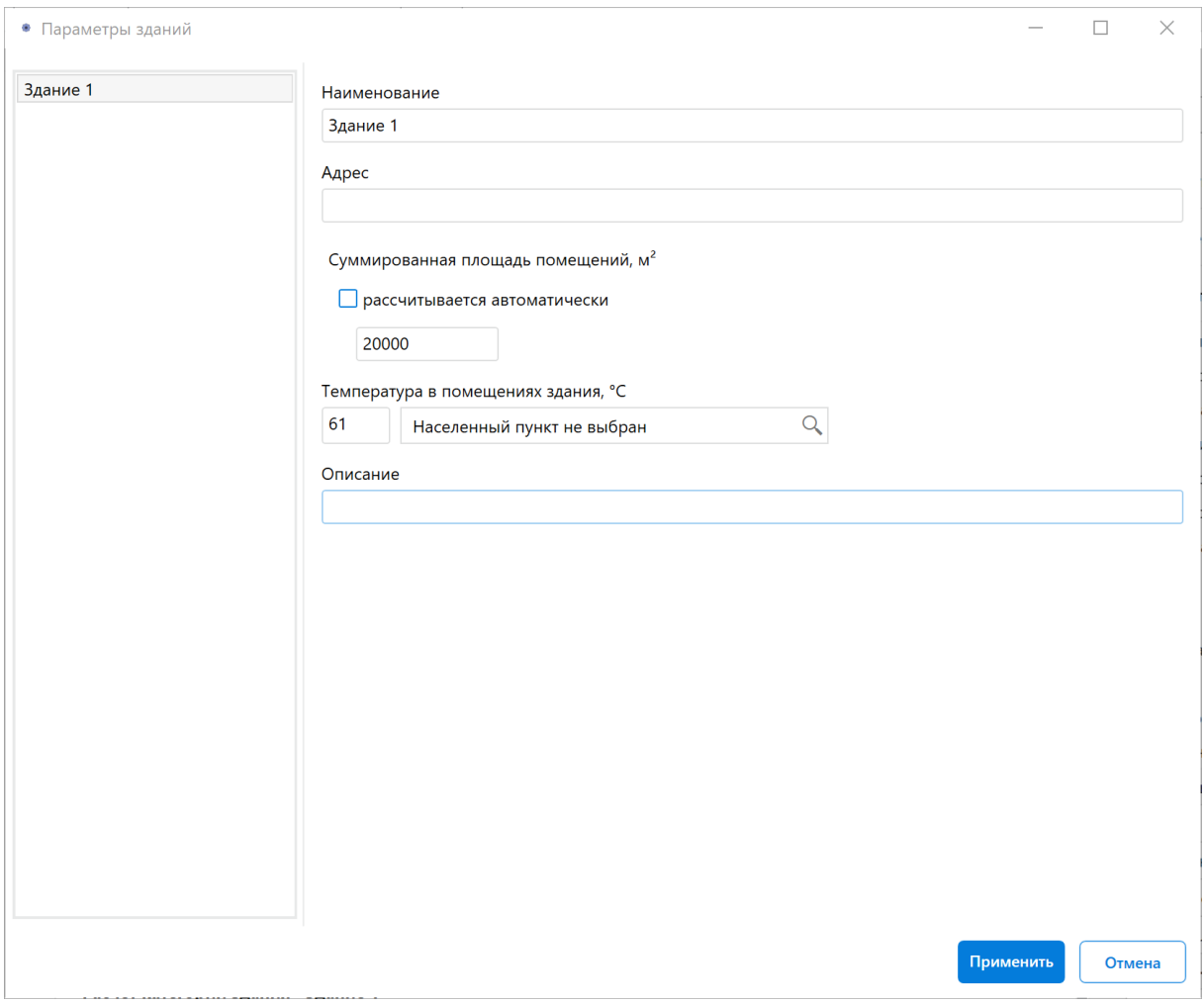

**Рис. 80:** Создание здания

При создании первого помещения укажите площадь 2000 м², а также установите флажок для параметра **Помещение оборудовано АСПТ**. По условиям примера высота помещения не задана. Укажите высоту помещения равную, например, 3 м.

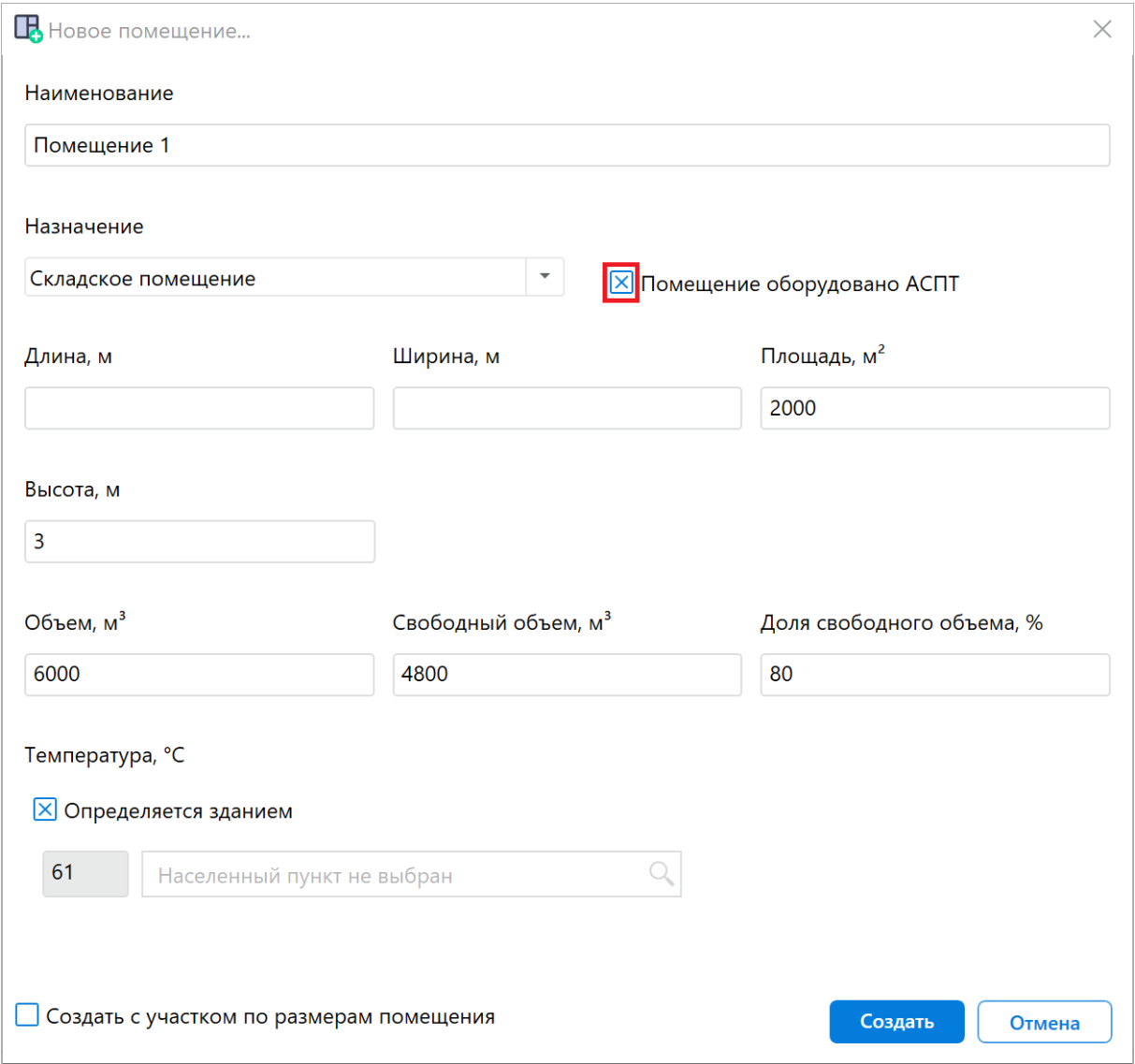

**Рис. 81:** Добавление вещества на участок

При создании второго помещения укажите площадь 18000 м². Также установите произвольную высоту, например, 3 м.

- 2. В первом помещении создайте участок, размеры которого равны размерам помещения (подробнее см. Создание участка в помещении).
- 3. Добавьте на участок горючее газообразное вещество с температурой вспышки не более 28 °С, например, "Пропан" (подробнее см. Добавление горючих веществ и материалов). П[о условиям примера общее и ав](#page-8-0)арийное количество вещества не указаны. Используйте такие значения, чтобы при воспламенении указанного количества вещества расчетное и[збыточное давление](#page-14-0) [взрыва превышало 5 кП](#page-14-0)а. Например, в поле **Общее количество** укажите 3 м<sup>3</sup> и в поле **Авария** также укажите 3 м<sup>3</sup>.

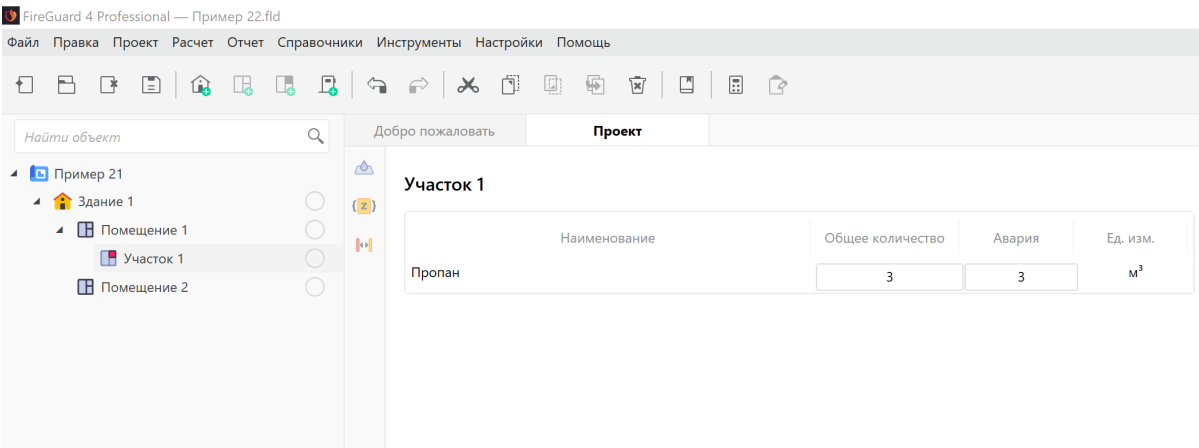

**Рис. 82:** Добавление вещества на участок

4. Рассчитайте проект при помощи команды меню **Расчет** — **Рассчитать проект** или нажмите кнопку **...** 

#### *Заключение*

Категория здания (А), определенная с помощью программы, соответствует категории, определенной в пособии по применению СП 12.13130.2009, так как суммарная площадь помещений категории А, оборудованных установками автоматического пожаротушения, не превышает 25% площади всех помещений здания, но составляет более 1000 м².

С деталями расчета можно ознакомиться во вкладке **Журнал** или сформировав отчет для проекта.

# **9.3. Пример 23. Производственное шестиэтажное здание**

#### *Исходные данные*

Общая площадь помещений здания составляет 32000 м². В здании находятся помещения категории А суммарной площадью 150 м² и категории Б суммарной площадью 400 м².

#### *Решение*

1. Создайте проект, здание и два помещения (подробнее см. Быстрое начало).

При создании здания укажите суммированную площадь помещений равную 32000  $M^2$ .

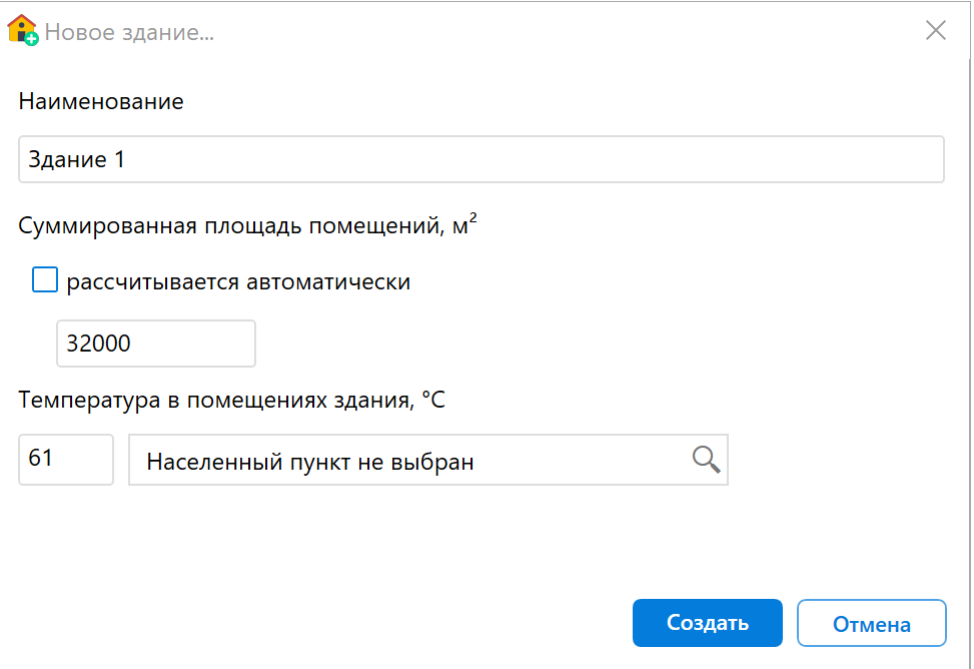

**Рис. 83:** Создание здания

При создании первого помещения укажите площадь 150 м², а при создании второго помещения - 400 м². По условиям примера высота помещений не задана. Укажите высоту обоих помещений равную, например, 3 м.

- 2. В каждом помещении создайте по одному участку, размеры которых равны размерам помещений (подробнее см. Создание участка в помещении).
- 3. На участок в первом помещении добавьте горючее газообразное вещество с температурой вспышки не более 28°[С, например, "Пропан" \(подробн](#page-8-0)ее см. Добавление горючих веществ и материалов). По условиям примера общее и аварийное количество вещества не указаны. Используйте такие значения, чтобы при воспламенении указанного количества вещества расчетное избы[точное давление взрыва превышало 5 кПа. Н](#page-14-0)апример, в поле **Общее коли**чество укажите 3 м<sup>3</sup> и в поле Авария также укажите 3 м<sup>3</sup>.

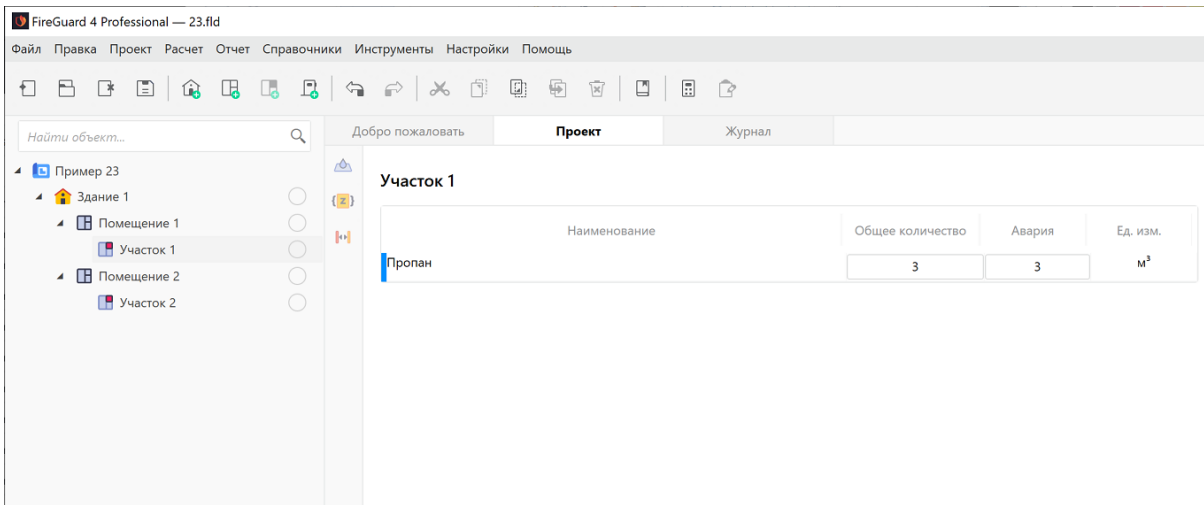

**Рис. 84:** Добавление вещества на участок

4. На участок во втором помещении добавьте горючее вещество с температурой вспышки более 28 °С, например, "Лак" (подробнее см. Добавление горючих веществ и материалов). По условиям примера общее и аварийное количество вещества не указаны. Используйте такие значения, чтобы при воспламенении указанного количества вещества расчетное изб[ыточное давление](#page-14-0) [взрыва превышало 5 кПа.](#page-14-0) Например, в поле **Общее количество** укажите 1 м<sup>3</sup> и в поле **Авария** также укажите 1 м<sup>3</sup>.

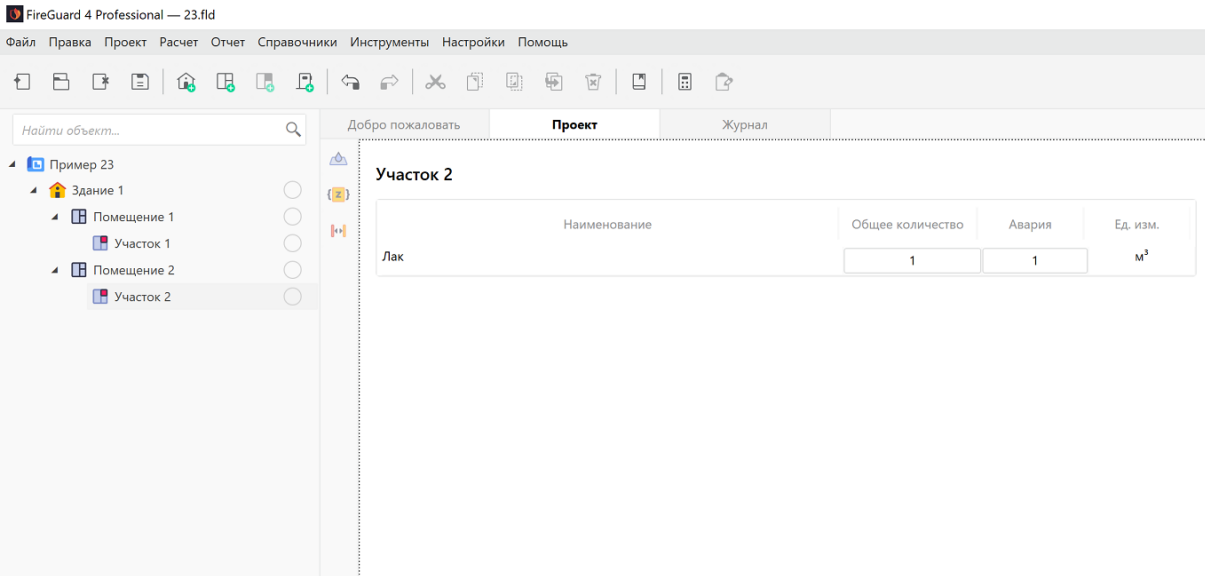

**Рис. 85:** Добавление вещества на участок

5. Рассчитайте проект при помощи команды меню **Расчет** — **Рассчитать проект** или нажмите кнопку

#### *Заключение*

Категория здания (Б), определенная с помощью программы, соответствует категории, определенной в пособии по применению СП 12.13130.2009, так как суммарная площадь помещений категории А составляет 0,47% и не превышает 5% площади всех помещений здания и 200 м².

С деталями расчета можно ознакомиться во вкладке **Журнал** или сформировав отчет для проекта.

# **9.4. Пример 24. Производственное двухэтажное здание**

### *Исходные данные*

Общая площадь помещений здания составляет 15000 м². В здании находятся помещения категории А суммарной площадью 800 м² и категории Б суммарной площадью 600 м². Помещения оборудованы установками автоматического пожаротушения.

#### *Решение*

1. Создайте проект, здание и два помещения (подробнее см. Быстрое начало).

При создании здания укажите суммированную площадь помещений равную 15000  $M^2$ .

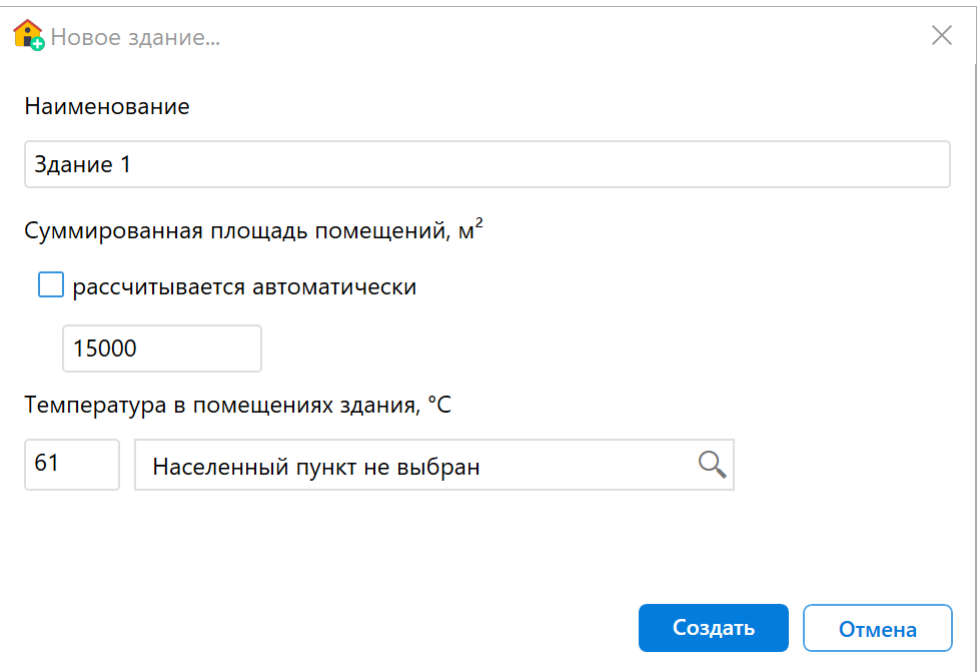

**Рис. 86:** Создание здания

При создании первого помещения укажите площадь 800 м², а при создании второго помещения - 600 м². По условиям примера высота помещений не задана. Укажите высоту обоих помещений равную, например, 3 м.

В свойствах обоих помещений установите флажок для параметра **Помещение оборудовано АСПТ**.

- 2. В каждом помещении создайте по одному участку, размеры которых равны размерам помещений (подробнее см. Создание участка в помещении).
- 3. На участок в первом помещении добавьте горючее газообразное вещество с температурой вспышки не более 28°[С, например, "Пропан" \(подробн](#page-8-0)ее см. Добавление горючих веществ и материалов). По условиям примера общее и аварийное количество вещества не указаны. Используйте такие значения, чтобы при воспламенении указанного количества вещества расчетное избы[точное давление взрыва превышало 5 кПа. Н](#page-14-0)апример, в поле **Общее коли**чество укажите 4 м<sup>3</sup> и в поле Авария также укажите 4 м<sup>3</sup>.

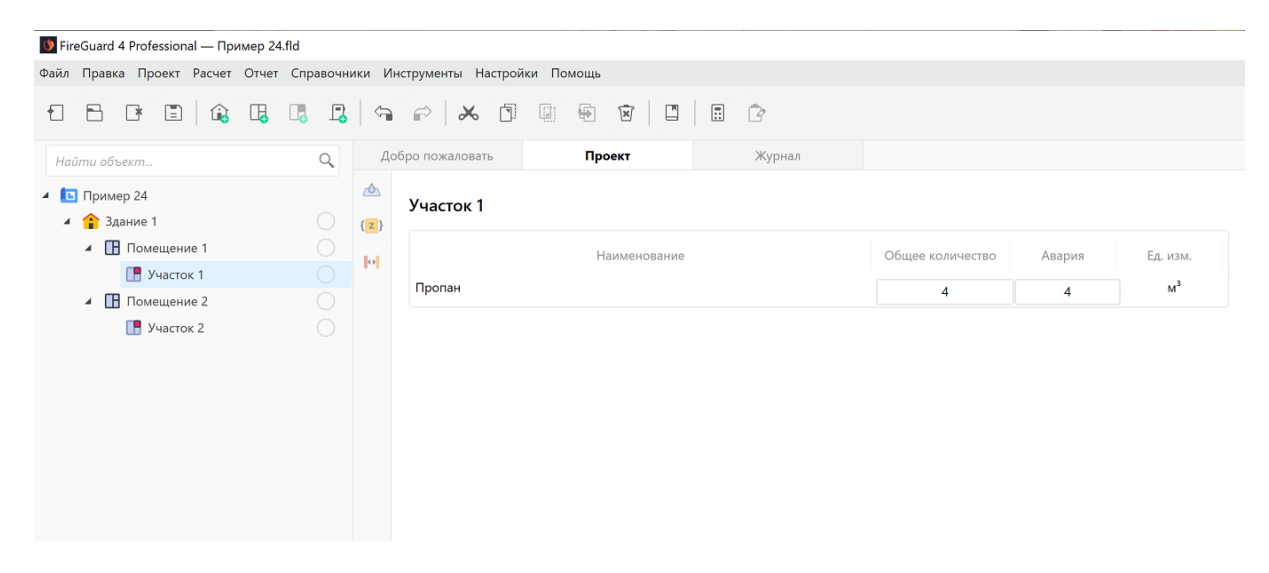

**Рис. 87:** Добавление вещества на участок

4. На участок во втором помещении добавьте горючее вещество с температурой вспышки более 28 °С, например, "Лак" (подробнее см. Добавление горючих веществ и материалов). По условиям примера общее и аварийное количество вещества не указаны. Используйте такие значения, чтобы при воспламенении указанного количества вещества расчетное изб[ыточное давление](#page-14-0) [взрыва превышало 5 кПа.](#page-14-0) Например, в поле **Общее количество** укажите 1 м<sup>3</sup> и в поле **Авария** также укажите 1 м<sup>3</sup>.

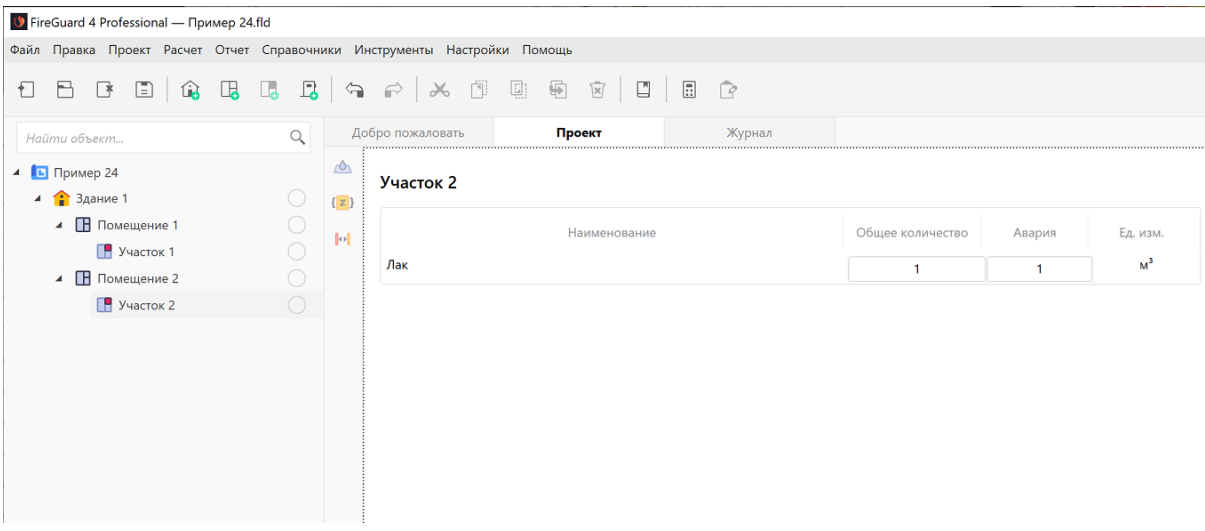

**Рис. 88:** Добавление вещества на участок

5. Рассчитайте проект при помощи команды меню **Расчет** — **Рассчитать проект** или нажмите кнопку **.**.

### *Заключение*

Категория здания (Б), определенная с помощью программы, соответствует категории, определенной в пособии по применению СП 12.13130.2009, так как суммарная площадь помещений категорий А и Б, оборудованных установками автоматического пожаротушения, составляет 9,3% и не превышает 25% площади всех помещений здания, но составляет более 1000 м²

С деталями расчета можно ознакомиться во вкладке **Журнал** или сформировав отчет для проекта.

# **9.5. Пример 25. Производственное восьмиэтажное здание**

#### *Исходные данные*

Общая площадь помещений здания составляет 40000 м². В здании находятся помещения категорий В1-В3 суммарной площадью 8000 м².

#### *Решение*

1. Создайте проект, здание и одно помещение (подробнее см. Быстрое начало).

При создании здания укажите суммированную площадь помещени[й равную 40000](#page-3-0)  $M^2$ .

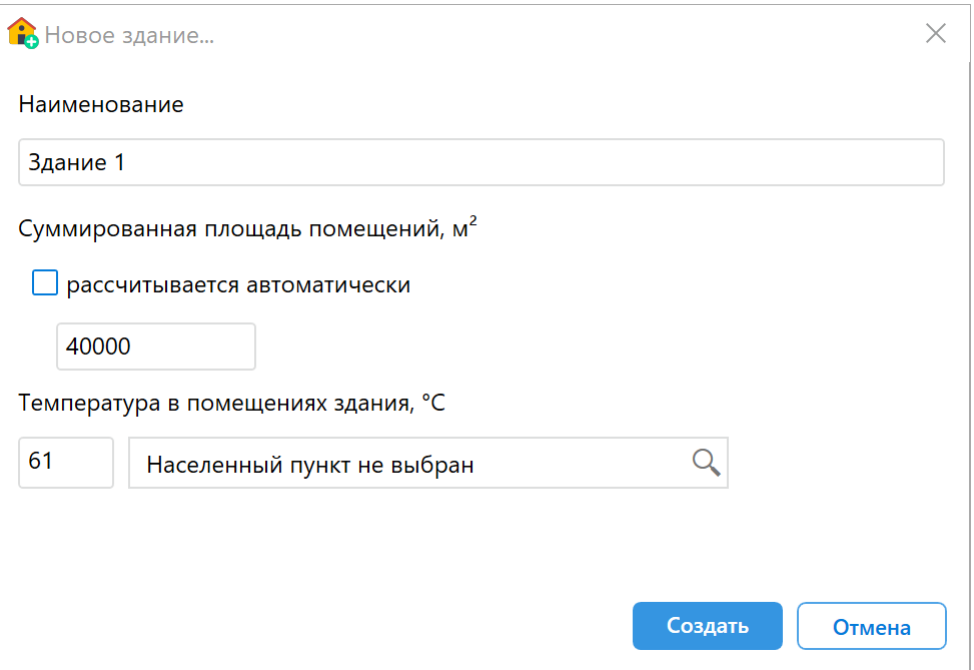

**Рис. 89:** Создание здания

При создании помещения укажите площадь 8000 м². По условиям примера высота помещения не задана. Укажите высоту помещения равную, например, 3 м.

- 2. В помещении создайте один участок, размеры которого равны размерам помещения (подробнее см. Создание участка в помещении).
- 3. На участок добавьте любое трудногорючее вещество, например, "Триметилолпропан" (подробнее см. Добавление горючих веществ и материалов). По условиям примера об[щее и аварийное количество вещ](#page-8-0)ества не указаны. Введите, например, в поле **Общее количество** 1 кг и в поле **Авария** также введите 1 кг.

| ● FireGuard 4 Professional — Пример 25.fld                               |                                                             |                        |              |   |              |          |
|--------------------------------------------------------------------------|-------------------------------------------------------------|------------------------|--------------|---|--------------|----------|
| Файл Правка Проект Расчет Отчет Справочники Инструменты Настройки Помощь |                                                             |                        |              |   |              |          |
| €                                                                        |                                                             |                        |              |   |              |          |
| Найти объект                                                             | $\alpha$                                                    | Добро пожаловать       | Проект       |   |              |          |
| $\triangle$ Пример 25<br>$4 \n\text{B}$ Здание 1                         | $\triangle$<br>$^\circledR$<br>$\left\{ \mathbf{z}\right\}$ | Участок 1              |              |   |              |          |
| ▲ Помещение 1                                                            | $\circled{B}$<br>$\left\Vert \Phi\right\Vert$               |                        | Наименование |   | Авария       | Ед. изм. |
| $P$ Участок 1                                                            | (B3)                                                        | 1,1,1-Триметилолпропан |              | 1 | $\mathbf{1}$ | KГ       |
|                                                                          |                                                             |                        |              |   |              |          |
|                                                                          |                                                             |                        |              |   |              |          |
|                                                                          |                                                             |                        |              |   |              |          |
|                                                                          |                                                             |                        |              |   |              |          |
|                                                                          |                                                             |                        |              |   |              |          |

**Рис. 90:** Добавление вещества на участок

4. Рассчитайте проект при помощи команды меню **Расчет** — **Рассчитать проект** или нажмите кнопку

#### *Заключение*

Категория здания (В), определенная с помощью программы, соответствует категории, определенной в пособии по применению СП 12.13130.2009, так как суммарная площадь помещений категорий В1-ВЗ составляет 20% площади всех помещений здания, что превышает 10%.

С деталями расчета можно ознакомиться во вкладке **Журнал** или сформировав отчет для проекта.

# **9.6. Пример 26. Производственное трехэтажное здание**

#### *Исходные данные*

Общая площадь помещений здания составляет 12000 м². В здании находятся помещения категории А и Б суммарной площадью 180 м², а также помещения категории В1-В3 суммарной площадью 5000 м².

#### *Решение*

1. Создайте проект, здание и три помещения (подробнее см. Быстрое начало).

При создании здания укажите суммированную площадь помещений равную 12000  $M^2$ .

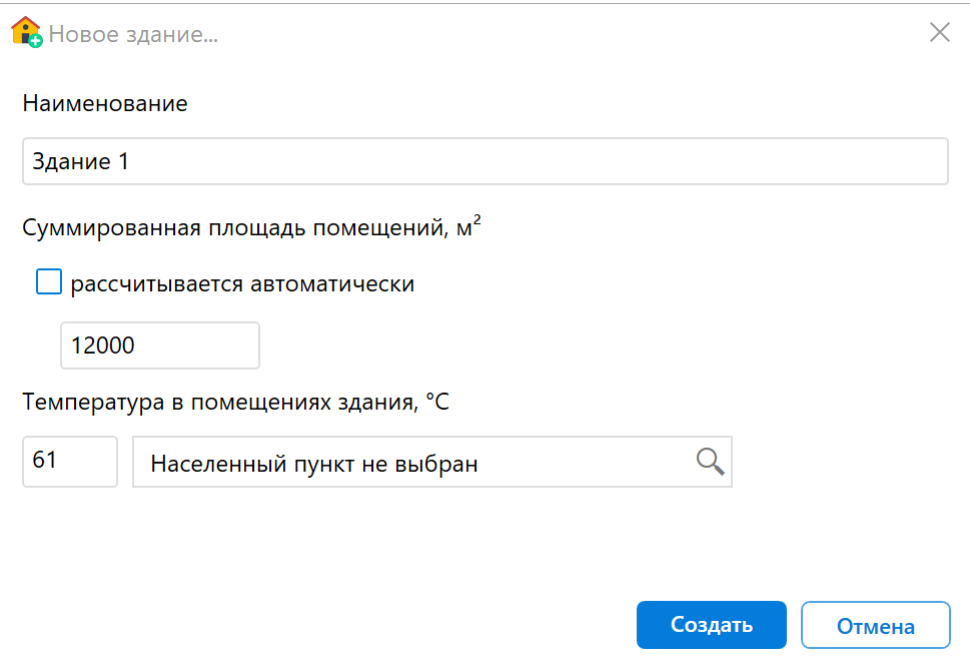

**Рис. 91:** Создание здания

При создании первого помещения укажите площадь 90 м², при создании второго помещения - 90 м², а при создании третьего помещения - 5000 м². По условиям примера высота помещений не задана. Укажите высоту всех помещений равную, например, 3 м.

- 2. В каждом помещении создайте по одному участку, размеры которых равны размерам помещений (подробнее см. Создание участка в помещении).
- 3. На участок в первом помещении добавьте горючее газообразное вещество с температурой вспышки не более 28 °С, например, "Пропан" (подробнее см. Добавление горючих веществ и мате[риалов\). По условиям примера о](#page-8-0)бщее и аварийное количество вещества не указаны. Используйте такие значения, чтобы при воспламенении указанного количества вещества расчетное избы[точное давление взрыва превышало 5 кПа. Н](#page-14-0)апример, в поле **Общее количество** укажите 3 м<sup>3</sup> и в поле **Авария** также укажите 3 м<sup>3</sup>.

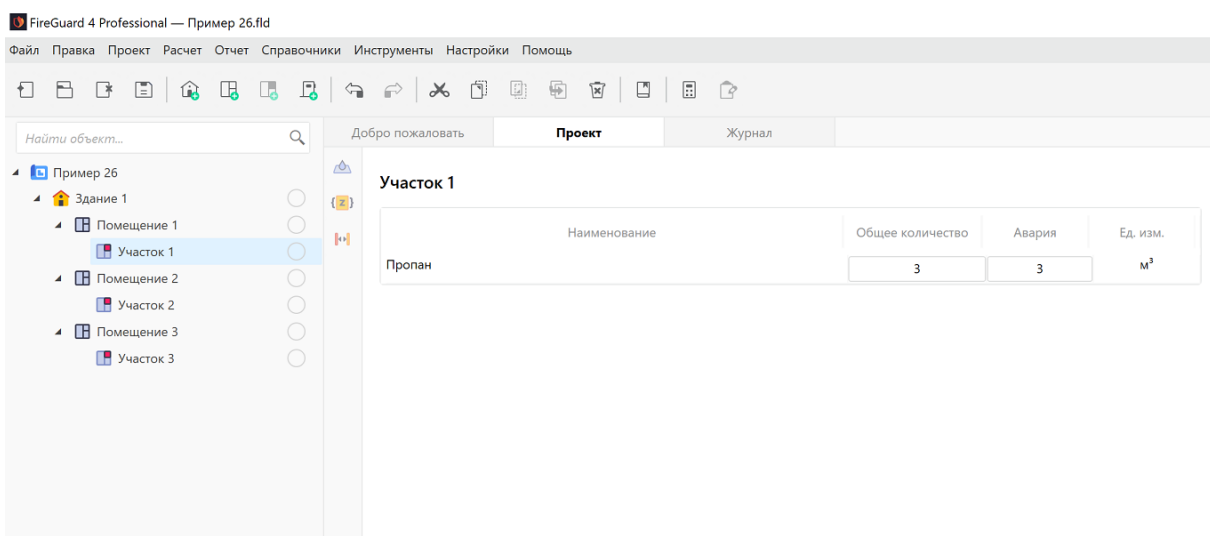

**Рис. 92:** Добавление вещества на участок

4. На участок во втором помещении добавьте горючее вещество с температурой вспышки более 28 °С, например, "Лак" (подробнее см. Добавление горючих веществ и материалов). По условиям примера общее и аварийное количество вещества не указаны. Укажите, например, в поле **Общее количество** 1 м<sup>3</sup> и в поле **Авария** также укажите 1 м<sup>3</sup>.

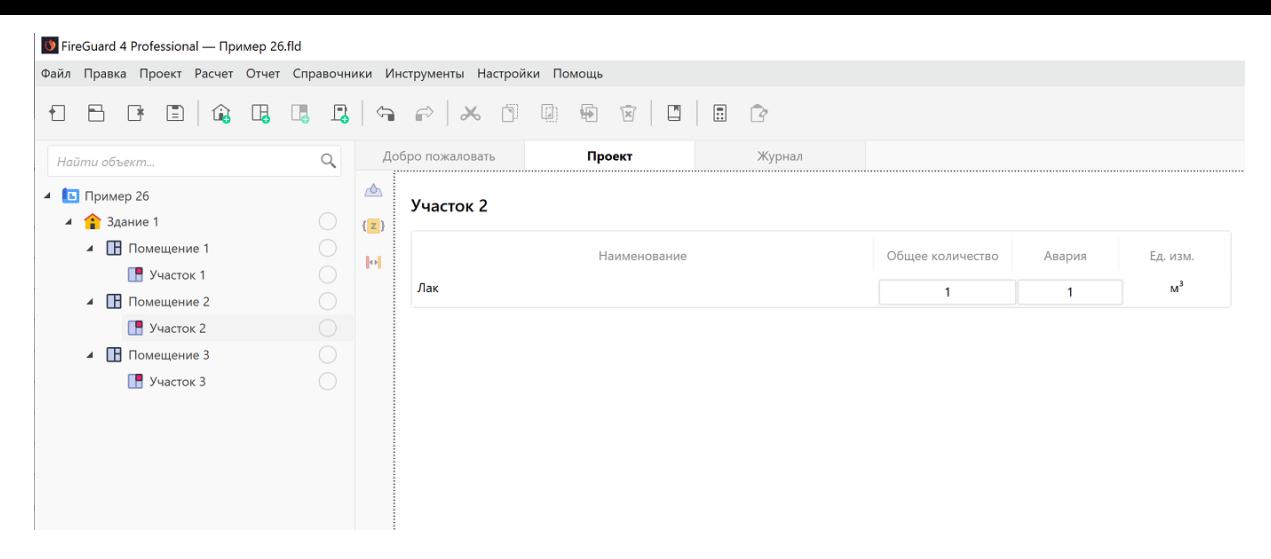

**Рис. 93:** Добавление вещества на участок

5. На участок в третьем помещении добавьте любое трудногорючее вещество, например, "Триметилолпропан" (подробнее см. Добавление горючих веществ и материалов). По условиям примера общее и аварийное количество вещества не указаны. Введите, например, в поле **Общее количество** 1 кг и в поле **Авария** также введите 1 кг.

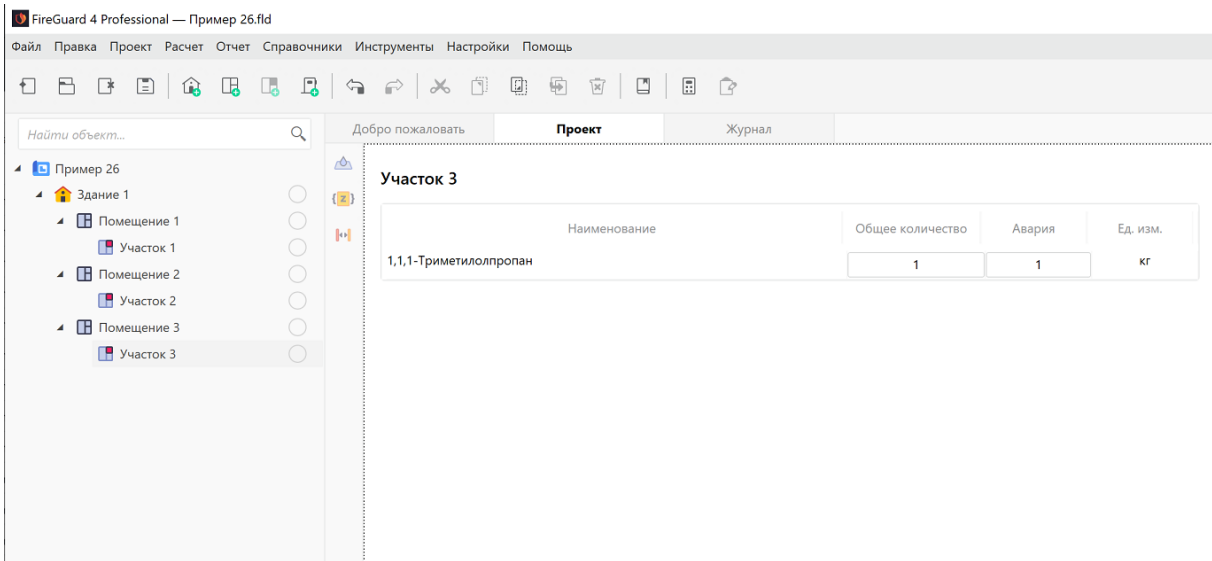

**Рис. 94:** Добавление вещества на участок

6. Рассчитайте проект при помощи команды меню **Расчет** — **Рассчитать проект** или нажмите кнопку

#### *Заключение*

Категория здания (В), определенная с помощью программы, соответствует категории, определенной в пособии по применению СП 12.13130.2009, так как суммарная площадь помещений категорий А, Б, В1-ВЗ составляет 43,17% площади всех помещений здания, что составляет более 5%.

С деталями расчета можно ознакомиться во вкладке **Журнал** или сформировав отчет для проекта.

# **9.7. Пример 27. Производственное двухэтажное здание**

### *Исходные данные*

Общая площадь помещений здания составляет 20000 м². В здании находятся помещения категории А и Б суммарной площадью 900 м², а также помещения категорий В1-В3 суммарной площадью 4000 м². Помещения оборудованы установками автоматического пожаротушения.

#### *Решение*

1. Создайте проект, здание и два помещения (подробнее см. Быстрое начало).

При создании здания укажите суммированную площадь помещений равную 20000  $M^2$ .

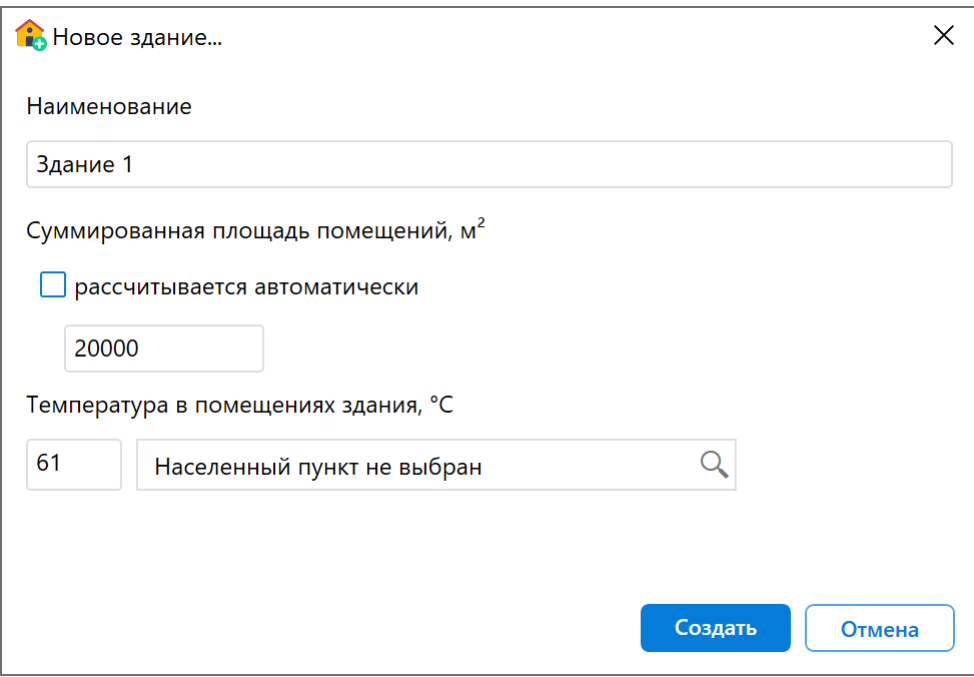

**Рис. 95:** Создание здания

При создании первого помещения укажите площадь 450 м², при создании второго помещения - 450 м², а при создании третьего помещения - 4000 м². По условиям примера высота помещений не задана. Укажите высоту всех помещений равную, например, 3 м.

При создании помещений установите флажок **Помещение оборудовано АСПТ**.

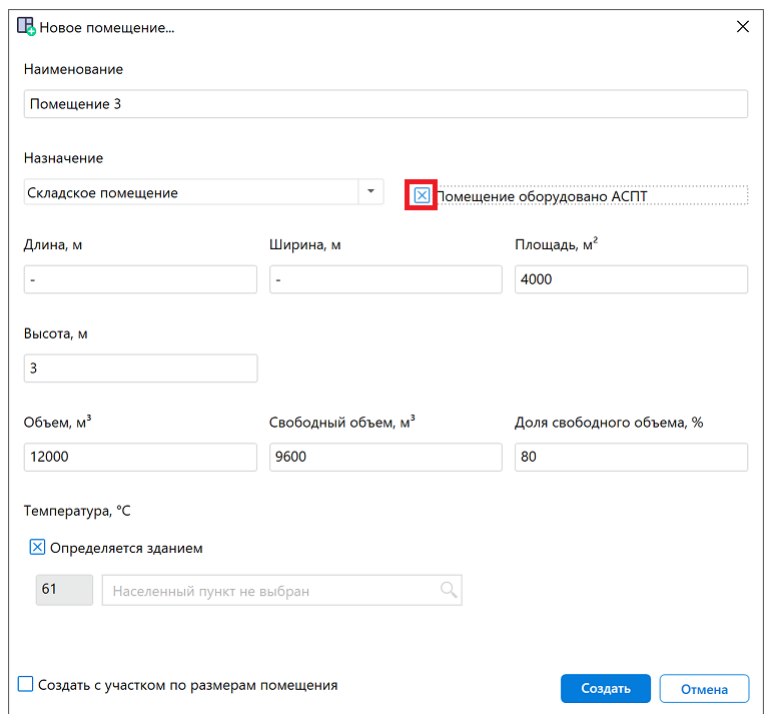

**Рис. 96:** Добавление установок автоматического пожаротушения

- 2. В каждом помещении создайте по одному участку, размеры которых равны размерам помещений (подробнее см. Создание участка в помещении).
- 3. Повторите шаги 3-5 из прошлого примера.
- 4. Рассчитайте проект при помощи команды меню **Расчет [Рассчитать](#page-8-0) проект** или нажмите кнопку .

#### *Заключение*

Категория здания (В), определенная с помощью программы, соответствует категории, определенной в пособии по применению СП 12.13130.2009,так как суммарная площадь помещений категорий А, Б, В1-ВЗ составляет 24,5% и не превышает 25% площади всех помещений здания, но составляет более 3500 м².

С деталями расчета можно ознакомиться во вкладке **Журнал** или сформировав отчет для проекта.

## **9.8. Пример 28. Производственное шестиэтажное здание**

#### *Исходные данные*

Общая площадь помещений здания составляет 30000 м². В здании находятся помещения категорий В1-В3 суммарной площадью 1800 м<sup>2</sup>, а также помещения категории Г суммарной площадью 2000 м².

#### *Решение*

1. Создайте проект, здание и два помещения (подробнее см. Создание проекта, Создание здания и Создание помещения).

При создании здания укажите суммированную площадь поме[щений 30000 м².](#page-3-1)

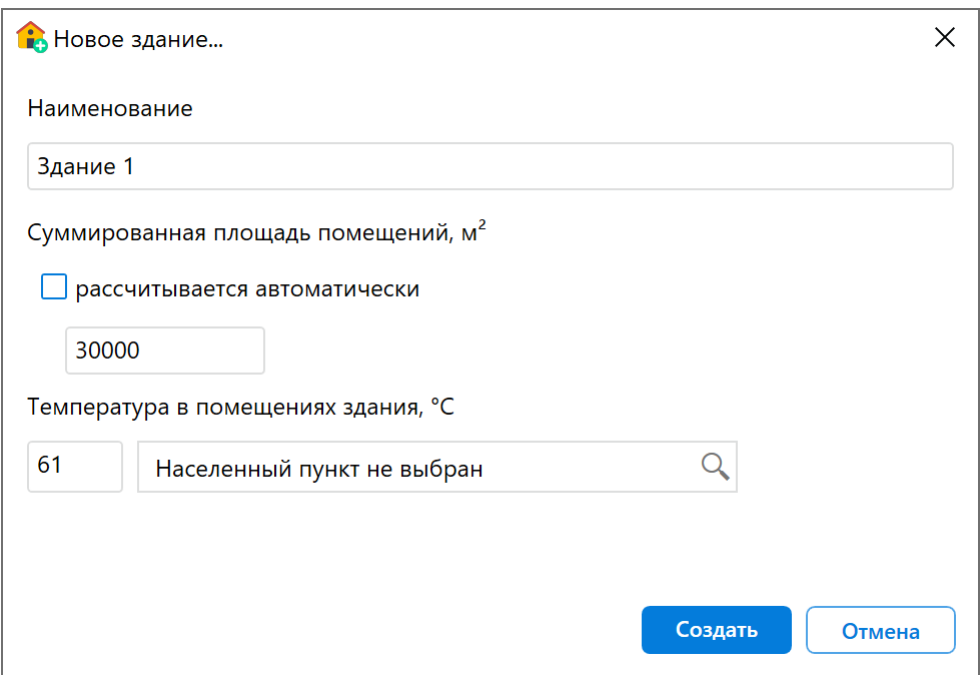

**Рис. 97:** Создание здания

При создании первого помещения укажите площадь 1800 м², а при создании второго помещения - 2000 м². По условиям примера высота помещений не задана. Укажите высоту всех помещений равную, например, 3 м.

- 2. В каждом помещении создайте по одному участку, размеры которых равны размерам помещений (подробнее см. Создание участка в помещении).
- 3. На участок в первом помещении добавьте любое трудногорючее вещество, например, "Триметилолпропан" (подробнее см. Добавление горючих веществ и материалов). По условиям пр[имера общее и аварийное колич](#page-8-0)ество вещества не указаны. Введите, например, в поле **Общее количество** 1 кг и в поле **Авария** также введите 1 кг.

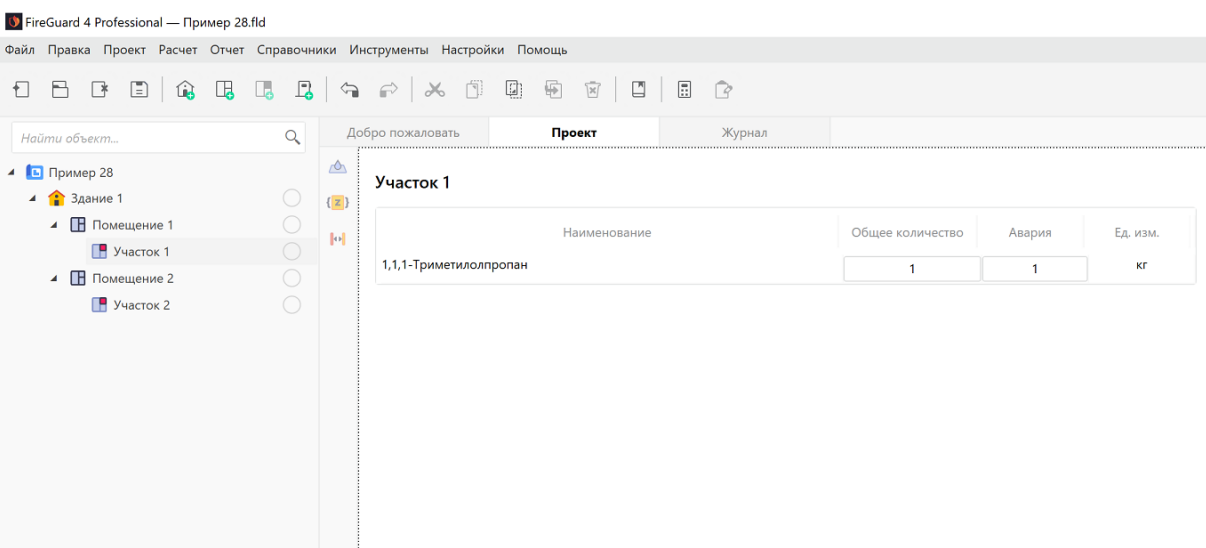

**Рис. 98:** Добавление вещества на участок

4. На участок во втором помещении добавьте негорючее вещество, процесс обработки которого сопровождается выделением лучистого тепла, искр и пламени, например, "1,1-Дифторэтан" (подробнее см. Добавление горючих веществ и материалов). По условиям примера общее и аварийное количество вещества не указаны. По условиям примера общее и аварийное количество вещества не указаны. Введите, например, в поле О[бщее количество](#page-14-0) 5 м<sup>3</sup> и в поле **[Авария](#page-14-0)** также 5 м<sup>3</sup>.

| ● FireGuard 4 Professional — Пример 28.fld                               |            |                              |                  |        |        |                  |        |                            |
|--------------------------------------------------------------------------|------------|------------------------------|------------------|--------|--------|------------------|--------|----------------------------|
| Файл Правка Проект Расчет Отчет Справочники Инструменты Настройки Помощь |            |                              |                  |        |        |                  |        |                            |
| Ð                                                                        |            |                              |                  |        |        |                  |        |                            |
| Найти объект                                                             | $\alpha$   |                              | Добро пожаловать | Проект | Журнал |                  |        |                            |
| 4 Пример 28<br>$\frac{1}{2}$ 3 дание 1                                   |            | $\triangle$<br>${z}$         | Участок 2        |        |        |                  |        |                            |
| ▲ Помещение 1<br>$P$ Участок 1                                           | $\bigcirc$ | $\left\Vert \Phi\right\Vert$ | Наименование     |        |        | Общее количество | Авария | Ед. изм.<br>M <sup>3</sup> |
| ▲ Помещение 2                                                            |            |                              | 1,1-Дифторэтан   |        |        | 5                | 5      |                            |
| $P$ Участок 2                                                            |            |                              |                  |        |        |                  |        |                            |
|                                                                          |            |                              |                  |        |        |                  |        |                            |

**Рис. 99:** Добавление вещества на участок

5. Рассчитайте проект при помощи команды меню **Расчет** — **Рассчитать проект** или нажмите кнопку **.**.

#### *Заключение*

Категория здания (Г), определенная с помощью программы, соответствует категории, определенной в пособии по применению СП 12.13130.2009, так как суммарная площадь помещений категорий В1-ВЗ, Г составляет 12,67% площади всех помещений здания, что превышает 5%.

С деталями расчета можно ознакомиться во вкладке **Журнал** или сформировав отчет для проекта.

# **9.9. Пример 29. Производственное четырехэтажное здание**

### *Исходные данные*

Общая площадь помещений здания составляет 16000 м². В здании находятся помещения категории А-Б суммарной площадью 800 м², помещения категорий В1- В3 суммарной площадью 1500 м², а также помещения категории Г суммарной площадью 3000 м². Помещения категорий А, Б, В1-В3 оборудованы установками автоматического пожаротушения.

#### *Решение*

1. Создайте проект, здание и 4 помещения (подробнее см. Быстрое начало).

При создании здания укажите суммированную площадь помещений равную 16000  $M^2$ .

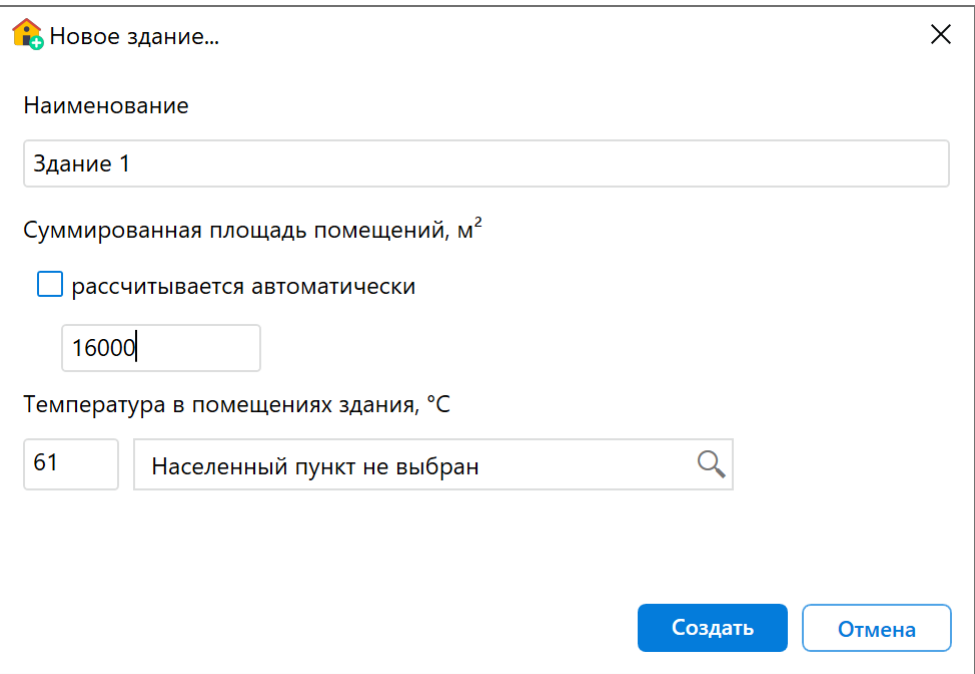

**Рис. 100:** Создание здания

При создании первого и второго помещений укажите площадь 400 м², а при создании третьего и четвертого помещений - 1500 м<sup>2</sup> и 3000 м<sup>2</sup>.

При создании первого, второго и третьего помещений установите флажок **Помещение оборудовано АСПТ**.

По условиям примера высота помещений не задана. Укажите высоту всех помещений, например, 3 м.

- 2. В каждом помещении создайте по одному участку, размеры которых равны размерам помещений (подробнее см. Создание участка в помещении).
- 3. На участок в первом помещении добавьте горючее газообразное вещество с температурой вспышки не более 28°[С, например, "Пропан" \(подробн](#page-8-0)ее см. Добавление горючих веществ и материалов). По условиям примера общее и аварийное количество вещества не указаны. Используйте такие значения, чтобы при воспламенении указанного количества вещества расчетное избы[точное давление взрыва превышало 5 кПа. Н](#page-14-0)апример, в поле **Общее коли**чество укажите 16 м<sup>3</sup> и в поле Авария также укажите 16 м<sup>3</sup>.

| <b>∪</b> FireGuard 4 Professional — Пример 29.fld                        |                                            |                                                                                  |                                                                    |              |                  |        |                |
|--------------------------------------------------------------------------|--------------------------------------------|----------------------------------------------------------------------------------|--------------------------------------------------------------------|--------------|------------------|--------|----------------|
| Файл Правка Проект Расчет Отчет Справочники Инструменты Настройки Помощь |                                            |                                                                                  |                                                                    |              |                  |        |                |
| $\Box$ $\hat{u}$<br>$\Box$<br>$\Box$<br>€                                | <b>BBBB</b><br>$\Leftrightarrow$           | $\bar{\Box}$<br>$\begin{bmatrix} 1 \\ 0 \end{bmatrix}$<br>$\lambda$<br>$\ominus$ | $\overline{\oplus}$<br>$\boxed{\mathbb{X}}$<br>$\Box$<br>$\boxdot$ | $\mathbb{R}$ |                  |        |                |
| Найти объект                                                             | $\alpha$                                   | Добро пожаловать                                                                 | Проект                                                             | Журнал       |                  |        |                |
| 4 • Пример 29<br>$4 \n\text{3}$ Здание 1                                 | $\triangle$<br>$\bigcirc$<br>${z}$         | Участок 1                                                                        |                                                                    |              |                  |        |                |
| ▲ Помещение 1                                                            | $\bigcirc$<br>$\left\Vert \Phi\right\Vert$ |                                                                                  | Наименование                                                       |              | Общее количество | Авария | Ед. изм.       |
| $P$ Участок 1                                                            | $\overline{\bigcirc}$                      | Пропан                                                                           |                                                                    |              | 16               | 16     | M <sup>3</sup> |
| ▲ Помещение 2<br>$P$ Участок 2                                           | $\bigcirc$<br>$\bigcirc$                   |                                                                                  |                                                                    |              |                  |        |                |
| ▲ Помещение 3                                                            | $\bigcirc$                                 |                                                                                  |                                                                    |              |                  |        |                |
| $P$ Участок 3                                                            | $\bigcirc$                                 |                                                                                  |                                                                    |              |                  |        |                |
| ▲ Помещение 4                                                            | O                                          |                                                                                  |                                                                    |              |                  |        |                |
| $\Box$ Участок 4                                                         | $\bigcirc$                                 |                                                                                  |                                                                    |              |                  |        |                |
|                                                                          |                                            |                                                                                  |                                                                    |              |                  |        |                |
|                                                                          |                                            |                                                                                  |                                                                    |              |                  |        |                |
|                                                                          |                                            |                                                                                  |                                                                    |              |                  |        |                |
|                                                                          |                                            |                                                                                  |                                                                    |              |                  |        |                |
|                                                                          |                                            |                                                                                  |                                                                    |              |                  |        |                |
|                                                                          |                                            |                                                                                  |                                                                    |              |                  |        |                |

**Рис. 101:** Добавление вещества на участок

4. На участок во втором помещении добавьте горючее вещество с температурой вспышки более 28 °С, например, "Лак" (подробнее см. Добавление горючих веществ и материалов). По условиям примера общее и аварийное количество вещества не указаны. Укажите, например, в поле **Общее коли**чество 1 м<sup>3</sup> и в поле Авария также укажите 1 м<sup>3</sup>.

| <b>♦</b> FireGuard 4 Professional — Пример 29.fld                        |                                    |                                                                                                    |                       |                  |              |                |  |  |  |  |
|--------------------------------------------------------------------------|------------------------------------|----------------------------------------------------------------------------------------------------|-----------------------|------------------|--------------|----------------|--|--|--|--|
| Файл Правка Проект Расчет Отчет Справочники Инструменты Настройки Помощь |                                    |                                                                                                    |                       |                  |              |                |  |  |  |  |
| <b>BBBな♪</b><br>$\hat{u}$<br>日日<br>Ð                                     |                                    | $\begin{array}{c c c c c c c c c} \times & \text{if} & \text{if} & \text{if} & \text{if} & \text{if} & \text{if} & \text{if} \end{array}$ | $\Xi$<br>$\mathbb{B}$ |                  |              |                |  |  |  |  |
| $\alpha$<br>Найти объект                                                 |                                    | Добро пожаловать<br>Проект                                                                                                    | Журнал                |                  |              |                |  |  |  |  |
| 4 • Пример 29<br>$4 \frac{1}{2}$ Здание 1<br>O                           | $\triangle$<br>$\{z\}$             | Участок 2                                                                                                    |                       |                  |              |                |  |  |  |  |
| $\bigcirc$<br>4 Помещение 1                                              | $\left\Vert \mathbf{e}\right\Vert$ | Наименование                                                                                                    |                       | Общее количество | Авария       | Ед. изм.       |  |  |  |  |
| $\bigcirc$<br>$P$ Участок 1                                              |                                    | Лак                                                                                                    |                       | 1                | $\mathbf{1}$ | M <sup>3</sup> |  |  |  |  |
| 4 Помещение 2                                                            |                                    |                                                                                                    |                       |                  |              |                |  |  |  |  |
| $\bigcirc$<br>$P$ Участок 2                                              |                                    |                                                                                                    |                       |                  |              |                |  |  |  |  |
| 4 Помещение 3                                                            |                                    |                                                                                                    |                       |                  |              |                |  |  |  |  |
| $P$ Участок 3                                                            |                                    |                                                                                                    |                       |                  |              |                |  |  |  |  |
| 4 Помещение 4                                                            |                                    |                                                                                                    |                       |                  |              |                |  |  |  |  |
| $\Box$ Участок 4                                                         |                                    |                                                                                                    |                       |                  |              |                |  |  |  |  |
|                                                                          |                                    |                                                                                                    |                       |                  |              |                |  |  |  |  |

**Рис. 102:** Добавление вещества на участок

5. На участок в третьем помещении добавьте любое трудногорючее вещество, например, "Триметилолпропан" (подробнее см. Добавление горючих веществ и материалов). По условиям примера общее и аварийное количество вещества не указаны. Введите, например, в поле **Общее количество** 1 кг и в поле **Авария** также введите 1 кг.

| <b>∪</b> FireGuard 4 Professional — Пример 29.fld                                                                                                    |                                                                |                        |              |        |    |                |          |  |  |  |
|----------------------------------------------------------------------------------------------------|----------------------------------------------------------------|------------------------|--------------|--------|----|----------------|----------|--|--|--|
| Файл Правка Проект Расчет Отчет Справочники Инструменты Настройки Помощь                                                                                                    |                                                                |                        |              |        |    |                |          |  |  |  |
| $B$ . B $\mid$ C $\mid$ C $\mid$ C $\mid$ C $\mid$ C $\mid$ C $\mid$ C $\mid$ C $\mid$ C $\mid$ C $\mid$ C $\mid$ C $\mid$ C $\mid$ C $\mid$ C $\mid$ C $\mid$ C $\mid$ C $\mid$<br>Ð |                                                                |                        |              |        |    |                |          |  |  |  |
| Найти объект                                                                                                    | $\alpha$                                                       | Добро пожаловать       | Проект       | Журнал |    |                |          |  |  |  |
| 4 Пример 29<br>$4 \n\text{B}$ Здание 1                                                                                                    | $\triangle$<br>0<br>$\{z\}$                                    | Участок 3              |              |        |    |                |          |  |  |  |
| ▲ Помещение 1<br>$P$ Участок 1                                                                                                    | $\bigcirc$<br>$\left\Vert \mathbf{e}\right\Vert$<br>$\bigcirc$ |                        | Наименование |        |    |                | Ед. изм. |  |  |  |
| 4 Помещение 2                                                                                                    | $\bigcirc$                                                     | 1,1,1-Триметилолпропан |              |        | -1 | $\overline{1}$ | KГ       |  |  |  |
| $P$ Участок 2                                                                                                    | $\bigcirc$                                                     |                        |              |        |    |                |          |  |  |  |
| ▲ Помещение 3                                                                                                    |                                                                |                        |              |        |    |                |          |  |  |  |
| $P$ Участок 3                                                                                                    | O                                                              |                        |              |        |    |                |          |  |  |  |
| ▲ Помещение 4                                                                                                    | $\bigcirc$                                                     |                        |              |        |    |                |          |  |  |  |
| $P$ Участок 4                                                                                                    | $\bigcirc$                                                     |                        |              |        |    |                |          |  |  |  |
|                                                                                                    |                                                                |                        |              |        |    |                |          |  |  |  |
|                                                                                                    |                                                                |                        |              |        |    |                |          |  |  |  |
|                                                                                                    |                                                                |                        |              |        |    |                |          |  |  |  |
|                                                                                                    |                                                                |                        |              |        |    |                |          |  |  |  |
|                                                                                                    |                                                                |                        |              |        |    |                |          |  |  |  |

**Рис. 103:** Добавление вещества на участок

6. На участок в четвертом помещении добавьте негорючее вещество, процесс обработки которого сопровождается выделением лучистого тепла, искр и пламени, например, "1,1-Дифторэтан" (подробнее см. Добавление горючих веществ и материалов). По условиям примера общее и аварийное количество вещества не указаны. По условиям примера общее и аварийное количество вещества не указаны. Введите, например, в поле **[Общее количество](#page-14-0)** 5 м<sup>3</sup> и в поле **Авария** также 5 м<sup>3</sup>.

| <b>●</b> FireGuard 4 Professional — Пример 29.fld                        |                                                          |                                                                       |                                                                                                    |                       |                  |        |          |
|--------------------------------------------------------------------------|----------------------------------------------------------|-----------------------------------------------------------------------|----------------------------------------------------------------------------------------------------|-----------------------|------------------|--------|----------|
| Файл Правка Проект Расчет Отчет Справочники Инструменты Настройки Помощь |                                                          |                                                                       |                                                                                                    |                       |                  |        |          |
| $\Box$ $\hat{\mathbf{u}}$<br>日日<br>Ð                                     | <b>ほほほね</b>                                              | $\begin{bmatrix} 1 \\ 1 \end{bmatrix}$<br>$\chi$<br>$\leftrightarrow$ | $\left[\begin{smallmatrix} 1\\ 1\\ 0\end{smallmatrix}\right]$<br>$\overline{\oplus}$<br>$\mathbb{Z}$ $\Box$ | $\Xi$<br>$\mathbb{R}$ |                  |        |          |
| Найти объект                                                             | $\alpha$                                                 | Добро пожаловать                                                      | Проект                                                                                                    | Журнал                |                  |        |          |
| 4 Пример 29<br>$4 \n3$ дание 1                                           | $\triangle$<br>0<br>$\{z\}$                              | Участок 4                                                             |                                                                                                    |                       |                  |        |          |
| ▲ Помещение 1<br>$P$ Участок 1                                           | $\bigcirc$<br>$\left\Vert \Phi\right\Vert$<br>$\bigcirc$ |                                                                       | Наименование                                                                                                |                       | Общее количество | Авария | Ед. изм. |
| ▲ Помещение 2                                                            |                                                          | 1,1-Дифторэтан                                                        |                                                                                                    |                       | 5                | 5      | $M^3$    |
| $P$ Участок 2                                                            |                                                          |                                                                       |                                                                                                    |                       |                  |        |          |
| ▲ Помещение 3                                                            |                                                          |                                                                       |                                                                                                    |                       |                  |        |          |
| $P$ Участок 3<br>В Помещение 4<br>$\blacksquare$                         |                                                          |                                                                       |                                                                                                    |                       |                  |        |          |
| $P$ Участок 4                                                            |                                                          |                                                                       |                                                                                                    |                       |                  |        |          |
|                                                                          |                                                          |                                                                       |                                                                                                    |                       |                  |        |          |

**Рис. 104:** Добавление вещества на участок

7. Рассчитайте проект при помощи команды меню **Расчет** — **Рассчитать проект** или нажмите кнопку

### *Заключение*

Категория здания (Г), определенная с помощью программы, соответствует категории, определенной в пособии по применению СП 12.13130.2009, так как суммарная площадь помещений категорий А, Б, В1-ВЗ, Г, где помещения категорий А, Б, В1-ВЗ оборудованы установками автоматического пожаротушения, составляет 31,12% площади всех помещений здания, что более 25% и 5000 м².

С деталями расчета можно ознакомиться во вкладке **Журнал** или сформировав отчет для проекта.

# **9.10. Пример 30. Производственное одноэтажное здание**

### *Исходные данные*

Общая площадь помещений здания составляет 8000 м². В здании находятся помещения категорий А-Б суммарной площадью 600 м², помещения категории В1-В3 суммарной площадью 1000 м², помещения категории Г суммарной площадью 200 м<sup>2</sup>, а также помещения категорий В4 и Д суммарной площадью 6200 м<sup>2</sup>. Помещения категорий А, Б, В1-В3 оборудованы установками автоматического пожаротушения.

#### *Решение*

1. Создайте проект, здание и 6 помещений (подробнее см. Быстрое начало).

При создании здания укажите суммированную площадь помещений равную 8000  $M^2$ .

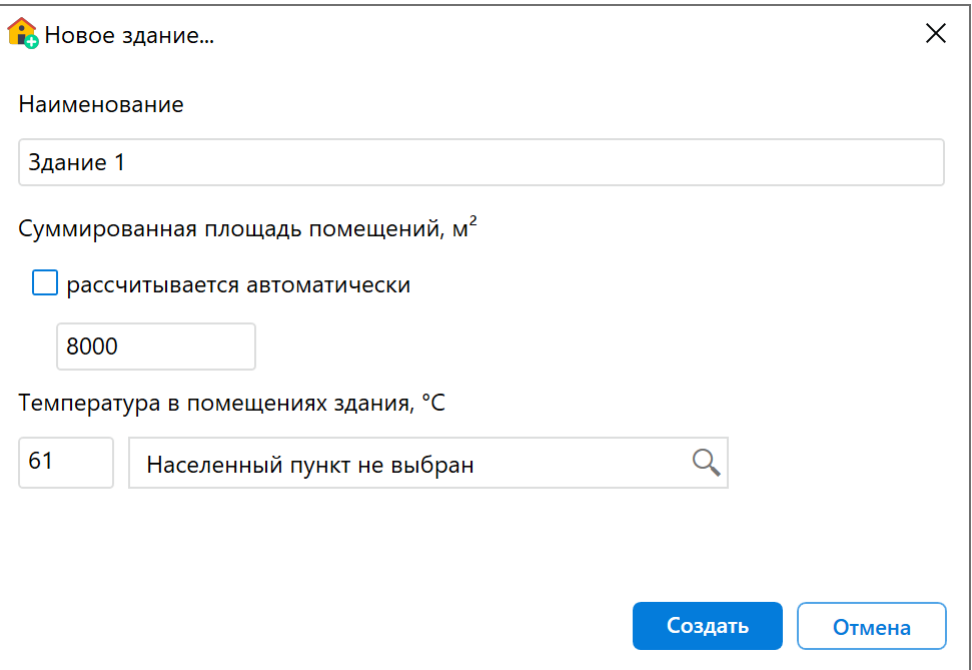

**Рис. 105:** Создание здания

При создании первого и второго помещений укажите площадь 300 м², при создании третьего помещения - 1000 м², при создании четвертого помещения - 200 м², при создании пятого помещения - 3000 м² и при создании шестого помещения - 3200 м².

При создании первого, второго и третьего помещений установите флажок **Помещение оборудовано АСПТ**.

При создании третьего помещения укажите площадь 200 м².

По условиям примера высота помещений не задана. Укажите высоту всех помещений равную, например, 3 м.

- 2. В каждом помещении создайте по одному участку, размеры которых равны размерам помещений (подробнее см. Создание участка в помещении).
- 3. На участок в первом помещении добавьте горючее газообразное вещество с температурой вспышки не более 28°[С, например, "Пропан" \(подробн](#page-8-0)ее см. Добавление горючих веществ и материалов). По условиям примера общее и аварийное количество вещества не указаны. Используйте такие значения, чтобы при воспламенении указанного количества вещества расчетное избы[точное давление взрыва превышало 5 кПа. Н](#page-14-0)апример, в поле **Общее коли**чество укажите 3 м<sup>3</sup> и в поле Авария также укажите 3 м<sup>3</sup>.

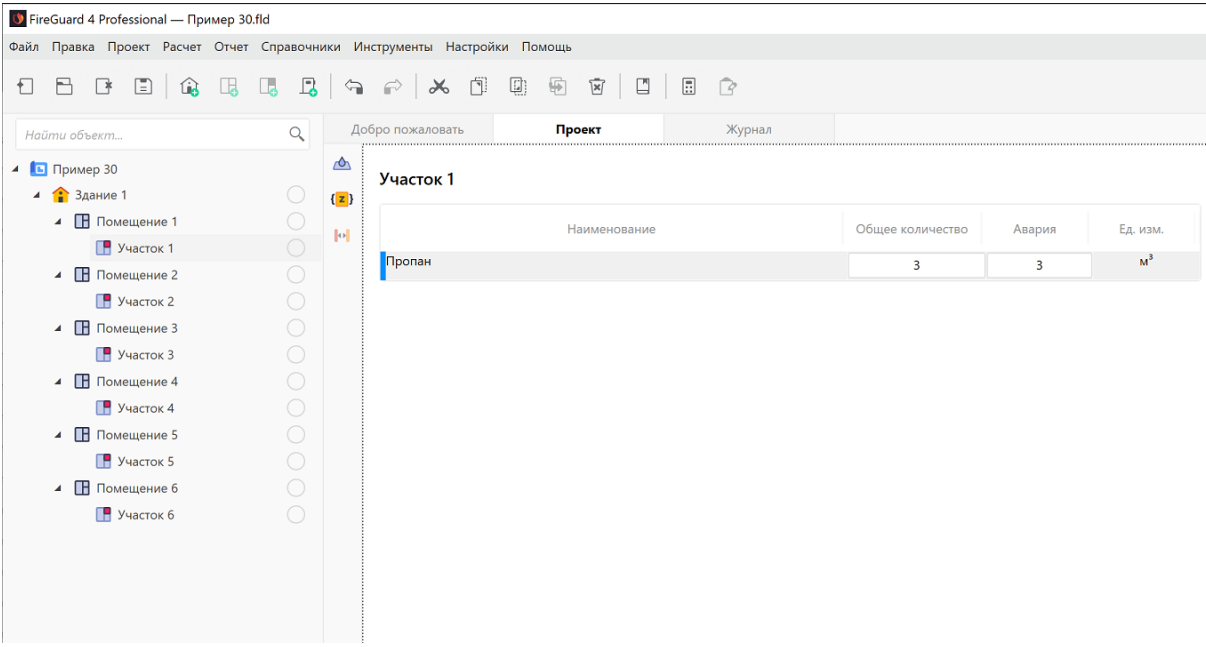

**Рис. 106:** Добавление вещества на участок

4. На участок во втором помещении добавьте горючее вещество с температурой вспышки более 28 °С, например, "Лак" (подробнее см. Добавление горючих веществ и материалов). По условиям примера общее и аварийное количество вещества не указаны. Укажите, например, в поле **Общее коли**чество 1 м<sup>3</sup> и в поле Авария также укажите 1 м<sup>3</sup>.

| V FireGuard 4 Professional — Пример 30.fld                               |                                                                                    |                                    |                                       |                                                                                                    |                       |                  |              |                |
|--------------------------------------------------------------------------|------------------------------------------------------------------------------------|------------------------------------|---------------------------------------|----------------------------------------------------------------------------------------------------|-----------------------|------------------|--------------|----------------|
| Файл Правка Проект Расчет Отчет Справочники Инструменты Настройки Помощь |                                                                                    |                                    |                                       |                                                                                                    |                       |                  |              |                |
| $\Box$ $\Box$<br>$\Box$<br>$\Box$<br>€                                   | $\begin{array}{c c c c c} \hline \textbf{L} & \textbf{L} & \textbf{L} \end{array}$ | $\Longleftrightarrow$              | $\Box$<br>$\lambda$<br>$\mathbb{F}^>$ | $\begin{bmatrix} 0 \\ 0 \\ 0 \end{bmatrix}$<br>$\overline{\mathbb{P}}$<br>$\boxed{\mathbb{X}}$<br>$\Box$ | $\Xi$<br>$\mathbb{R}$ |                  |              |                |
| Найти объект                                                             | $\alpha$                                                                           |                                    | Добро пожаловать                      | Проект                                                                                                   | Журнал                |                  |              |                |
| $\triangle$ <b>E Пример 30</b><br>$\frac{1}{2}$ 3 дание 1                | $\bigcirc$                                                                         | $\triangle$<br>${z}$               | Участок 2                             |                                                                                                    |                       |                  |              |                |
| ▲ Помещение 1                                                            | $\bigcirc$                                                                         | $\left\Vert \mathbf{e}\right\Vert$ |                                       | Наименование                                                                                             |                       | Общее количество | Авария       | Ед. изм.       |
| $P$ Участок 1<br>⊿ Помещение 2                                           | $\bigcirc$<br>$\bigcirc$                                                           |                                    | Лак                                   |                                                                                                    |                       | $\mathbf{1}$     | $\mathbf{1}$ | M <sup>3</sup> |
| $P$ Участок 2                                                            | $\bigcirc$                                                                         |                                    |                                       |                                                                                                    |                       |                  |              |                |
| <b>4</b> Помещение 3                                                     | $\bigcirc$                                                                         |                                    |                                       |                                                                                                    |                       |                  |              |                |
| $\Box$ Участок 3                                                         | ∩                                                                                  |                                    |                                       |                                                                                                    |                       |                  |              |                |
| 4 Помещение 4                                                            | ∩                                                                                  |                                    |                                       |                                                                                                    |                       |                  |              |                |
| $\Box$ Участок 4<br>4 Помещение 5                                        | $\bigcirc$<br>O                                                                    |                                    |                                       |                                                                                                    |                       |                  |              |                |
| $\Box$ Участок 5                                                         | $\bigcirc$                                                                         |                                    |                                       |                                                                                                    |                       |                  |              |                |
| 4 Помещение 6                                                            |                                                                                    |                                    |                                       |                                                                                                    |                       |                  |              |                |
| $\Box$ Участок 6                                                         |                                                                                    |                                    |                                       |                                                                                                    |                       |                  |              |                |
|                                                                          |                                                                                    |                                    |                                       |                                                                                                    |                       |                  |              |                |
|                                                                          |                                                                                    |                                    |                                       |                                                                                                    |                       |                  |              |                |
|                                                                          |                                                                                    |                                    |                                       |                                                                                                    |                       |                  |              |                |

**Рис. 107:** Добавление вещества на участок

5. На участок в третьем помещении добавьте любое трудногорючее вещество, например, "Триметилолпропан" (подробнее см. Добавление горючих веществ и материалов). По условиям примера общее и аварийное количество

вещества не указаны. Введите, например, в поле **Общее количество** 1 кг и в поле **Авария** также введите 1 кг.

| <b>●</b> FireGuard 4 Professional — Пример 30.fld                                |                                                 |                                                                                                    |                  |                |          |  |  |  |  |  |
|----------------------------------------------------------------------------------|-------------------------------------------------|----------------------------------------------------------------------------------------------------|------------------|----------------|----------|--|--|--|--|--|
| Файл Правка Проект Расчет Отчет Справочники Инструменты Настройки Помощь         |                                                 |                                                                                                    |                  |                |          |  |  |  |  |  |
| $\begin{array}{c} \square \end{array}$<br>$\mathbf{G}$<br>喝<br>B.<br>$\Box$<br>€ | $\Box$<br>$\Box_{\bullet}$<br>$\Leftrightarrow$ | $\overline{\oplus}$<br>$\begin{bmatrix} 1 \\ 2 \end{bmatrix}$<br>$\Box$<br>$\Xi$<br>卣<br>$\mathbb{Z}$<br>$\mathbb{R}$<br>$\lambda$<br>$\ominus$ |                  |                |          |  |  |  |  |  |
| Найти объект                                                                     | $\alpha$                                        | Добро пожаловать<br>Проект<br>Журнал                                                                                                    |                  |                |          |  |  |  |  |  |
| 4 • Пример 30<br>$4 \n3$ дание 1                                                 | $\triangle$<br>$\bigcirc$<br>${z}$              | Участок 3                                                                                                    |                  |                |          |  |  |  |  |  |
| ▲ Помещение 1                                                                    | $\bigcirc$<br>$\left\Vert \cdot\right\Vert$     | Наименование                                                                                                    | Общее количество | Авария         | Ед. изм. |  |  |  |  |  |
| $P$ Участок 1                                                                    | $\bigcirc$                                      | 1,1,1-Триметилолпропан                                                                                                    | 1                | $\overline{1}$ | KГ       |  |  |  |  |  |
| ▲ Помещение 2                                                                    | 0                                               |                                                                                                    |                  |                |          |  |  |  |  |  |
| $\blacksquare$ Участок 2                                                         | $\bigcirc$                                      |                                                                                                    |                  |                |          |  |  |  |  |  |
| ▲ Помещение 3                                                                    | 0                                               |                                                                                                    |                  |                |          |  |  |  |  |  |
| $P$ Участок 3                                                                    | $\bigcirc$                                      |                                                                                                    |                  |                |          |  |  |  |  |  |
| 4 Помещение 4                                                                    | ◯                                               |                                                                                                    |                  |                |          |  |  |  |  |  |
| $P$ Участок 4                                                                    | $\bigcirc$                                      |                                                                                                    |                  |                |          |  |  |  |  |  |
| 4 Помещение 5                                                                    | O                                               |                                                                                                    |                  |                |          |  |  |  |  |  |
| $P$ Участок 5                                                                    | O                                               |                                                                                                    |                  |                |          |  |  |  |  |  |
| ▲ Помещение 6                                                                    | $\bigcirc$                                      |                                                                                                    |                  |                |          |  |  |  |  |  |
| $P$ Участок 6                                                                    | $\bigcirc$                                      |                                                                                                    |                  |                |          |  |  |  |  |  |
|                                                                                  |                                                 |                                                                                                    |                  |                |          |  |  |  |  |  |
|                                                                                  |                                                 |                                                                                                    |                  |                |          |  |  |  |  |  |
|                                                                                  |                                                 |                                                                                                    |                  |                |          |  |  |  |  |  |

**Рис. 108:** Добавление вещества на участок

6. На участок в четвертом помещении добавьте негорючее вещество, процесс обработки которого сопровождается выделением лучистого тепла, искр и пламени, например, "1,1-Дифторэтан" (подробнее см. Добавление горючих веществ и материалов). По условиям примера общее и аварийное количество вещества не указаны. По условиям примера общее и аварийное количество вещества не указаны. Введите, например, в поле **[Общее количество](#page-14-0)** 5 м<sup>3</sup> и в поле Авария также 5 м<sup>3</sup>.

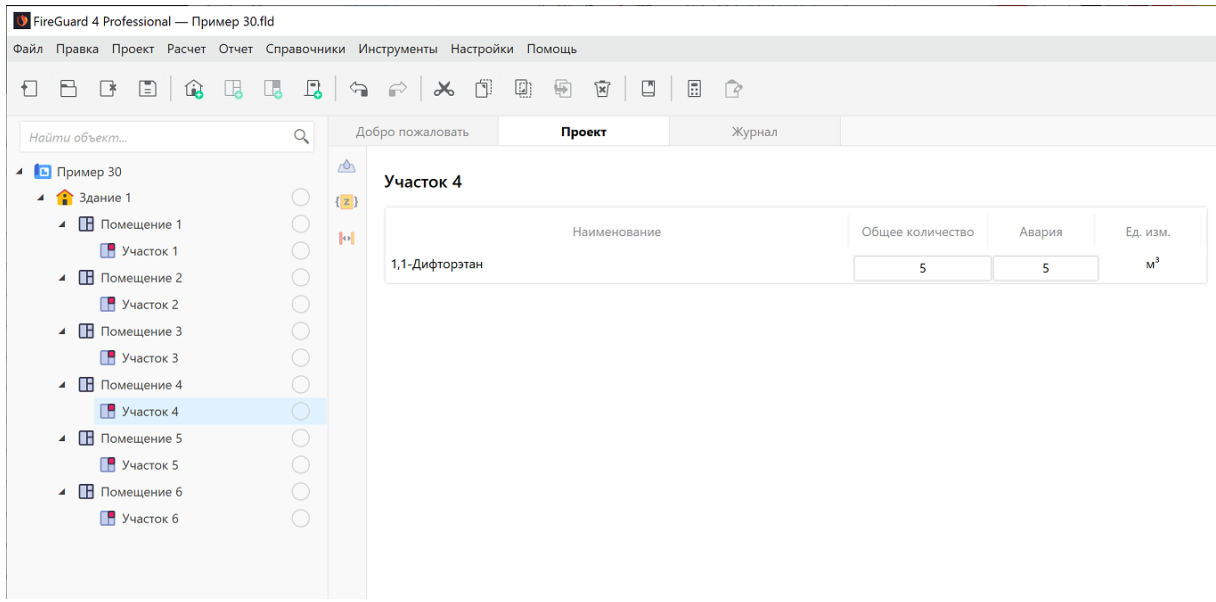

**Рис. 109:** Добавление вещества на участок

7. На участок в пятом помещении добавьте негорючее вещество, процесс обработки которого сопровождается выделением лучистого тепла, искр и пламени, например, "1,1-Дифторэтан" (подробнее см. Добавление горючих веществ и материалов). По условиям примера общее и аварийное количество вещества не указаны. По условиям примера общее и аварийное количество вещества не указаны. Введите, например, в поле О[бщее количество](#page-14-0) 1 м<sup>3</sup> и в поле **[Авария](#page-14-0)** также 1 м<sup>3</sup>.

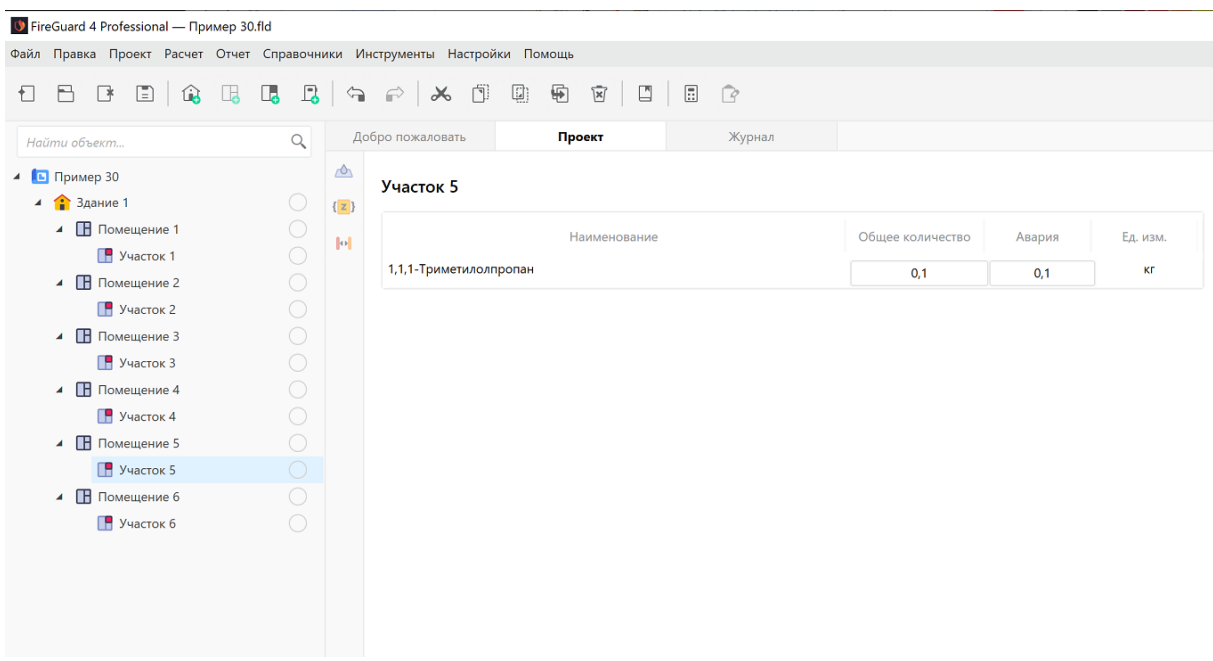

**Рис. 110:** Добавление вещества на участок

8. Рассчитайте проект при помощи команды меню **Расчет** — **Рассчитать проект** или нажмите кнопку

#### *Заключение*

Категория здания (Д), определенная с помощью программы, соответствует категории, определенной в пособии по применению СП 12.13130.2009.

С деталями расчета можно ознакомиться во вкладке **Журнал** или сформировав отчет для проекта.

# **9.11. Пример 31. Производственное пятиэтажное здание**

#### *Исходные данные*

Общая площадь помещений здания составляет 25000 м². В здании находятся помещения категорий В1-В3 суммарной площадью 1000 м², помещения категории  $\Gamma$  суммарной площадью 200 м<sup>2</sup>, а также помещения категории В4 и Д суммарной площадью 23800 м².

#### *Решение*

1. Создайте проект, здание и 4 помещения (подробнее см. Быстрое начало).

При создании здания укажите суммированную площадь помещений равную 25000  $M^2$ .

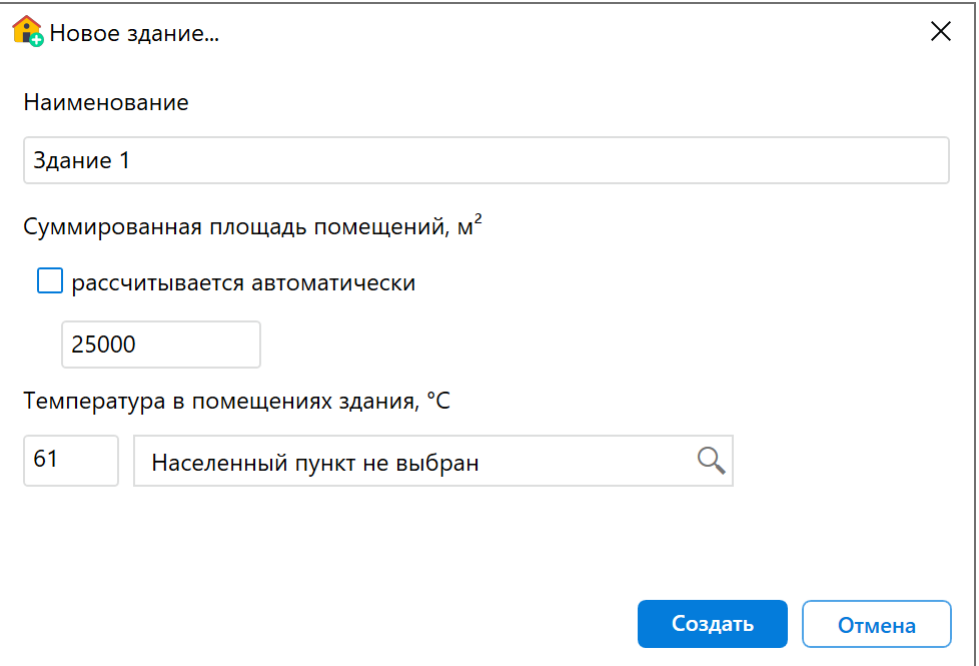

**Рис. 111:** Создание здания

При создании первого помещения укажите площадь 1000 м², при создании второго помещения - 200 м², при создании третьего и четвертого помещений - 10000 м² и 13800 м².

По условиям примера высота помещений не задана. Укажите высоту всех помещений, например, 3 м.

- 2. В каждом помещении создайте по одному участку, размеры которых равны размерам помещений (подробнее см. Создание участка в помещении).
- 3. На участок в первом помещении добавьте любое трудногорючее вещество, например, "Триметилолпропан" (подробнее см. Добавление горючих веществ и материалов). По условиям пр[имера общее и аварийное колич](#page-8-0)ество вещества не указаны. Введите, например, в поле **Общее количество** 1 кг и в поле **Авария** также введите 1 кг.
| <b>●</b> FireGuard 4 Professional — Пример 31.fld |                                                   |                                                                                                    |                                                              |                                                                                                    |                  |                |              |
|---------------------------------------------------|---------------------------------------------------|----------------------------------------------------------------------------------------------------|--------------------------------------------------------------|----------------------------------------------------------------------------------------------------|------------------|----------------|--------------|
|                                                   |                                                   |                                                                                                    |                                                              |                                                                                                    |                  |                |              |
|                                                   |                                                   |                                                                                                    |                                                              |                                                                                                    |                  |                |              |
|                                                   |                                                   | 人 団                                                                                                    | 国可<br>$\Box$                                                 | $\Xi$<br>$\mathbb{B}$                                                                                                    |                  |                |              |
| $\alpha$                                          |                                                   |                                                                                                    | Проект                                                       | Журнал                                                                                                    |                  |                |              |
| 0                                                 |                                                   |                                                                                                    |                                                              |                                                                                                    |                  |                |              |
|                                                   |                                                   |                                                                                                    | Наименование                                                 |                                                                                                    | Общее количество | Авария         | Ед. изм.     |
|                                                   |                                                   |                                                                                                    |                                                              |                                                                                                    |                  | KГ             |              |
|                                                   |                                                   |                                                                                                    |                                                              |                                                                                                    |                  |                |              |
|                                                   |                                                   |                                                                                                    |                                                              |                                                                                                    |                  |                |              |
|                                                   |                                                   |                                                                                                    |                                                              |                                                                                                    |                  |                |              |
| $\bigcirc$                                        |                                                   |                                                                                                    |                                                              |                                                                                                    |                  |                |              |
|                                                   |                                                   |                                                                                                    |                                                              |                                                                                                    |                  |                |              |
|                                                   |                                                   |                                                                                                    |                                                              |                                                                                                    |                  |                |              |
|                                                   |                                                   |                                                                                                    |                                                              |                                                                                                    |                  |                |              |
|                                                   | $\bigcirc$<br>$\overline{\bigcirc}$<br>$\bigcirc$ | $\begin{array}{ c c c c c }\n\hline\n\text{L} & \text{L} & \text{A} & \text{A} \\ \hline\n\text{L} & \text{R} & \text{A} & \text{A} & \text{B} & \text{A} & \text{B} \\ \hline\n\text{L} & \text{R} & \text{R} & \text{R} & \text{A} & \text{B} & \text{B} & \text{B} & \text{B} \\ \hline\n\text{L} & \text{R} & \text{R} & \text{R} & \text{R} & \text{R} & \text{B} & \text{B} & \text{B} & \text{B} & \text{B} &$<br>$\triangle$<br>$\left\{ \mathbf{z} \right\}$<br>$\left\Vert \Phi\right\Vert$ | $\Rightarrow$<br>Добро пожаловать<br>Участок 1<br>$\bigcirc$ | Файл Правка Проект Расчет Отчет Справочники Инструменты Настройки Помощь<br>$\left[\begin{smallmatrix} 1\\ \vdots\\ 0\\ \vdots\\ 0\end{smallmatrix}\right]$<br>1,1,1-Триметилолпропан |                  | $\overline{1}$ | $\mathbf{1}$ |

**Рис. 112:** Добавление вещества на участок

4. На участок во втором помещении добавьте негорючее вещество, процесс обработки которого сопровождается выделением лучистого тепла, искр и пламени, например, "1,1-Дифторэтан" (подробнее см. Добавление горючих веществ и материалов). По условиям примера общее и аварийное количество вещества не указаны. По условиям примера общее и аварийное количество вещества не указаны. Введите, например, в поле О[бщее количество](#page-14-0) 1 м<sup>3</sup> и в поле **[Авария](#page-14-0)** также 1 м<sup>3</sup>.

| <b>●</b> FireGuard 4 Professional — Пример 31.fld                        |                                           |                  |              |                   |                  |              |                |  |
|--------------------------------------------------------------------------|-------------------------------------------|------------------|--------------|-------------------|------------------|--------------|----------------|--|
| Файл Правка Проект Расчет Отчет Справочники Инструменты Настройки Помощь |                                           |                  |              |                   |                  |              |                |  |
| $\boxminus$ $\boxtimes$ $\odot$ $\odot$<br>Ð                             |                                           |                  | 国国区          | 圓<br>$\mathbb{P}$ |                  |              |                |  |
| Найти объект                                                             | $\alpha$                                  | Добро пожаловать | Проект       | Журнал            |                  |              |                |  |
| 4 • Пример 31<br>$4 \n\text{B}$ Здание 1                                 | $\triangle$<br>$\bigcirc$<br>${z}$        | Участок 2        |              |                   |                  |              |                |  |
| ▲ Помещение 1<br>$P$ Участок 1                                           | $\bigcirc$<br>$\  \cdot \ $<br>$\bigcirc$ |                  | Наименование |                   | Общее количество | Авария       | Ед. изм.       |  |
| ▲ Помещение 2                                                            | $\bigcirc$                                | 1,1-Дифторэтан   |              |                   | $\mathbf{1}$     | $\mathbf{1}$ | M <sup>3</sup> |  |
| $P$ Участок 2                                                            | $\bigcirc$                                |                  |              |                   |                  |              |                |  |
| ▲ Помещение 3                                                            | ∩                                         |                  |              |                   |                  |              |                |  |
| $P$ Участок 3                                                            | $\bigcirc$                                |                  |              |                   |                  |              |                |  |
| ▲ Помещение 4                                                            |                                           |                  |              |                   |                  |              |                |  |
| $P$ Участок 4                                                            | $\cup$                                    |                  |              |                   |                  |              |                |  |
|                                                                          |                                           |                  |              |                   |                  |              |                |  |
|                                                                          |                                           |                  |              |                   |                  |              |                |  |
|                                                                          |                                           |                  |              |                   |                  |              |                |  |
|                                                                          |                                           |                  |              |                   |                  |              |                |  |
|                                                                          |                                           |                  |              |                   |                  |              |                |  |

**Рис. 113:** Добавление вещества на участок

5. На участок в третьем помещении добавьте трудногорючее вещество, например, "Триметилолпропан" (подробнее см. Добавление горючих веществ и материалов). По условиям примера общее и аварийное количество вещества не указаны. Введите, например, в поле **Общее количество** 0,5 кг и в поле **Авария** также введите 0,5 кг.

| <b>♦</b> FireGuard 4 Professional — Пример 31.fld                        |                                                          |                                      |                  |        |          |  |  |  |
|--------------------------------------------------------------------------|----------------------------------------------------------|--------------------------------------|------------------|--------|----------|--|--|--|
| Файл Правка Проект Расчет Отчет Справочники Инструменты Настройки Помощь |                                                          |                                      |                  |        |          |  |  |  |
| $B$ $B$ $B$ $C$ $C$ $D$ $A \wedge A$ $B$ $D$ $B$ $D$ $D$ $D$ $D$<br>€    |                                                          |                                      |                  |        |          |  |  |  |
| Найти объект                                                             | $\alpha$                                                 | Проект<br>Журнал<br>Добро пожаловать |                  |        |          |  |  |  |
| 4 • Пример 31<br>$\frac{1}{2}$ Здание 1                                  | $\triangle$<br>$\bigcirc$<br>${z}$                       | Участок 3                            |                  |        |          |  |  |  |
| ▲ Помещение 1                                                            | $\bigcirc$<br>$\left\Vert \phi\right\Vert$<br>$\bigcirc$ | Наименование                         | Общее количество | Авария | Ед. изм. |  |  |  |
| $P$ Участок 1<br>▲ Помещение 2                                           | $\bigcirc$                                               | 1,1,1-Триметилолпропан               | 0,5              | 0,5    | КF       |  |  |  |
| $P$ Участок 2                                                            | $\bigcirc$                                               |                                      |                  |        |          |  |  |  |
| ▲ Помещение 3                                                            | O                                                        |                                      |                  |        |          |  |  |  |
| $P$ Участок 3<br>▲ Помещение 4                                           | $\bigcirc$<br>$\bigcirc$                                 |                                      |                  |        |          |  |  |  |
| $\Box$ Участок 4                                                         | $\bigcirc$                                               |                                      |                  |        |          |  |  |  |
|                                                                          |                                                          |                                      |                  |        |          |  |  |  |
|                                                                          |                                                          |                                      |                  |        |          |  |  |  |
|                                                                          |                                                          |                                      |                  |        |          |  |  |  |
|                                                                          |                                                          |                                      |                  |        |          |  |  |  |

**Рис. 114:** Добавление вещества на участок

6. Рассчитайте проект при помощи команды меню **Расчет** — **Рассчитать проект** или нажмите кнопку **...** 

#### *Заключение*

Категория здания (Д), определенная с помощью программы, соответствует категории, определенной в пособии по применению СП 12.13130.2009.

С деталями расчета можно ознакомиться во вкладке **Журнал** или сформировав отчет для проекта.

# **9.12. Пример 32. Производственное двухэтажное здание**

#### *Исходные данные*

Общая площадь помещений здания составляет 10000 м². В здании находятся помещения категории В4 суммарной площадью 2000 м², а также помещения категории Д суммарной площадью 8000 м².

## *Решение*

1. Создайте проект, здание и одно помещение (подробнее см. Быстрое начало).

При создании здания укажите суммированную площадь помещени[й равную 10000](#page-3-0)  $M^2$ .

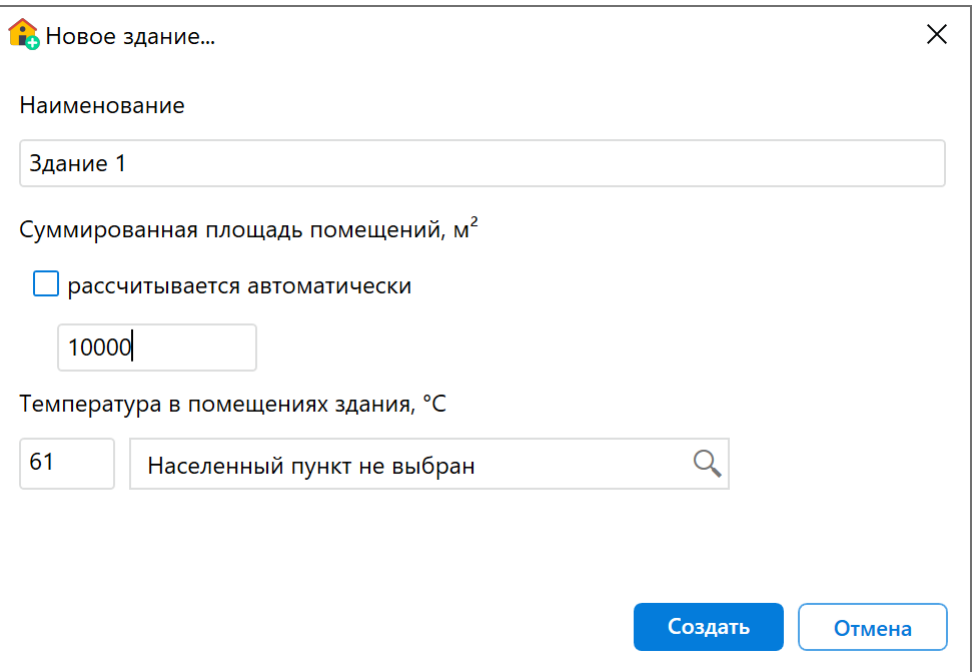

**Рис. 115:** Создание здания

При создании помещения укажите площадь 2000 м².

По условиям примера высота помещения не задана. Укажите высоту помещения равную, например, 3 м.

- 2. В помещении создайте участок, размеры которого равны размеру помещения (подробнее см. Создание участка в помещении).
- 3. На участок добавьте трудногорючее вещество, например, "Триметилолпропан" (подробнее см. Добавление горючих веществ и материалов). По условиям примера общее [и аварийное количество вещест](#page-8-0)ва не указаны. Введите, например, в поле **Общее количество** 0,5 кг и в поле **Авария** также введите 0,5 кг.

| <b>∪</b> FireGuard 4 Professional — Пример 32.fld                        |                       |                                    |                                               |                                             |        |                  |        |          |
|--------------------------------------------------------------------------|-----------------------|------------------------------------|-----------------------------------------------|---------------------------------------------|--------|------------------|--------|----------|
| Файл Правка Проект Расчет Отчет Справочники Инструменты Настройки Помощь |                       |                                    |                                               |                                             |        |                  |        |          |
| $\Box$ $\hat{u}$<br>$\Box$<br>$\Box$<br>$\Box$<br>Ð                      | $\Box$ $\Box$ $\Box$  |                                    | 人団<br>$\widehat{\mathbb{H}^{\triangleright}}$ | $\begin{bmatrix} 1 \\ 1 \\ 0 \end{bmatrix}$ |        |                  |        |          |
| Найти объект                                                             | $\alpha$              |                                    | Добро пожаловать                              | Проект                                      | Журнал |                  |        |          |
| 4 • Пример 32<br>$4 \n\text{B}$ Здание 1                                 | $\bigcirc$            | $\triangle$<br>$\{z\}$             | Участок 1                                     |                                             |        |                  |        |          |
| 4 Помещение 1<br>$P$ Участок 1                                           | $\bigcirc$<br>$\circ$ | $\left\Vert \mathbf{0}\right\Vert$ |                                               | Наименование                                |        | Общее количество | Авария | Ед. изм. |
| ▲ Помещение 2                                                            | $\bigcirc$            |                                    | 1,1,1-Триметилолпропан                        |                                             |        | 0,5              | 0,5    | KГ       |
| $P$ Участок 2                                                            | $\bigcirc$            |                                    |                                               |                                             |        |                  |        |          |
|                                                                          |                       |                                    |                                               |                                             |        |                  |        |          |

**Рис. 116:** Добавление вещества на участок

4. Рассчитайте проект при помощи команды меню **Расчет** — **Рассчитать проект** или нажмите кнопку **.**.

### *Заключение*

Категория здания (Д), определенная с помощью программы, соответствует категории, определенной в пособии по применению СП 12.13130.2009.

С деталями расчета можно ознакомиться во вкладке **Журнал** или сформировав отчет для проекта.